# UNIVERSIDADE FEDERAL DO RIO GRANDE DO SUL INSTITUTO DE MATEMÁTICA E ESTATÍSTICA PROGRAMA DE PÓS-GRADUAÇÃO EM ENSINO DE MATEMÁTICA

AGNER LOPES BITENCOURT

# **DIÁLOGO DE ESTUDANTES DO ENSINO FUNDAMENTAL EM AULAS DE MATEMÁTICA COM O** *SOFTWARE* **DE PROGRAMAÇÃO SCRATCH**

Porto Alegre, 2022

## AGNER LOPES BITENCOURT

# **DIÁLOGO DE ESTUDANTES DO ENSINO FUNDAMENTAL EM AULAS DE MATEMÁTICA COM O** *SOFTWARE* **DE PROGRAMAÇÃO SCRATCH**

Dissertação apresentada junto ao Curso de Mestrado Acadêmico em Ensino de Matemática do Programa de Pós-graduação em Ensino de Matemática da Universidade Federal do Rio Grande do Sul como requisito parcial para a obtenção do título de Mestre em Ensino de Matemática.

Orentação: Profa. Dra. Leandra Anversa Fioreze

CIP - Catalogação na Publicação

LOPES BITENCOURT, AGNER DIÁLOGO DE ESTUDANTES DO ENSINO FUNDAMENTAL EM AULAS DE MATEMÁTICA COM O SOFTWARE DE PROGRAMAÇÃO SCRATCH / AGNER LOPES BITENCOURT. -- 2022. 144 f. Orientador: LEANDRA ANVERSA FIOREZE. Dissertação (Mestrado) -- Universidade Federal do Rio Grande do Sul, Instituto de Matemática e Estatística, Programa de Pós-Graduação em Ensino de Matemática, Porto Alegre, BR-RS, 2022. 1. Diálogo. 2. Aulas de Matemática. 3. Atividades Exploratório-Investigativas. 4. Software de Programação Scratch. I. ANVERSA FIOREZE, LEANDRA, orient. II. Título.

Elaborada pelo Sistema de Geração Automática de Ficha Catalográfica da UFRGS com os dados fornecidos pelo(a) autor(a).

### AGNER LOPES BITENCOURT

# **DIÁLOGO DE ESTUDANTES DO ENSINO FUNDAMENTAL EM AULAS MATEMÁTICA COM O** *SOFTWARE* **DE PROGRAMAÇÃO SCRATCH**

Dissertação apresentada junto ao Curso de Mestrado Acadêmico em Ensino de Matemática do Programa de Pós-graduação em Ensino de Matemática da Universidade Federal do Rio Grande do Sul como requisito parcial para a obtenção do título de Mestre em Ensino de Matemática.

Aprovada em 09 de setembro de 2022.

 $\mathcal{L}_\mathcal{L} = \mathcal{L}_\mathcal{L} = \mathcal{L}_\mathcal{L}$ 

 $\mathcal{L}_\mathcal{L} = \mathcal{L}_\mathcal{L} = \mathcal{L}_\mathcal{L}$ 

Profa. Dra. Leandra Anversa Fioreze Orientadora – Faculdade de Educação – UFRGS

Profa. Dra. Elisabete Zardo Búrigo Instituto de Matemática e Estatística – UFRGS

Profa. Dra. Aline Silva de Bona Instituto Federal do Rio Grande do Sul – Campus Osório

Profa. Dra. Raquel Milani Faculdade de Educação – USP

### **AGRADECIMENTOS**

 Agradeço à Universidade Federal do Rio Grande do Sul (UFRGS) e ao corpo docente do Programa de Pós-Graduação em Ensino de Matemática, vinculado ao Instituto de Matemática e Estatística (IME). À Profa. Dra. Leandra Anversa Fioreze pelas indicações que me fizeram adentrar no campo do diálogo e pelas leituras atentas e comentários que me fizeram crescer como pessoa e como pesquisador. Ao grupo de pesquisa MathemaTIC pela escuta ativa nos momentos de conversa acerca das pesquisas realizadas no grupo. À escola, na qual a presente pesquisa foi realizada, pelo espaço oferecido e aos estudantes dos oitavos anos por terem dedicado parte do seu tempo para aprender e contribuir com este trabalho.

#### **Resumo**

Esta pesquisa tem como objetivo investigar como ocorre o diálogo entre alunos dos anos finais do Ensino Fundamental durante o desenvolvimento de atividades de cunho exploratório investigativo ao utilizarem o *software* de programação Scratch em aulas de matemática. Os participantes da pesquisa foram alunos de duas turmas de oitavo ano dos anos finais do Ensino Fundamental de uma escola pública municipal da região metropolitana de Porto Alegre/RS. O *software* Scratch apresenta conceitos matemáticos no processo de programar bem como propicia a ocorrência de diálogo entre os estudantes, tendo em vista a abertura para que suas criatividades entrem em ação durante o desenvolvimento de diferentes projetos, tais como animações, jogos, histórias, dentre outros. O diálogo, nesta pesquisa, é embasado teoricamente em Alrø e Skovsmose (2018) e em Milani (2015) e é compreendido como uma qualidade da comunicação, ou seja, existem palavras, gestos, entonações, dentre outros modos de comunicação que transparecem aspectos de respeito e consideração para com o próximo quando trabalham em conjunto. Os dados foram produzidos durante três aulas regulares da disciplina de matemática e suas coletas ocorreram por meio de gravações feitas em computadores (*chromebooks*), de modo que as conversações realizadas durante o desenvolvimento das tarefas foram transcritas tornando-se o *corpus* de análise da pesquisa. Também foi aplicado um questionário respondido individualmente pelos estudantes. Como resultados, pôde-se perceber que o diálogo ocorre quando os estudantes trabalham em conjunto, compartilhando entre si suas ideias em aulas de matemática que lhes proporcionem liberdade para conversar. Foi por meio do diálogo que a criatividade individual se manifestou, permitindo aos grupos fazerem escolhas, incrementando novas ideias ao projeto à medida em que este era desenvolvido, assim como refletir sobre a matemática presente no processo de programar.

**Palavras-chave:** Diálogo; Aulas de Matemática; Atividades Exploratório-Investigativas; *Software* de Programação Scratch.

### **Abstract**

This research aims to investigate how the dialogue between students of the final years of Elementary School occurs during the development of exploratory investigative activities when using the Scratch programming software in math classes. The research participants were students from two eighth grade classes in the final years of Elementary School at a municipal public school in the metropolitan region of Porto Alegre/RS. The Scratch software introduces mathematical concepts in the programming process as well as promotes the occurrence of dialogue between students, in order to allow their creativity to come into action during the development of different projects, such as animations, games, stories, among others. Dialogue, in this research, is theoretically based on Alrø and Skovsmose (2018) and Milani (2015) and is understood as a quality of communication, that is, there are words, gestures, intonations, among other modes of communication that show aspects of respect and consideration for others when working together. The data were produced during three regular classes of the mathematics discipline and their collection took place through recordings made on computers (chromebooks), so that the conversations carried out during the development of the tasks were transcribed, becoming the corpus of research analysis. A questionnaire answered individually by the students was also applied. As a result, it could be seen that dialogue occurs when students work together, sharing their ideas with each other in math classes that give them freedom to talk. It was through dialogue that individual creativity manifested itself, allowing groups to make choices, adding new ideas to the project as it was developed, as well as reflecting on the mathematics present in the programming process.

**Keywords:** Dialogue; Mathematics Classes; Exploratory-Investigative Activities; Scratch Programming Software.

# **Lista de Figuras**

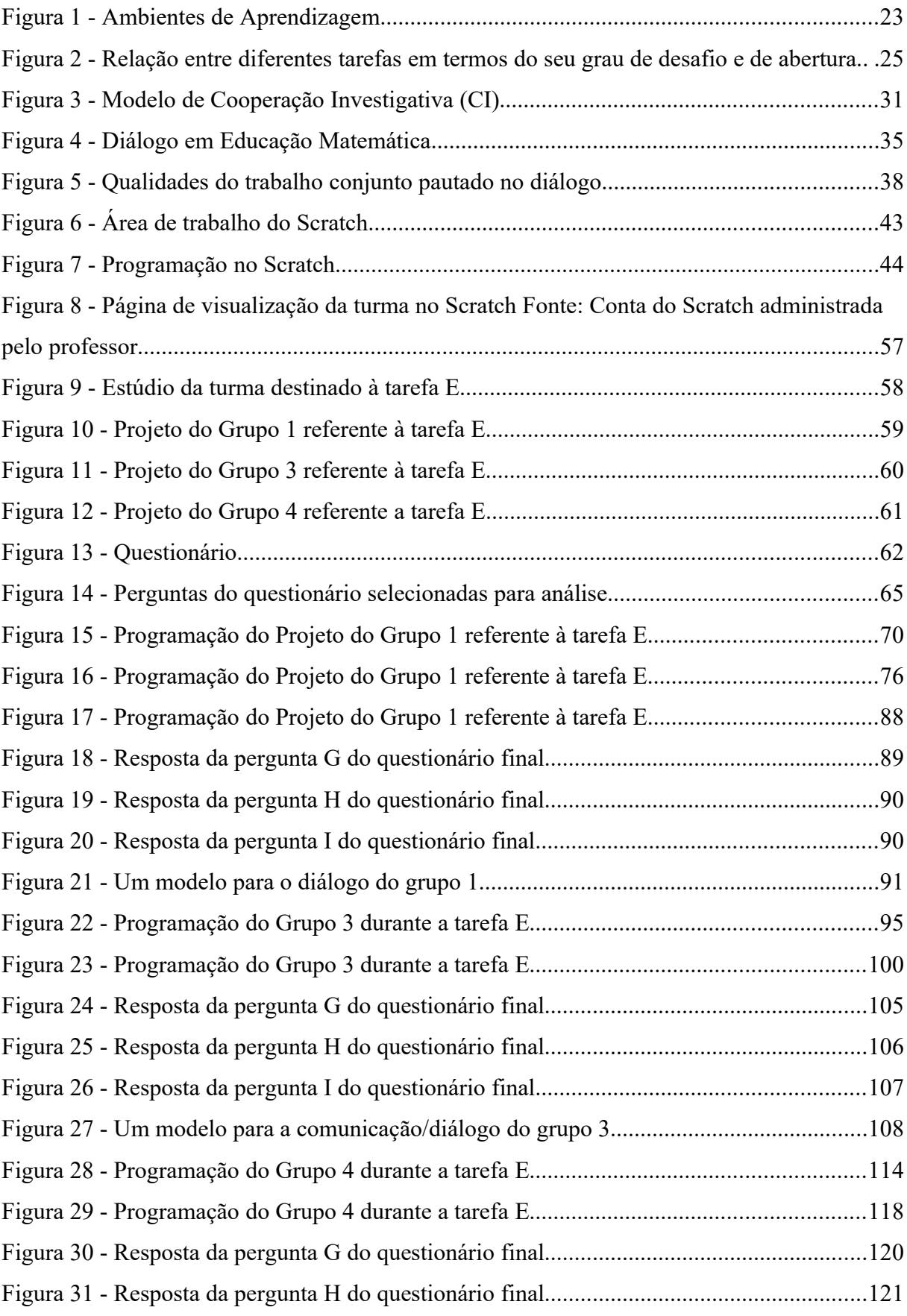

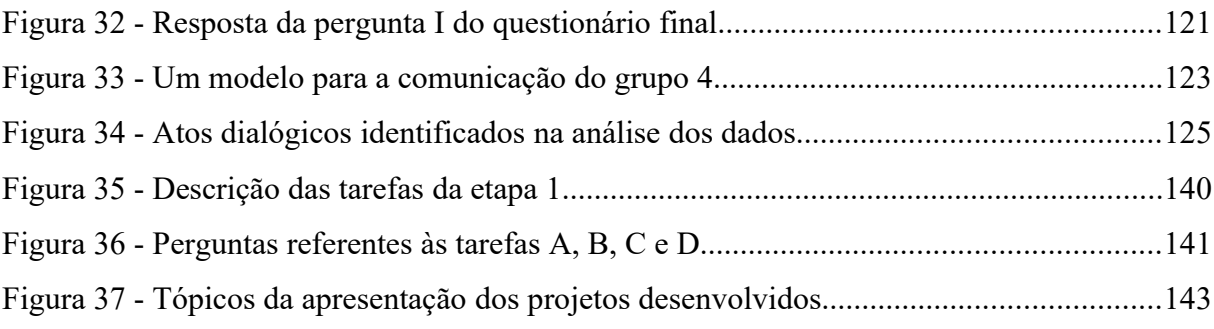

## Lista de tabelas e quadros

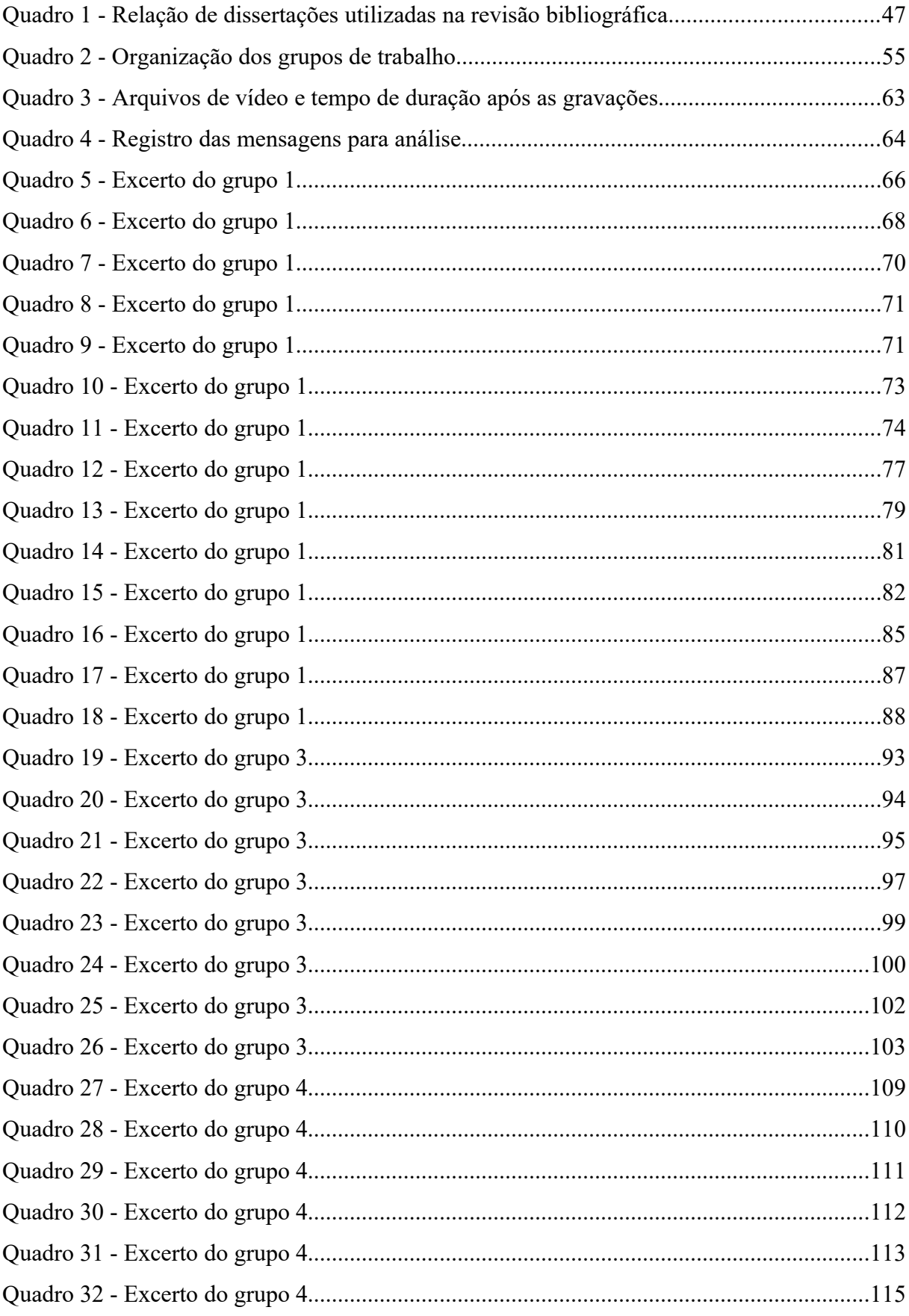

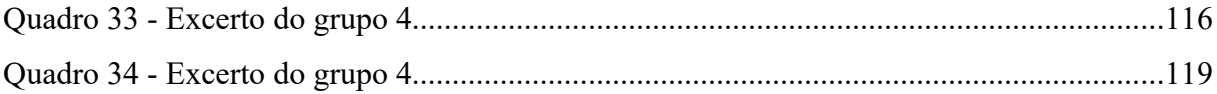

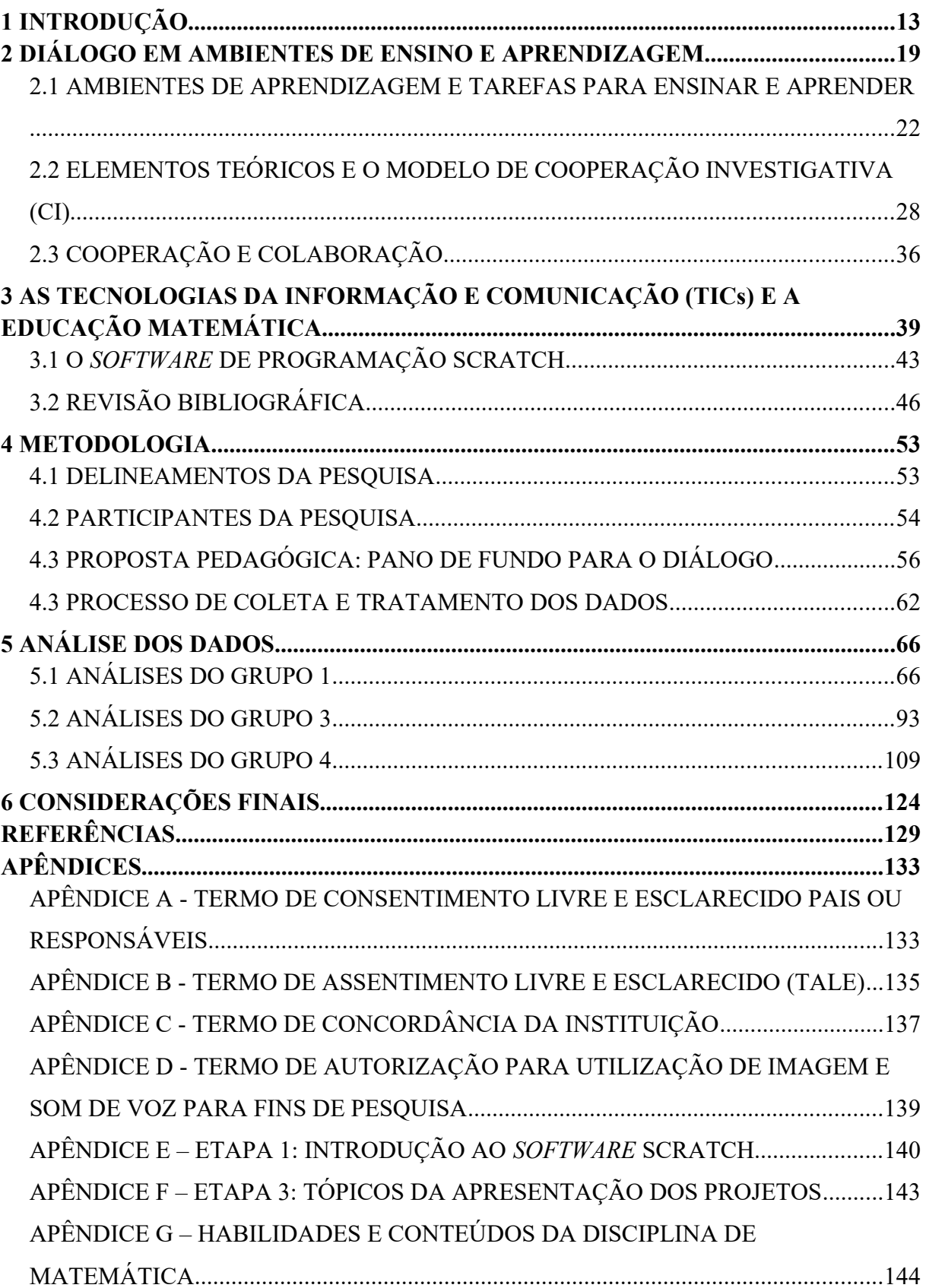

# **SUMÁRIO**

## <span id="page-12-0"></span>**1 INTRODUÇÃO**

Conversar, explicar, perguntar, interagir ou dialogar são palavras que fazem parte do cotidiano de professores e professoras quando pretendem construir um ambiente educativo de respeito e aceitação das diferenças. A comunicação que permeia o desenvolvimento de uma tarefa é importante para a aprendizagem dos estudantes, pois sem ela dificilmente haveria compreensão dos conceitos que estão sendo trabalhados.

A comunicação em sala de aula, por sua vez, pode se aprofundar na interação entre as pessoas, indo além da transmissão de informações, tornando-se suporte e contexto para o ensino e aprendizagem da matemática. As explicações, perguntas, escritas, etc., são formas pelas quais a informação pode transitar. Assim, uma conversação pode se tornar um meio pelo qual a aprendizagem pode ocorrer (GUERREIRO; MENEZES, 2010).

<span id="page-12-1"></span>Tomei<sup>[1](#page-12-2)</sup> e venho tomando consciência dessas palavras e seus sentidos durante minha caminhada de mestrado, o qual tem proporcionado momentos de reflexão e de desenvolvimento de minhas práticas profissionais. Através deles, tem sido possível analisar as ações já tomadas no passado e projetar-me no futuro, acompanhando o desenvolvimento das pesquisas em educação matemática. Estas reflexões me levam a crer que interagir e dialogar com estudantes têm sido grandes desafios da minha caminhada profissional, pois a diversidade de pessoas, realidades e ideias podem entrar em conflito com minhas crenças e visões acerca da educação. A conversa e a escuta às opiniões do próximo foram, pouco a pouco, sendo aprimoradas na busca de construir um ambiente de diálogo. Ao recordar desses momentos, percebi que o trabalho se tornava comum, de modo que os participantes buscavam construir algo melhor para si.

Uma das recordações refere-se à atuação com sextos e sétimos anos do Ensino Fundamental em uma escola pública municipal localizada perifericamente na cidade de Esteio/RS. Ao tomar conhecimento das condições sociais e econômicas dos alunos, entendi ser contraditório seguir o curso prescrito na grade curricular da disciplina de matemática. Para mim, à época, aqueles alunos precisavam ter seus sonhos e a matemática poderia ser uma forma de lhes ajudar a realizá-los, ou seja, uma grade prescrita poderia não contribuir com as aspirações daqueles estudantes. Optei por não seguir programas específicos de livros didáticos ou de outras fontes e expus tais ideias à equipe gestora que apoiou minhas decisões por ter um

<span id="page-12-2"></span>[<sup>1</sup>](#page-12-1) A introdução e a conclusão estão escritas em primeira pessoa por apresentarem aspectos da trajetória profissional do pesquisador, bem como, as considerações acerca das análises dos dados.

entendimento parecido com o meu. Assim, me senti fortalecido para continuar. Com isso, os temas trabalhados nas aulas de matemática seriam decididos colaborativamente com os estudantes em aula. Na prática, eles eram questionados sobre assuntos que tinham curiosidade em estudar, assim como eu lhes apresentava temas de meu interesse.

Analiso esta prática como uma forma de diálogo, seja com a equipe diretiva, seja com os estudantes. As perspectivas foram partilhadas e os interesses alinhados, tornando-se objetivos comuns de trabalho. A exposição de seus interesses por parte do professor e dos alunos representou uma forma de igualdade nessa relação, afinal, ambos têm curiosidades sobre as coisas do mundo, mas o importante foi que ao conversarem e exporem suas dúvidas, um pôde aprender com o outro. Alguns meses depois, optei por trabalhar em uma nova escola e não pude acompanhar de forma mais profunda os resultados do trabalho que estava sendo construído com esses alunos. Com isso, adentro em um segundo momento o qual diz respeito à escuta das histórias de vida dos estudantes quando percebi a importância de dialogar.

Esta memória se refere ao primeiro ano de trabalho em uma escola pública municipal de Canoas/RS. Em cada trimestre, era realizado o "Conselho Participativo", uma conversa com alunos e seus responsáveis sobre o desenvolvimento do estudante em cada disciplina. Era esperado pelas mães ou pais ouvirem comentários positivos de seus filhos, em especial sobre o desempenho em provas e trabalhos, mas eles ficavam desapontados ou até mesmo bravos, quando ouviam comentários negativos. Para driblar o foco nos resultados e a consequente culpabilização do aluno durante a conversa, eu perguntava-lhes "Como está seu filho(a)?", "Como ele(a) está em casa? Como se relaciona com os amigos?", dentre outras perguntas que ampliassem o espectro da vida daquele estudante, ao mesmo tempo que apresentassem relações com seu desempenho escolar.

Para minha surpresa, os responsáveis, bem como os alunos, encontraram naquele momento uma oportunidade de terem suas histórias ouvidas. Escutá-los atentamente despertou a habilidade de planejar meu trabalho considerando as histórias de cada um. Estas narrativas não fariam parte caso não houvesse minha disposição para escutar e dialogar sobre como estão, o que andam fazendo, o que almejam para seu futuro, o que me oportunizou "*falar com eles*" (FREIRE, 2015, p. 108 – grifo do autor), em vez de *falar para eles*.

Estas recordações e reflexões explicitam a educação dialógica como uma perspectiva inicial da minha prática, a qual servirá para conduzir a presente pesquisa. Compreender e aceitar o outro pode transformar uma conversa em diálogo, bem como fortalecer as pessoas no que se refere à preparação para qualificar a fala (o que falar, como falar, quando falar). Escutar, nesta perspectiva, já se torna um movimento que se direciona para o respeito ao direito do outro em falar (FREIRE, 2015). A educação dialógica preconiza que docentes e alunos se reconheçam como seres inacabados e capazes de aprender através do diálogo ativo e crítico durante todo percurso de suas vidas. Ambas as partes dialogam praticando a reflexão e a ação sobre/no mundo, aceitando-se como seres integrantes da sociedade, pois seres humanos não vivem sozinhos, pelo contrário, se constituem e constroem novos conhecimentos na interação com o outro (FREIRE, 1987).

Além destes, existem outros dois momentos que dão início à compreensão das Tecnologias da Informação e Comunicação (TIC) como sendo a segunda perspectiva de condução desta pesquisa.

O primeiro momento se refere ao período de distanciamento social ocasionado pelo Coronavírus (COVID-19) no ano de 2020. As escolas brasileiras precisaram se organizar para realizar aulas através da *Internet*. Como professor, me vi perdido frente à mudança brusca de rotina na qual em um dia estava em sala de aula com alunos e no outro estava em casa tentando elaborar meios de interagir com os estudantes à distância. Realizar encontros síncronos foi uma das maneiras encontradas para se comunicar com os alunos e desenvolver atividades relacionadas à matemática. Contudo, percebi que houve outras perdas em relação às práticas escolares, pois não haviam mais conselhos de classe, reuniões pedagógicas ou encontros de formação. Os alunos estavam distantes dos colegas e amigos e o brincar e o conversar no intervalo foram extinguidos. Foi necessário refletir sobre esta condição para realizar encontros que apresentassem algo positivo naquele momento.

Uma prática entendida como positiva foi o evento denominado "Show de Talentos", realizado anualmente pela escola. Neste evento, os alunos são convidados a apresentarem suas potencialidades artísticas ou outras habilidades para os membros da escola. Propus aos alunos, então, o convite para realizá-lo, já que a direção da escola não o organizaria devido à pandemia. Este convite foi aceito por uma turma de alunos do 6° ano, de modo que o evento aconteceu nas aulas de matemática de forma síncrona.

Além das apresentações, houve algumas conversas sobre os temas dos talentos (dança, canto, jogos online, vídeos) que oportunizaram reflexões sobre as potencialidades deste evento na escola, em especial nas relações que podem ser estabelecidas com as aulas de matemática. Em primeiro lugar, o evento pôde fortalecer a autoria, a formação para a cidadania e o desenvolvimento potencial das habilidades dos alunos. Em segundo, os conteúdos a serem trabalhados partem de cada talento, sem serem impostos, ou seja, é possível estudar cada tema a fim de compreendê-lo melhor do ponto de vista matemático. É um aprofundar-se no talento com a matemática e não o contrário (BITENCOURT; FIOREZE; BÚRIGO, 2021).

O desenvolvimento do Show de Talentos também oportunizou refletir sobre o papel das Tecnologias da Informação e Comunicação (TICs) nas aulas de matemática. Vivemos "em um mundo em que as distâncias são cada vez mais reduzidas, as fronteiras desaparecem e os grandes problemas são compartilhados" (COLL; MONEREO, 2010, p.18), em que aprender com tecnologias pode representar a inclusão das pessoas no mundo, oportunizando a elas agir criticamente nas esferas sociais, políticas, econômicas e culturais. As TICs foram cruciais para a comunicação entre as pessoas devido à pandemia, para que ocorressem trocas de informações e ideias, para que os alunos organizassem suas apresentações, bem como para oportunizar a participação dos demais alunos sobre o que estava sendo visto, ouvido e falado. Elas proporcionaram aos estudantes conversarem mesmo distantes uns dos outros.

O segundo momento ocorreu em 2018, ao realizar um curso de extensão intitulado "Curso de Formação em Tecnologias Digitais em Sala de Aula de Matemática", no qual pude conhecer e estudar um pouco sobre o *software* de programação Scratch. As potencialidades deste *software* chamaram-me a atenção por se tratar de um programa que permite a construção de animações, jogos, histórias, etc., ao mesmo tempo que envolve conhecimentos matemáticos em seu processo de programar. No curso, o principal foco das atividades consistia em construir programações com ênfase em conceitos matemáticos, como a construção de polígonos ou *quizzes*.

Ao ingressar no programa de mestrado, recebi o convite da professora Dra. Leandra Anversa Fioreze para participar do projeto "Investigar o aprender Matemática por meios e formas da Cultura e Tecnologia Digital – MathemaTIC". Os encontros semanais com estudos e reflexões que envolveram o Scratch me inspiraram a pensar em atividades e propostas pedagógicas por meio dele, uma vez que a perspectiva do grupo não se limita à aprendizagem de conceitos matemáticos, mas também procura desenvolver outros aspectos do educando. As propostas desenvolvidas pelos integrantes do MathemaTIC envolviam o desenvolvimento do pensamento computacional, a formação de professores, a construção de histórias como forma de dar liberdade à imaginação, dentre outras características por meio do Scratch.

<span id="page-16-0"></span>Em sala de aula, por vezes, selecionava um projeto<sup>[2](#page-16-1)</sup> já pronto e disponível no site oficial do Scratch para os alunos interagirem com seu conteúdo. Porém, as atividades que mais me chamaram a atenção, foram aquelas em que os estudantes podiam construir livremente a partir de um tema específico. Foi possível notar o interesse aumentado no desenvolvimento da atividade, bem como a partilha entre eles quando precisavam elaborar uma programação nova para chegar ao resultado esperado. Havia comunicação, mas como os trabalhos eram individuais e foram realizados à distância do professor, não foi possível aprofundar-me nas características desta.

Hoje, percebo que é possível dialogar com auxílio das TICs e passo a investigar os modos como o diálogo pode ocorrer com elas. Mais especificamente, o diálogo apresentado é entendido a partir de Alrø e Skovsmose (2018) como uma forma de interação. Assim, nem toda comunicação pode ser compreendida como sendo diálogo, pois a comunicação e a conversa se qualificam quando se identificam elementos teóricos e empíricos para alcançar o *status* de diálogo.

Ao compreender que o diálogo se qualifica à medida em que se torna um processo pelo qual as pessoas compreendem e reconstroem seu entorno e que ele remonta a busca pela liberdade de aprender, estipulei a seguinte questão diretriz de pesquisa: **"Como ocorre o diálogo entre aluno-aluno e aluno-professor dos Anos Finais do Ensino Fundamental ao utilizarem o** *software* **de programação Scratch durante atividades de cunho exploratório investigativo nas aulas de matemática?"**.

Ao estabelecer a questão diretriz, procuro investigar sobre o diálogo a partir da interação entre os aluno-aluno e aluno-professor em aulas de matemática com TICs. A produção e a coleta de dados ocorreram por meio das ações dos participantes em um ambiente de aprendizagem como o *software* Scratch, no qual foram convidados a criar projetos com temática pessoal.

Busco orientações em referenciais baseados no diálogo de Alrø e Skovsmose (2018) e Milani (2015), os quais apresentam elementos importantes para compreender as ações dos estudantes quando debatem ideias ou elaboram estratégias de resolução para questões propostas nas aulas de matemática. Além disso, busco referência nos Cenários para Investigação (SKOVSMOSE, 2000), os quais valorizam a ocorrência do diálogo entre alunoaluno e aluno-professor, para caracterizar a proposta pedagógica a ser desenvolvida com o

<span id="page-16-1"></span>[<sup>2</sup>](#page-16-0) Utilizaremos o termo "projeto" para se referir aos objetos digitais construídos por meio do *software* de programação Scratch.

Scratch. Assim como busco apoio na Investigação Matemática (PONTE; BROCARDO; OLIVEIRA, 2016) por explicitar papéis de estudantes e professores ao realizarem uma investigação.

O segundo capítulo destina-se a apresentar o embasamento teórico sobre o conceito de diálogo. Para tal, é necessário explicitar elementos que dão suporte ao conceito na forma de elementos teóricos e de atos dialógicos. Além do mais, buscamos um diálogo que possa ocorrer em aulas de matemática, portanto, é necessário refletir sobre os papéis de professores e alunos em diferentes tarefas a fim de experienciar um ambiente de aprendizagem dialógico.

No terceiro capítulo, serão tratadas as Tecnologias da Informação e Comunicação (TICs) e o *software* Scratch. Serão apresentados os aspectos históricos do desenvolvimento das TICs e seus impactos nos modos de comunicação entre os indivíduos. Comenta-se sobre as fases do desenvolvimento das tecnologias em Educação Matemática, ou seja, como o desenvolvimento de novos *softwares* proporcionam experimentar novos contextos propícios à Investigação Matemática. Este capítulo também apresenta o *software* de programação Scratch e suas potencialidades para a Investigação Matemática e para o trabalho colaborativo entre seus usuários.

No quarto capítulo, apresenta-se a metodologia de pesquisa, classificada como qualitativa, apresentando as descrições das etapas de desenvolvimento da proposta pedagógica e da análise de dados.

No quinto capítulo, serão apresentadas as análises e reflexões dos dados coletados com base nos referenciais teóricos adotados e, no sexto capítulo, são apresentadas as considerações finais da pesquisa em forma de reflexão.

### <span id="page-18-0"></span>**2 DIÁLOGO EM AMBIENTES DE ENSINO E APRENDIZAGEM**

Perguntar, expressar uma opinião, uma dúvida, etc. são formas de comunicação entre duas ou mais pessoas e têm sido alvo de pesquisas na área da Educação Matemática por serem consideradas importantes no ensinar e no aprender. Nas aulas de matemática, é muito provável que professores façam perguntas aos alunos para verificar o entendimento sobre os conteúdos ou para evocar outros conhecimentos no entendimento da matéria. Também é possível que os estudantes conversem e discutam suas ideias a fim de encontrar soluções para os problemas propostos, bem como o professor pode participar como mediador.

Segundo Abbagnano (2007, p.161), comunicação é uma relação humana "de participação recíproca ou de compreensão [...] e indica o conjunto dos modos específicos que a coexistência humana pode assumir". Os sujeitos interagem entre si "trocando informações, influenciando-se reciprocamente na construção de significados partilhados". (MENEZES et al., 2014, p.138). Há uma busca pelo respeito, entendimento e consenso entre os sujeitos, os quais se complementam e se modificam.

Os interlocutores de uma conversação falam e ouvem no momento da conversa, de maneira que "os papéis de emissor e de receptor sobrepõem-se nas mesmas pessoas" (GUERREIRO et al., 2015, p.282). É o agir de um para outro a partir dos entendimentos individuais em determinado tempo e contexto. Este agir pode impactar o outro em seu ser (pensar, agir, sentir, etc.), sem que lhe dê forma específica, ou seja, sem controle e manipulação a partir de interesses individuais, porque pretende-se respeitar a subjetividade, aquilo que o ser é em seu íntimo (BELLONI, 2003 apud MALHEIROS, 2008). Portanto, comunicar-se com outro pode ser visto como uma forma de se inserir e participar daquele contexto pela linguagem, seja ela falada, escrita ou icônica. Isto possibilita novas atuações dos sujeitos envolvidos principalmente no que se refere à responsabilidade naquilo que se expressa e nas consequências que podem acarretar no outro.

Para Alrø e Skovsmose (2018, p.5), o diálogo pode ser visto como "uma conversação com certas qualidades", tais como a interação, a reciprocidade, a construção de significados ou a intersubjetividade. Estas qualidades precisam ser explicitadas, não para esgotar o conceito de diálogo, mas para tratar de suas possibilidades (MILANI, 2020).

Uma conceituação acerca do diálogo é apresentada por Abbagnano (2007, p.274) como sendo "uma conversa, uma discussão, um perguntar e responder entre pessoas unidas pelo interesse comum da busca". Neste grupo de pessoas, pode-se perceber um sentimento de comunidade que trabalha em prol de um objetivo comum. Os pensamentos, as emoções e as ações se tornam coletivas em busca de descobrir algo novo para satisfazer as necessidades do conjunto.

A empatia faz parte deste diálogo. É um processo de "complementaridade e de reconhecimento mútuo" (GUERREIRO et al., 2015, p.283), pois a comunicação e o compartilhamento possibilitam adentrar nas experiências do outro e compreendê-lo na perspectiva dele. É na interação de um ser com outro que o diálogo assume importância vital no processo de análise e compreensão do mundo, porque permite aos homens e mulheres construírem novos saberes para progredirem em conjunto (FAUSTINO, 2018).

Outro elemento que pertence ao diálogo é a ideia de perspectiva. Para Alrø e Skovsmose (2018, p.21), "a perspectiva determina aquilo que o participante escolhe ver, ouvir e entender numa conversação". É uma compreensão individual sobre o objeto analisado e de difícil explicitação verbal, pois quando são feitas declarações com o intuito de explicá-la, os sentidos dessas declarações serão dados a partir da própria perspectiva, ela é a "fonte de significados" (ibid., p.21). Compreender perspectivas é uma busca por *entender o que o outro entende* sobre o assunto e possibilita ir adiante, em conjunto, na busca pela produção de novos significados. Do contrário, haverá uma disputa para ver qual perspectiva se estabelecerá sobre a outra rompendo-se com a ideia de diálogo.

Para Milani (2017), entender perspectivas faz parte de um processo de *ir até o lugar* de onde o outro fala, não físico ou cognitivo, mas onde os significados se produzem e são reconhecidos, legitimados pela pessoa que a criou. "Quando se busca compreender o que o outro diz, é preciso que se tente olhar para o que foi dito com os olhos de quem o disse" (p.49), de forma que a escuta ativa assume um papel importante nesse processo. Perguntar e dar apoio verbal e não-verbal ao interlocutor para que possa expressar cada vez mais e melhor seu entendimento são ações que ajudam nesse processo de compreender perspectivas.

Estas ideias vão ao encontro de Freire (2015), que propõe reconhecer que não somos portadores da verdade absoluta e que aprendemos a *escutar* e a *falar com* os outros, mesmo quando for necessário se posicionar e criticar. A ação de falar não pode ser impositiva, por tratar o outro também como um ser pensante capaz de escutar. Aquele que fala tem "o dever de motivar, de desafiar quem escuta, no sentido de que, quem escuta diga, fale, responda" (ibid., p.114), caso contrário quem escuta se verá silenciado por aquele que fala. Haverá, portanto, um afastamento de práticas democráticas, em vez de haver momentos tanto de fala como de silêncio, nos quais se dá voz e vez aos demais participantes do diálogo.

Faustino (2018) diz que para aprender sobre diálogo é necessário experienciá-lo, de forma que as práticas pedagógicas autoritárias não contribuem para a formação de sujeitos dialógicos por praticarem o verbalismo, ou seja, o falar sem praticar aquilo que se diz, apenas transferir conhecimento ao outro. Deve-se buscar uma coerência entre o que se deseja com o que se pratica, logo, o diálogo e a democracia devem ser desenvolvidas através de propostas também democráticas.

Diante dessas concepções, adota-se o conceito de diálogo proposto por Milani (2015). Este conceito considera a noção de perspectiva, de interação social, de um posicionamento político de partilha, trabalho conjunto e igualdade, bem como as aulas de matemática como contexto para a comunicação entre docentes e alunos. Para a autora,

> Diálogo é uma forma de interação entre professor e alunos, engajados em uma atividade de aprendizagem, em que a fala e a escuta ativa são compartilhadas, ideias são discutidas e a compreensão do que o outro diz é fundamental. Essa perspectiva de diálogo em educação matemática tem como base uma postura política que acredita que não pode haver a fala dominada por apenas uma das partes, mas, sim, compartilhada entre as partes (MILANI, 2015, p.202).

O conceito reafirma uma educação na qual "*saber ensinar não é transferir conhecimento, mas criar as possibilidades para a sua própria produção ou a sua construção*" (FREIRE, 2015, p.47 – grifo do autor), o que implica em uma abertura do professor às indagações e curiosidades de seus estudantes respeitando as diferentes formas de pensar.

Cabe ao docente refletir sobre as formas de comunicação e o contexto que almeja construir com seus estudantes de modo a contribuir para suas aprendizagens, pois "não é possível o diálogo entre os que querem a pronúncia do mundo e os que não a querem; entre os que negam aos demais o direito de dizer a palavra e os que se acham negados deste direito" (FREIRE, 1987, p.51). O ambiente de sala de aula precisa reconhecer o direito de fala e oportunizar que ele aconteça, já que o diálogo é, também, um processo de produção do conhecimento pelo ser humano.

Neste sentido, tem-se que o contexto em que os sujeitos estão se comunicando pode ganhar características distintas a partir da forma como participam de uma conversação. Como classificamos um ambiente em que somente o professor fala? Ou um ambiente em que os alunos conversam em grupos? Quais qualidades da comunicação exprimem a ideia de diálogo nestes ambientes? Para responder a estes questionamentos, faz-se necessário analisar as diferentes tarefas nas aulas de matemática e suas aberturas para a curiosidade, criatividade e oportunidade para realizar escolhas para então posteriormente refletir sobre como o diálogo pode ocorrer em cada uma delas.

## <span id="page-21-0"></span>2.1 AMBIENTES DE APRENDIZAGEM E TAREFAS PARA ENSINAR E APRENDER

Conforme Menezes (2000, p.20), "a qualidade do trabalho desenvolvido por uma turma, [...], depende, em grande medida, da forma como o professor organiza as situações de ensino/aprendizagem, da forma como organiza o trabalho dos alunos, de como os orienta e das tarefas que apresenta". Assim, o professor dispõe de mais um elemento em seu planejamento pedagógico: considerar a comunicação durante a realização das tarefas a fim de aprimorar os métodos de ensino e ocasionar a reflexão sobre as práticas desenvolvidas.

A comunicação permeia todo desenvolvimento de uma tarefa, desde seu enunciado até a apresentação dos resultados finais e, por isso, acredita-se que à medida em que ela se qualifica, a aprendizagem dos estudantes também se qualificará, podendo adquirir as características do diálogo (ALRØ; SKOVSMOSE, 2018). Tal percepção possibilita questionar como ocorre a comunicação e/ou o diálogo durante a execução de diferentes tarefas nas aulas de matemática. Por sua vez, as tarefas desempenham um papel importante na aula, tanto no que concerne à estratégia adotada para promover aprendizagem de conceitos disciplinares, como para experienciar outras questões que podem permear a prática escolar, tais como questões sociais, políticas ou emocionais. Contudo, as decisões adotadas pelo professor influenciam no formato da comunicação entre aluno-aluno ou aluno-professor, cabendo-lhe refletir sobre as potencialidades de cada tipo de tarefa para promover a comunicação ou mesmo o diálogo entre os participantes.

Skovsmose (2000) classifica diferentes ambientes de aprendizagem por meio da existência de dois paradigmas denominados de paradigma do exercício e cenários para investigação. No paradigma do exercício, assume-se que há somente uma resposta correta para as questões desenvolvidas, sendo em sua maioria apresentadas pelo livro didático, ou seja, elaboradas por pessoas que não estão no ambiente da aula de matemática. Já os cenários para investigação se constituem à medida em que os estudantes são convidados a realizar

descobertas, fazer questionamentos, tomar decisões sobre testes e verificações, ou seja, o trabalho investigativo se assume cada vez mais explícito em aula.

Tanto o paradigma do exercício como os cenários para investigação podem fazer referência à matemática pura, à semirrealidade e à realidade, as quais combinadas entre si formam uma matriz com seis ambientes de aprendizagem distintos, ilustrados na figura 1:

|                          | Exercícios       | Cenário para Investigação |
|--------------------------|------------------|---------------------------|
| Referências à matemática |                  |                           |
| pura                     |                  |                           |
| Referências à semi-      | $\left 3\right $ | 4                         |
| realidade                |                  |                           |
| Referências à realidade  |                  | $\epsilon$                |
|                          |                  |                           |
|                          |                  |                           |

<span id="page-22-0"></span>Figura 1 - Ambientes de Aprendizagem

Fonte: (SKOVSMOSE, 2000, p.8)

No caso (1), temos que os exercícios se referem à prática de algoritmos e a sistematização de habilidades. No caso (2), é possível levantar novas hipóteses com os dados fornecidos, buscando-se o porquê de determinados procedimentos ou mesmo avaliando outros casos parecidos (SKOVSMOSE, 2000; MILANI; CIVIERO; SOARES et al., 2017).

No caso (3), os exercícios são formulados contendo informações fictícias trazidas da realidade. Contudo, os dados apresentados são, em geral, suficientes para resolver o exercício proposto, de tal maneira que outras informações são irrelevantes. Diferentemente do caso (4), em que os alunos podem fazer questionamentos sobre as informações ou mesmo trazer outros aspectos que envolvam a temática trabalhada. O fato é que não há uma preocupação em pesquisar dados reais, mas sim simular aplicações da matemática em determinado contexto. (SKOVSMOSE, 2000; MILANI; CIVIERO; SOARES et al., 2017).

Para os casos (5) e (6), apresentar elementos reais torna-se essencial para seu desenvolvimento, podendo levar o aluno a compreender que a matemática faz parte de sua realidade. Contudo, no caso (5), dentro do paradigma do exercício, se pratica determinado algoritmo para responder a uma pergunta pré-estabelecida, enquanto que no caso (6), há reflexões envolvendo a matemática e a sociedade (SKOVSMOSE, 2000; MILANI; CIVIERO; SOARES et al., 2017).

Para finalizar, Skovsmose (2000) defende, primeiramente, que a linha que separa os diferentes ambientes é muito tênue, de modo que uma tarefa baseada em exercícios pode desencadear uma discussão maior como a resolução de problemas. Em segundo, recomenda que se transite entre diferentes ambientes, buscando construir uma "rota 'ótima'" (p.15) de ambientes de aprendizagem, favorecendo o desenvolvimento do educando.

É possível elencar diferentes tarefas transitando-as nos ambientes de aprendizagem propostos por Skovsmose (2000). Entende-se por tarefa, assim como Ponte (2005), como o objetivo de uma atividade. Segundo o autor:

> A tarefa pode surgir de diversas maneiras: pode ser formulada pelo professor e proposta ao aluno, ser da iniciativa do próprio aluno e resultar até de uma negociação entre o professor e o aluno. Além disso, a tarefa pode ser enunciada explicitamente logo no início do trabalho ou ir sendo constituída de modo implícito à medida que este vai decorrendo. É formulando tarefas adequadas que o professor pode suscitar a atividade do aluno (PONTE, 2005, p.1-2).

Ponte (2005) distingue quatro tipos de tarefas (exercícios, problemas, explorações e investigações) que variam em nível de dificuldade e de abertura. A dificuldade se refere aos conhecimentos necessários à resolução da tarefa. Se um estudante dispõe previamente dos conceitos matemáticos envolvidos ou se já se deparou com tarefas semelhantes, certamente o grau de desafio será reduzido para ele, caso contrário, o grau será elevado (PONTE, 2005).

O nível de abertura das tarefas diz respeito às condições iniciais apresentadas no enunciado. Caso todas as informações sejam fornecidas de forma clara, bem como os objetivos, a tarefa é considerada fechada, ou seja, deve-se utilizar os dados apresentados para encontrar uma solução específica. Mas se a tarefa requer problematizações por parte dos estudantes, tanto no enunciado como nos objetivos, esta será considerada aberta. Há espaço para problematizações, assim como podem haver respostas diferentes. A figura 2 apresenta uma organização entre as diferentes tarefas relacionando-as com os níveis de dificuldade e de abertura (PONTE, 2005).

Os exercícios são tarefas com desafio reduzido, pois os alunos já detêm conhecimentos para resolvê-los, e de natureza fechada, pois o conjunto de soluções visa responder apenas o que está sendo solicitado no enunciado. Os problemas apresentam desafio elevado, requerendo elaboração de estratégias para chegar à solução final. Classificar uma tarefa em exercício ou problema depende do nível de desafio do ponto de vista do aluno, ou

seja, se ele reconhecer rapidamente uma estratégia de resolução, estará diante de um exercício, do contrário, caso precisar de mais tempo para reflexão, então estará diante de um problema (PONTE, 2005).

<span id="page-24-0"></span>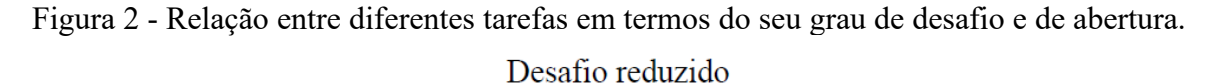

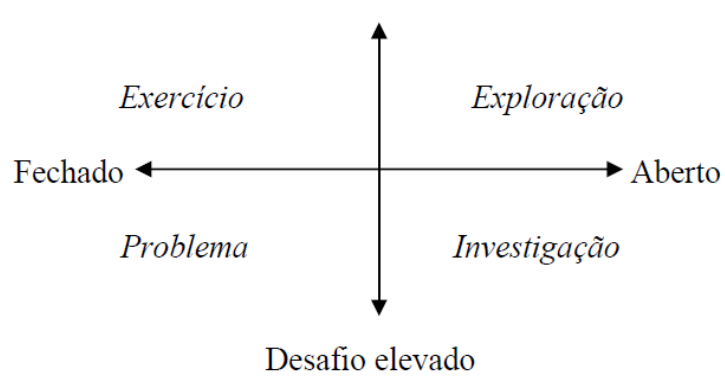

Fonte: PONTE (2005, p.8)

O diálogo começa quando, durante o desenvolvimento de uma tarefa, um tenta compreender o ponto de vista do outro, partilhando informações na tentativa de construir juntos algo novo. Torna-se possível dialogar durante tarefas fechadas, como exercícios e problemas, a partir da manifestação e das conversas dos estudantes sobre suas estratégias de resolução, independentemente de se obter a resposta correta ou não. De certa forma, é oportunizar a reflexão sobre os acertos e erros ao mesmo tempo em que o professor e os colegas se dispõem a perceber as diferentes perspectivas uns dos outros (MILANI; CIVIERO; SOARES et al., 2017).

Nestes casos em que as tarefas são fechadas, é possível se movimentar até onde o estudante está na tentativa de compreender seu raciocínio e caminhar com ele na direção em que o professor gostaria de chegar, ou seja, na resposta correta da tarefa (MILANI, 2015). Haverá espaço para escuta ativa e posicionamentos ao incentivar os estudantes a expressarem seus raciocínios diante do grupo, assim como desafios que os auxiliem a perceber outras perspectivas ainda não trabalhadas. Assim, o diálogo tende a acontecer mesmo nas tarefas mais fechadas, pois o professor acompanha seus estudantes compartilhando perspectivas e a responsabilidade pelo desenvolvimento da tarefa e da aprendizagem (MILANI; CIVIERO; SOARES et al., 2017).

As tarefas de exploração não apresentam todas as informações nos enunciados, assim os alunos precisam buscar dados, problematizar e realizar a construção das soluções sem maiores dificuldades, então seu grau de desafio é menor. Se houver uma maior dificuldade tanto na problematização como na formulação de conclusões, estaremos diante de uma tarefa de investigação (PONTE, 2005). As tarefas de investigação e exploração proporcionam maior abertura e participação dos alunos em sua problematização. Isso significa que o enunciado pode não apresentar todas as informações necessárias, seja nos dados iniciais, seja no que se refere ao objetivo da tarefa, de forma que o aluno investigue as informações que dispõe, bem como busque outras que sejam complementares ao seu raciocínio.

Diante desta perspectiva, Oliveira, Segurado e Ponte (1996) encaram a matemática "como uma forma de gerar conhecimento e não como um corpo de conhecimentos" (p.207) e designam a Investigação Matemática como uma tarefa pedagógica "que corresponde a identificar a aprendizagem da Matemática com o *fazer* Matemática" (p.207 – grifo do autor). As tarefas investigativas portanto dão "ênfase a processos matemáticos, tais como procurar regularidades, formular, testar, justificar e provar conjecturas, refletir e generalizar" (p.208), nos quais o aluno replicaria o trabalho de um matemático profissional em sala de aula.

São necessárias outras formas de comunicação que incentivem as problematizações pelos estudantes a partir de questionamentos com base na sua curiosidade e interesse. Na Investigação Matemática, o que importa é "explorar todos os caminhos que surgem como interessantes a partir de uma dada situação" (FONSECA; BRUNHEIRA; PONTE, 1996, p.6). A natureza mais aberta da tarefa permite aos alunos ampliarem sua interpretação, criatividade e argumentação (COSTA, 2018).

A escuta das ideias dos alunos possibilita ao professor perceber onde o estudante está e ir até este lugar para ajudá-lo em seu trabalho, pois "nem sempre os alunos são espontâneos nas suas intervenções" (GUERREIRO et al., 2015, p.287). Neste caso, a pergunta pode ser uma maneira de aumentar as interações ao tentar trazer o aluno para a discussão. Essa natureza aberta com a participação dos estudantes na problematização e resolução das questões, mostra pontos de convergência entre a Investigação Matemática com os Cenários para Investigação, pois nos Cenários para Investigação também se valoriza o convite à participação, à formulação de questões e à responsabilização do aluno pela busca de respostas (SKOVSMOSE, 2000).

Dentre os papéis do aluno na Investigação Matemática, será proposto que raciocinem e justifiquem as afirmações com bases em conceitos matemáticos e que realizem descobertas a partir do seu envolvimento na tarefa pois entende-se que o envolvimento do aluno pode apresentar ganhos para sua aprendizagem. Em relação ao professor, lhe cabe orientar seus estudantes neste trabalho, promovendo discussões em vez de transmitir-lhes conhecimento, de modo que a comunicação passa a depender do aceite ao convite para encarar estes novos papéis. Valorizar o aluno e seu processo de raciocínio passa a ser fundamental (PONTE; QUARESMA, 2015).

Outras ações do professor nas tarefas investigativas são descritas em Ponte e Quaresma (2015), tais como: convidar os alunos para discutir suas estratégias e interpretações; apoiá-los e guiá-los em suas resoluções por meio de questionamentos que ajudem-nos a refletir e a continuar suas construções; informar ou sugerir ideias ainda não percebidas pelos alunos ou que validem algum raciocínio; e desafiar para que sejam feitas novas relações ou se elaborem diferentes representações sobre o mesmo tópico discutido.

Como nesta abordagem a aprendizagem está condicionada à "*reflexão realizada pelo aluno a propósito da atividade que realizou*" (PONTE, 2005, p.15 – grifo do autor), compete ao professor estabelecer momentos de discussões e análises críticas visando a compreensão da atividade e do que ela pode proporcionar. É pela reflexão que se torna possível a crítica sobre a natureza da matemática e de sua aplicação em diferentes contextos (SKOVSMOSE, 2015).

Para Guerreiro et al. (2015), a aprendizagem é pessoal, mas ocorre na interação com os outros a partir de suas experiências e conhecimentos prévios. A busca pela significação das informações são estimuladas pelo interesse e curiosidade dos alunos e pela riqueza de ideias que podem advir de suas criatividades, fomentando a comunicação. Assim, a construção de novos conceitos parte da interação entre as experiências e conhecimentos prévios de cada um com o saber que se apresenta na tarefa.

Neste contexto, "o educador já não é o que apenas educa, mas o que, enquanto educa, é educado, em diálogo com o educando que, ao ser educado, também educa" (FREIRE, 1987, p.46). Há um processo de complementaridade, de abertura de um para o outro, de aprender um com o outro, mas, também, de ensinar um ao outro, de maneira que a proposta de crescimento conjunto possa ser posta em prática.

Outro ponto de convergência está na preocupação de Skovsmose (2000) acerca da "competência de interpretar e agir numa situação social e política estruturada pela

matemática" (p.2) com o construir conhecimento pelo viés da Investigação Matemática. A Investigação Matemática pode apresentar benefícios para a aprendizagem discente, especialmente quando associada a contextos oriundos da realidade. Para Oliveira, Segurado e Ponte (1996) e Braumann (2002), a investigação oportuniza ao aluno inserir-se em determinado ambiente e transitar sobre ele de acordo com seu interesse, refletindo sobre a presença e impactos da matemática no mundo, contribuindo para o desenvolvimento de sua criticidade, além de estudar conceitos matemáticos.

Como a comunicação passa a ser valorizada por conter perguntas, encorajamentos e trocas de informações para o seu desenvolvimento, torna-se possível analisar sua forma de ocorrência durante uma tarefa. O conceito de diálogo elaborado a partir dos cenários investigativos será apresentado na sequência, com base nas pesquisas de Alrø e Skovsmose (2018) e de Milani (2015).

## <span id="page-27-0"></span>2.2 ELEMENTOS TEÓRICOS E O MODELO DE COOPERAÇÃO INVESTIGATIVA (CI)

Alrø e Skovsmose (2018) elencaram elementos do diálogo nos ambientes em que os alunos são convidados a investigar e fazer conjecturas a partir de diferentes contextos. Estes elementos não contrariam as características discutidas inicialmente sobre diálogo, pelo contrário, a perspectiva, escuta ativa, interação, subjetividade e trabalho conjunto continuam presentes, mas agora com foco em ambientes de aprendizagem investigativos.

Os autores Alrø e Skovsmose (2018) apresentaram *elementos teóricos* (realizar uma investigação, correr riscos e promover a equidade), assim como elementos empíricos denominados de *atos dialógicos* (estabelecer contato, perceber, reconhecer, posicionar-se, pensar alto, reformular, desafiar e avaliar), a partir de suas pesquisas. Os elementos teóricos referem-se às características interiores aos sujeitos para conversar e apresentam consonância com as ideias de respeito ao próximo e reciprocidade. Os atos dialógicos tratam mais diretamente das ações comunicativas (gestos, falas, tons de voz, etc.) de um para o outro.

Como as tarefas investigativas são marcadas pela "imprevisibilidade" (MILANI, 2020, p.1039), o professor não pode prever o andamento da tarefa, precisando estar aberto para as situações inesperadas que surgirão à medida que os alunos se interessem pela proposta e se deixem guiar pela sua curiosidade ou descobertas matemáticas. Mesmo que o professor possa realizar alguns apontamentos e questionamentos, estes podem não ser aceitos pelos alunos, "trata-se de uma propriedade compartilhada" (p.1039), ou seja, professor e alunos compartilham seu desenvolvimento. Assim, "nesse sentido, vemos o diálogo como um processo colaborativo de construção de perspectivas" (ALRØ. SKOVSMOSE, 2018, p.119). Os participantes se comunicam para descobrir algo, exploram as perspectivas uns dos outros como fontes de informação para avançarem na investigação. Também, é possível que se abra mão de algumas perspectivas para analisar a situação do ponto de vista de outras, representando um desapego à certeza e favorecendo o próprio diálogo, pois caso uma perspectiva seja vista como irrefutável, não há motivos para continuar se comunicando.

Ao professor cabe participar desse processo. Seu maior ganho pode estar na observação dos alunos e no comunicar-lhes sua forma de ver o mundo assumindo uma posição de igualdade. É provável que ele aprenda coisas novas com seus alunos ao mesmo tempo em que os alunos se percebam capazes de explorar seu mundo, afinal, todas as pessoas presentes naquele ambiente estão em posição de igualdade e partilham dos mesmos objetivos (ALRØ. SKOVSMOSE, 2018).

Este contexto de imprevisibilidade oportuniza aprendizagens quando um tenta se colocar no lugar do outro para perceber as diferentes perspectivas que podem haver. "Quando se deseja saber o que o outro pensa, pode-se desconfiar de algo, mas não se tem a certeza do que o outro vai responder" (MILANI, 2020, p.1039), assim, a imprevisibilidade não se resume apenas aos diferentes caminhos que uma tarefa pode percorrer, mas, também, que o diálogo "entender o que o outro entende" se torna um desafio a ser superado pela comunicação, sendo que as palavras emitidas ocasionam o mesmo efeito, mas no outro indivíduo. Por exemplo, um aluno pode fazer a seguinte afirmação: "Devemos multiplicar 3 por 5, porque as cinco bananas estão nos três cestos". Um colega, ao tentar entender esta perspectiva, pode questionar "Por que precisamos multiplicar 3 por 5?". Neste momento, o primeiro aluno se coloca na posição de procurar entender a perspectiva do questionador e buscar uma explicação que gere um entendimento mútuo, que sane as dúvidas e os dois possam prosseguir com o trabalho. É nessa disposição para se saber o que o outro pensa que "'alimentam' e 'dão vida' ao diálogo" (ibid., 2020, p.1039).

Outros aspectos do diálogo referem-se às questões emocionais. Ao mesmo tempo em que os participantes se tornam abertos quando explicam suas perspectivas aos colegas, ficam expostos e se tornam vulneráveis às críticas, pois as análises podem gerar desconforto naquele

que fala. Mas quando a perspectiva converge com a do grupo é possível experimentar sentimentos de alegria e euforia pelas contribuições feitas (ALRØ; SKOVSMOSE, 2018).

As emoções também sofrem impactos a partir do conhecimento matemático dos alunos durante a tarefa, ou seja, o pouco conhecimento do que e como fazer pode desestimulálos a ponto de não realizarem a atividade, assim como muitas sugestões podem sugerir que o grupo está perdido sem conseguir definir uma hipótese a ser testada. Nestes casos, a presença do professor se torna fundamental para dosar a quantidade de dicas ou informações, bem como orientar o grupo para que dê seguimento ao processo (ALRØ; SKOVSMOSE, 2018; PONTE, BROCADO, OLIVEIRA, 2016).

Para que o diálogo aconteça, também é necessário considerar as diferenças hierárquicas e as diferenças entre os conhecimentos matemáticos dos alunos e professor. Para Alrø e Skovsmose (2018), é preciso vencer a desigualdade para que se promova equidade, ou seja, professor e alunos precisam buscar uma forma mais justa de interação, respeitando o aceite ao convite para participar das atividades investigativas, pois estas requerem a participação de todos envolvidos. Se "os alunos são forçados a fazer alguma coisa, então o princípio da igualdade se perde" (p.123), pois o convite é uma estratégia para promover a equidade.

A equidade, por sua vez, necessita de três elementos: coerência, empatia e consideração. Ser coerente significa conhecer a si mesmo, ter noção de suas crenças e posicionamentos e tomar atitudes que estejam em consonância com o que se pensa. A empatia pode significar a tentativa de ver, entender e sentir o mundo pela perspectiva do outro, ou seja, tentar compreender uma situação como se fosse o outro, mas sem perder a noção de quem se é (ALRØ; SKOVSMOSE, 2018). A consideração se revela na tentativa de "aceitar e respeitar o outro com quem se dialoga, sem a intenção de mudá-lo" (MILANI, 2017, p.40).

Os aspectos teóricos apresentam princípios essenciais na interação diferenciando uma forma de comunicação de outra. Isso exclui comunicações que transparecem autoridade, superioridade, etc., ou seja, que ocorram em contextos de desigualdade entre as pessoas. Já os oito atos dialógicos apresentados por Alrø e Skovsmose (2018) são entendidos como ações visíveis que estimulam a comunicação e são formas de expressão dos elementos teóricos.

Segundo Alrø e Skovsmose (2018), os atos dialógicos são vistos como especiais na "inter-ação" de dois ou mais sujeitos, o que significa que ocorrem na medida em que se fazem necessários para "controlar, manter e desenvolver o diálogo" (p.126) e podem ser compreendidos como formas pelas quais o diálogo se manifesta, seja pela linguagem verbal ou não-verbal. Esses atos constituem o Modelo de Cooperação Investigativa (Modelo-CI) apresentado por Alrø e Skovsmose (2018) e Milani (2015). Para os autores, eles podem não ser os únicos atos de um diálogo, ou mesmo, alguns deles podem não aparecer. Contudo, o que se pretende ao analisá-los de forma analítica é ilustrar as qualidades da comunicação que podem favorecer a aprendizagem da matemática de forma crítica, assim como tomar consciência sobre outras formas de comunicação que podem romper com o diálogo.

A figura 3 mostra duas etapas do desenvolvimento teórico acerca do Modelo-CI. A primeira etapa corresponde aos dois primeiros conjuntos anteriores à seta, os quais foram desenvolvidos por Alrø e Skovsmose (2018), elencando os atos dialógicos que permeiam a conversação entre aluno-aluno ou aluno-professor. A segunda etapa corresponde aos conjuntos posteriores à seta proposta por Milani (2015). Ela argumenta que os atos dialógicos podem ser desencadeados por perguntas dialógicas em qualquer momento da conversação.

<span id="page-30-0"></span>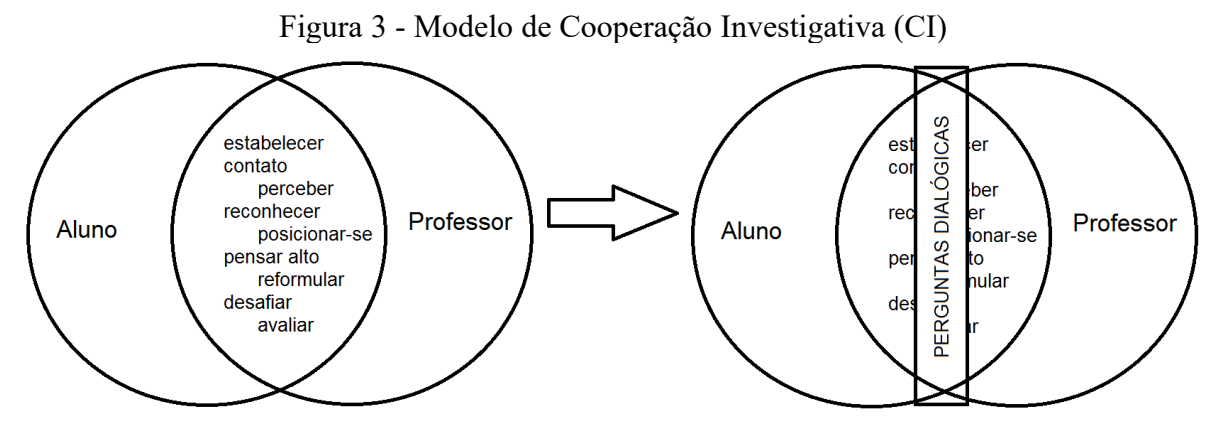

Fonte: Adaptado de Alrø e Skovsmose (2018, p.60) e Milani (2015, p. 31).

Para que uma cooperação ocorra, é necessário que uma pessoa dedique sua atenção ao outro, ouvindo e considerando suas opiniões. *Estabelecer contato* significa, portanto, "criar uma sintonia com o colega e com as perspectivas dele" (ALRØ; SKOVSMOSE, 2018, p.95) e carrega aspectos emocionais consigo como "respeito mútuo, responsabilidade e confiança" (ibid., p.95). É importante que os participantes sintam-se à vontade para falar e serem ouvidos pois, quando não há interesse no que o outro tem a dizer, o contato se rompe.

 Na investigação, para que o diálogo possa ocorrer, é importante estar atento ao aceite do convite pelos alunos, seja pelos seus comentários verbais ou pelas suas expressões corporais. Algumas sugestões para estabelecer o contato podem ser, por exemplo, utilizar o pronome "nós" para se referir a todos os membros do grupo ao dar sugestões e, assim, tentar incluí-los na conversa ou ainda, praticar a escuta ativa tentando entender o ponto de vista do outro, além de emitir sinais verbais ou corporais que mostram o interesse naquilo que está sendo dito.

*Perceber* "significa descobrir alguma coisa da qual nada se sabia ou não se tinha consciência antes" (ALRØ; SKOVSMOSE, 2018, p.96). Neste ato, perspectivas são expostas, externalizadas para que os outros possam conhecê-las, ocorrendo antes de verificar sua utilidade na atividade investigativa. É um exercício de compreensão dos diferentes entendimentos sobre o tema, a ação de perguntar pode demonstrar o interesse de colegas para compreender as perspectivas uns dos outros (MILANI, 2015).

Nem sempre todas as perspectivas são percebidas, talvez porque algumas estão sendo mais valorizadas do que outras, talvez porque tenham sido rejeitadas durante sua explicitação pelo próprio autor ou ainda, porque algum participante esteja afastado fisicamente. Isto ocorre com uma certa frequência, contudo, com a redução de perspectivas, os alunos perdem oportunidades de praticar a reflexão sobre a validade delas no decorrer da investigação (ALRØ; SKOVSMOSE, 2018).

Uma vez que as perspectivas tenham sido percebidas pelos participantes, cabe analisálas e verificar sua validade marcando o início do ato de *reconhecer*. Neste ato, busca-se mais do que compreender o que o outro diz, há uma elucidação e aprofundamento da perspectiva. Segundo Milani (2015, p.22), "envolve esforços de explicação, justificação e delineamento de ideias, especialmente matemáticas" para que se explorem os porquês de uma perspectiva ser útil ou não na investigação.

Permeando os atos dialógicos de *perceber* e *reconhecer*, é possível identificar o ato de *posicionar-se*. Segundo Alrø e Skovsmose (2018, p.102), "posicionar-se compreende fazer declarações ou apresentar argumentos, com o propósito de investigar conjuntamente um assunto ou uma perspectiva". É a ação de pronunciar sua perspectiva pela palavra com a consciência de que ela não se constitui em verdade absoluta, mas em algo passível de críticas e reflexões. Aquele que impõe sua perspectiva não se posiciona, mas reivindica para si a certeza do que se diz sem a busca pela justificação, contrariando o próprio ato de investigar.

Diferentemente do *posicionar-se*, o ato de *pensar alto* é entendido como uma pronúncia de ideias por meio das palavras faladas ou escritas, as quais revelam o "raciocínio que o indivíduo utilizou para concluir sobre uma perspectiva" (MILANI, 2015, p.22). Neste processo, a fala acompanha a construção mental das perspectivas quase que simultaneamente e pode estimular a investigação. Enquanto que no *posicionar-se* os alunos tentam justificar as perspectivas, no *pensar alto* a perspectiva encontra-se em construção ao mesmo tempo que se sujeita ao ato *posicionar-se*, pois o próprio processo pode ser julgado e, com isso, delinear o percurso investigativo (ALRØ; SKOVSMOSE, 2018; MILANI, 2015).

Pode-se dizer que não há uma ordem específica para ocorrência dos atos dialógicos em uma comunicação, talvez *estabelecer contato* marque o início de uma conversação dialógica, mas, à medida que a conversa flui, os atos podem ocorrer simultaneamente entre os participantes. Por exemplo, enquanto um aluno expõe sua perspectiva, o outro pode *percebêla* e propor questionamentos que o ajudem a *reconhecê-la* para relacionar o que está sendo dito com a situação investigada. Na própria tentativa de responder os questionamentos, cabe ao primeiro aluno defender um pouco mais sua perspectiva, ou seja, *posicionar-se* para que a própria perspectiva assuma um lugar na discussão e se torne alvo de reflexões.

Contudo, cabe-nos perguntar: "O que acontece se uma perspectiva não for bem compreendida pelos demais?". Aqui, é possível identificar um novo ato dialógico denominado *reformular*. Este ato compreende a explicação de uma mesma ideia, mas com palavras diferentes, esperando que se gere maior entendimento e que se avance na busca por soluções da atividade. Alrø e Skovsmose (2018), apresentam a palavra *parafrasear* como sendo um possível sinônimo de *reformular*, pois intenta-se explicar detalhadamente "procurando focar os termos e as ideias-chave" (p.105). Este ato permite aos interlocutores confirmar se há um entendimento mútuo ou se há divergências a serem superadas sobre a perspectiva apresentada.

*Desafiar* significa "tentar levar as coisas para uma outra direção ou questionar conhecimentos ou perspectivas já estabelecidos" (ALRØ; SKOVSMOSE, 2018, p.106). Deve-se considerar o nível de dificuldade do desafio proposto, assim como detalhar a explicação de uma nova perspectiva para haver entendimento mútuo. Caso contrário, o diálogo e a atividade investigativa podem ser obstruídos.

O ato de *avaliar* ocorre concomitantemente à investigação desde as exposições das primeiras perspectivas e se mostra em casos de apoio mútuo, críticas positivas ou negativas, quando são corrigidos erros, etc. Ele pode ser realizado pelos alunos ou pelo professor de forma verbal ou não, ganhando ênfase ao se refletir sobre a tarefa desenvolvida buscando relacioná-la com os objetivos iniciais (ALRØ; SKOVSMOSE, 2018; MILANI, 2015).

Estes atos dificilmente ocorreriam sem os elementos teóricos do diálogo. Como encontrar conjuntamente relações matemáticas em determinado contexto sem compreender o raciocínio do outro, sem "ver o que o outro vê"? A troca de ideias e de sugestões solicitam dos participantes atitudes com referências nos atos dialógicos.

As perguntas dialógicas propostas por Milani (2015) são questionamentos que evocam os atos dialógicos durante uma conversação. Estas perguntas estão relacionadas à postura dialógica em aula, assim, excluem-se aquelas que não trazem consigo o investigar e descobrir algo juntos. Um exemplo é a pergunta "Qual o seu nome?" que não pode ser considerada dialógica, enquanto que "Por que você pensa que devemos determinar a área primeiro nesta questão?" pode se relacionar, pois traz a ideia de trabalho em conjunto durante a aula de matemática assim como solicita "análise, justificativas, conjecturas e avaliação" (ibid., 2015, p.31) por parte dos envolvidos.

Uma vez adicionados os elementos empíricos, apresenta-se uma segunda conceituação de diálogo descrita "como um processo envolvendo atos de estabelecer contato, perceber, reconhecer, posicionar-se, pensar alto, reformular, desafiar e avaliar" (ALRØ, SKOVSMOSE, 2018, p.126). Ao especificar estas ações, os autores reconhecem que elas podem não ser as únicas em um processo dialógico, mas ao se fazerem presentes favorecem a investigação e a interação em sala de aula, constituindo um processo de aprendizagem no qual professor e alunos buscam significar temas que consideram importantes.

Na figura 4, sintetizam-se os conceitos apresentados sobre o diálogo até o momento, em especial, o de Milani (2015) abordado no capítulo 2, bem como os elementos teóricos e o Modelo CI, de Alrø e Skovsmose (2018) apresentados neste subcapítulo. É possível visualizar a ideia apresentada do diálogo como sendo uma interação entre pessoas a qual é caracterizada pela intersubjetividade, ou seja, as perspectivas de cada participante da conversa podem ser expostas aos demais desde que busquem a compreensão um do outro, reconhecendo-se mutuamente como pessoas que podem contribuir reciprocamente. As perspectivas, por sua vez, necessitam ser escutadas pelos demais.

Os conceitos de diálogo foram formulados com base em ambientes de aprendizagem nas aulas de matemática, deste modo, as tarefas planejadas e as ações dos sujeitos devem proporcionar espaço e abertura para a manifestação dos participantes por meio da exposição de ideias e problemas, do debate acerca das diferentes estratégias elaboradas e das reflexões sobre os erros que acontecem. A equidade passa a ser vista como elemento importante no momento da conversação por necessitar da empatia, da consideração e da coerência, as quais auxiliam no processo de transformar uma conversa em diálogo, evitando-se possíveis confrontos e discussões entre os sujeitos.

<span id="page-34-0"></span>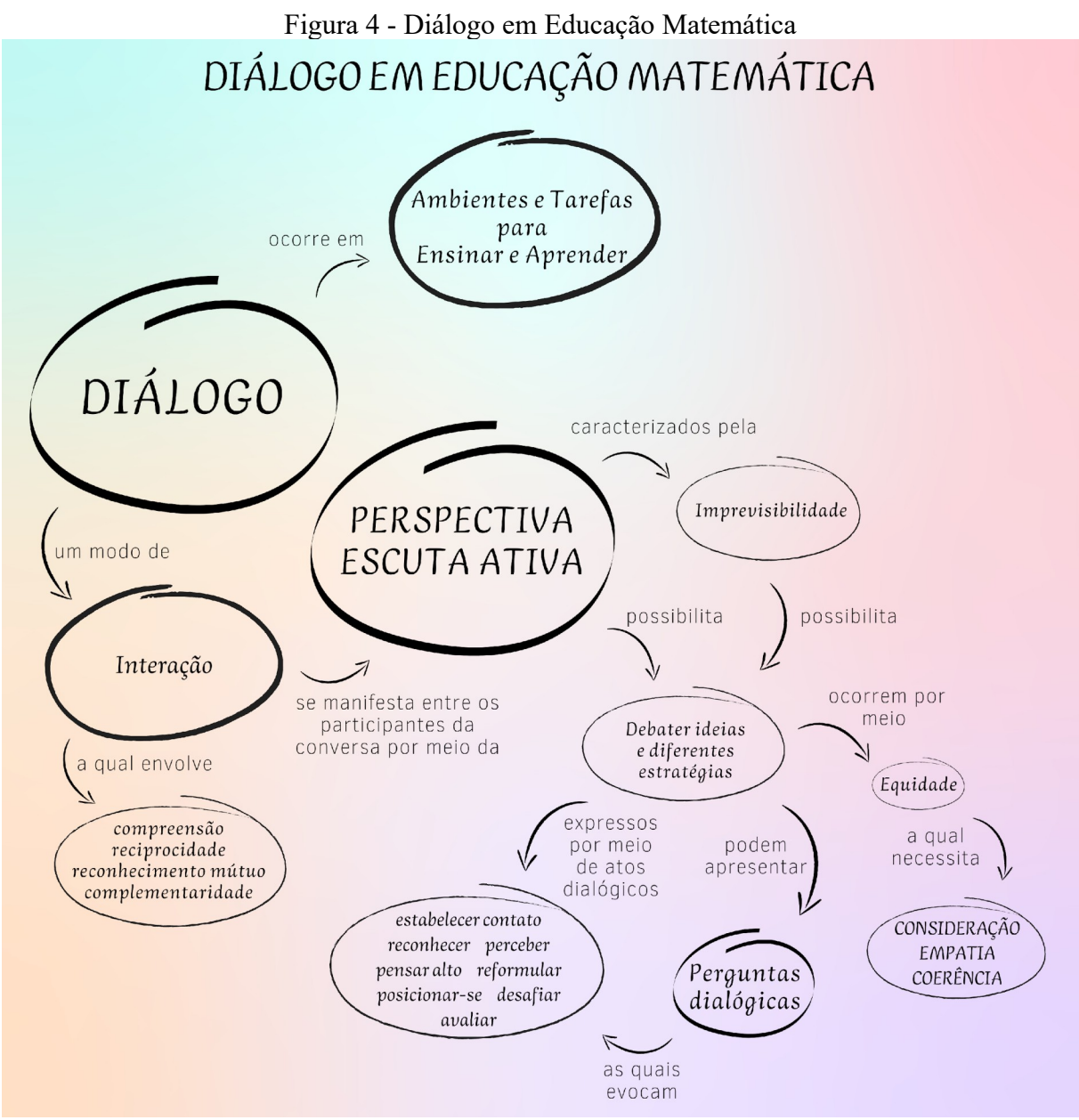

Fonte: Elaboração própria

No subcapítulo a seguir, apresentam-se as qualidades de um trabalho cooperativo e colaborativo para discernir as semelhanças e diferenças entre elas, pois ambas são utilizadas no embasamento teórico com base nos referenciais utilizados.

### <span id="page-35-0"></span>2.3 COOPERAÇÃO E COLABORAÇÃO

Existem autores, como Fernandes (1997), Boavida e Ponte (2002), Richit e Ponte (2019), Fiorentini (2019), que se dedicam a buscar diferenças no que significa cooperar e colaborar. Em ambos os casos existe a coletividade, ou seja, pessoas trabalhando juntas. Todavia, as diferenças são elencadas a partir dos modos como esse trabalho ocorre e podem ser importantes ao mostrarem diferentes qualidades nos modos como as pessoas interagem quando estão trabalhando em conjunto.

Para Fernandes (1997) a cooperação acontece quando alunos trabalham em conjunto compartilhando os mesmos objetivos ao ponto de chegarem a um mesmo resultado. Entendese este conceito por meio do mutualismo, em que diferentes indivíduos são beneficiados pela interação, pois, para a autora: "quando os alunos trabalham cooperativamente <<percebem>> que podem atingir os seus objetivos se e só se os outros membros do grupo também atingirem os seus" (p.564), ou seja, os estudantes possuem certa ciência de que precisam uns dos outros para atingir o objetivo final, assim como podem auxiliar neste processo. Já no trabalho colaborativo os alunos subdividem o trabalho em partes menores, distribuindo os papéis de cada um na realização da tarefa, podendo, inclusive, trabalhar isoladamente de modo que a soma dos trabalhos individuais resulte no alcance do objetivo.

Boavida e Ponte (2002) e Fiorentini (2019) partilham um mesmo entendimento acerca das duas palavras. Ambas possuem o prefixo *co* que exprime a ideia de união, sendo esta uma forma reduzida do prefixo *com*, podendo significar ação conjunta. Todavia, a diferença etimológica está no "verbo latino *operare* que significa operar, executar, fazer funcionar de acordo com o sistema)" (FIORENTINI, 2019, p.42) e no verbo *laborare* que significa trabalhar, produzir, desenvolver atividades tendo em vista determinado fim". (FIORENTINI, 2019, p. 42).

Neste entendimento, cooperar está relacionado com a execução de tarefas para se atingir um mesmo objetivo "cujas finalidades geralmente não resultam de negociação conjunta do grupo". (FIORENTINI, 2019, p.42). Pode-se citar como exemplo, estudantes que trabalham na produção de um cartaz solicitado pelo professor. Um aluno pode escrever, outro desenhar e outro realizar a entrega, cada um executando uma subtarefa coordenada, ou seja, executadas em momentos específicos para constituir o cartaz sem necessariamente conversarem entre si sobre as características e formas de se fazê-lo.
Já na colaboração, primeiramente a hierarquia é posta de lado, os processos são heterárquicos, descentralizados, havendo maior espaço para o apoio mútuo e a negociação dos objetivos comuns ao grupo. Além do mais, o compartilhamento se torna uma forma de *fazer parte com o outro* e a ajuda pode ser uma forma de suprir necessidades dos companheiros. No exemplo anterior, os alunos, então, planejam o trabalho expressando suas opiniões, bem como decidem as funções de cada um numa constante tentativa de manter a visão da construção do cartaz compartilhada.

Richit e Ponte (2019) colocam a cooperação como um elemento da colaboração incluindo outros elementos como a confiança, a ajuda mútua e a igualdade, além de reforçarem as relações de poder e os papéis dos envolvidos no trabalho cooperativo e colaborativo. No primeiro, estes não são questionados enquanto que no segundo ocorrem negociações cuidadosas. Esta visão parece se aproximar do conceito de diálogo defendido por Alrø e Skovsmose (2018) e Freire (1987), pois em ambos os casos se excluem as relações de dominação e autossuficiência. Os entendimentos de Boavida e Ponte (2002), Richit e Ponte (2019) e Fiorentini (2019) se mostram contrários aos de Fernandes (1997), embora a ideia de mutualismo defendida por Fernandes (1997) seja interessante em virtude dos benefícios para os participantes da conversa enquanto trabalham conjuntamente.

Na visão de Alrø e Skovsmose (2018), cooperar é uma "forma particular de interação" (p.44-45) podendo ser aluno-aluno ou aluno-professor ao "explorarem conjuntamente um cenário de investigação" (p.44-45). Este cooperar envolve ações específicas, descritas pelos atos dialógicos durante uma conversação, tendo em vista que o diálogo "é também uma forma de ação e produção de significado mediante o uso da linguagem" (p.125). Isso implica dizer que a cooperação é uma qualidade da comunicação que a torna diálogo. Quando as pessoas dialogam, elas agem em cooperação. Assim, é possível apresentar um constructo do que vem a ser um trabalho pautado no diálogo, colocando a cooperação e a colaboração como qualidades deste, conforme pode ser visto na figura 5.

O constructo pode ser lido e interpretado na ordem da elipse maior para a menor, do exterior para interior, nos quais se acrescentam características específicas para delimitar o que vem a ser diálogo em um contexto de Educação Matemática. É importante relembrar que os conceitos relacionam-se com os Cenários para Investigação, em que tarefas e papéis são esclarecidos para que o ambiente de aprendizagem permita a ocorrência do diálogo.

Assim, um encontro de pessoas pode se tornar cooperação quando elas se envolvem para atingir determinado objetivo que de alguma forma beneficie a todos. Se as formas de trabalhar e investigar um problema forem decididas pela conversa e pelo aceite dos participantes, o trabalho ganha características colaborativas. Por fim, havendo confiança de uns nos outros, respeito aos diferentes jeitos de ser e de pensar, assim como equidade nas relações tais como apresentadas nos elementos teóricos e empíricos, o diálogo se faz presente. Deste modo, cooperação e colaboração passam a ser vistas como qualidades do diálogo, reforçando o conceito adotado nesta pesquisa.

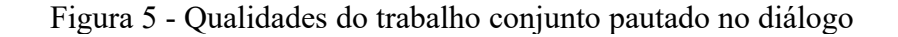

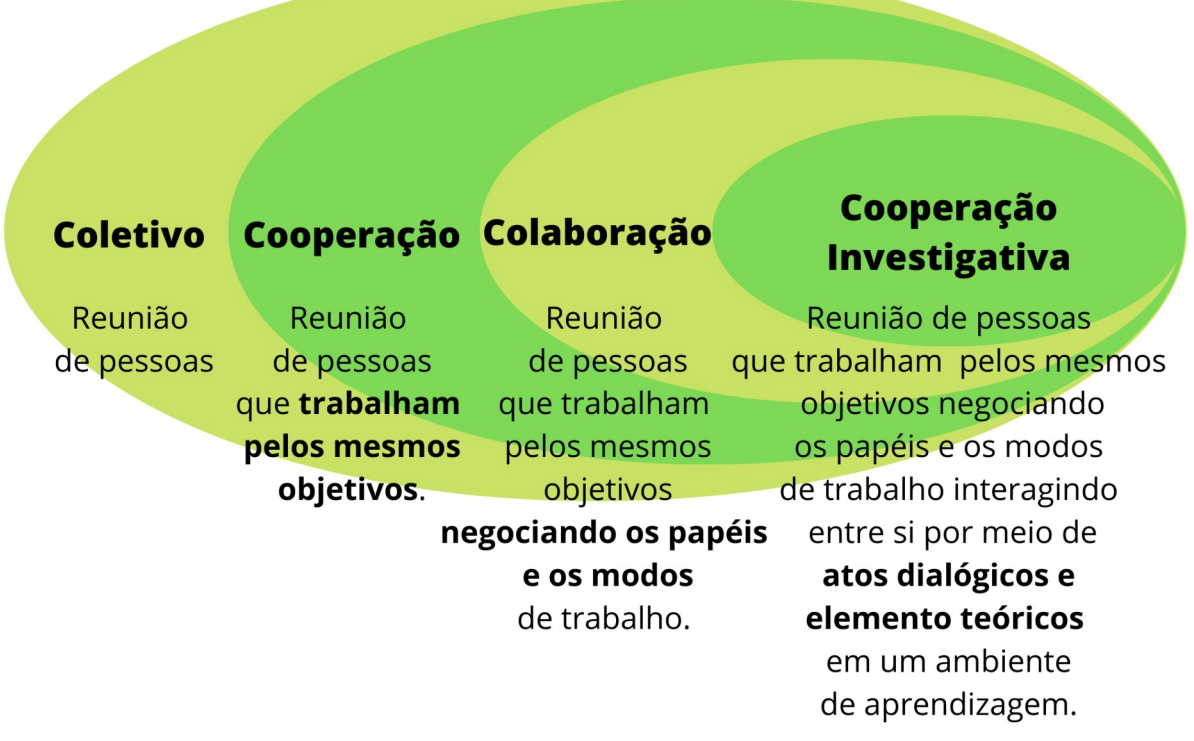

Fonte: Elaboração própria.

O próximo capítulo trata do desenvolvimento histórico das Tecnologias da Informação e Comunicação (TICs) e o *software* Scratch. As mudanças nas formas de organização da sociedade e os modos de comunicação com as TICs acarretam novos modos de ensinar e aprender. Considera-se importante adentrar nas fases das tecnologias na Educação Matemática para verificar suas possibilidades na elaboração de novos contextos pedagógicos relacionados com a Investigação Matemática. Em seguida, explora-se as potencialidades do Scratch para ocorrência da investigação e do trabalho coletivo entre seus usuários.

## **3 AS TECNOLOGIAS DA INFORMAÇÃO E COMUNICAÇÃO (TICs) E A EDUCAÇÃO MATEMÁTICA**

As Tecnologias da Informação e Comunicação (TICs) vêm impactando a forma de organização da sociedade em diferentes esferas (políticas, sociais, econômicas e culturais). Com sua presença, emergiram "novas maneiras de trabalhar, de comunicar-se, de relacionarse, de aprender, de pensar" (COLL; MONEREO, 2010, p.2). Isso significa que as TICs não são vistas unicamente como ferramentas à disposição do ser humano, mas que as formas como os seres humanos se organizam em sociedade sofreram alterações no que se refere à sua participação e responsabilidade para consigo e para com o seu entorno.

Segundo Coll e Monereo (2010), as TICs têm sido utilizadas para transmitir informação e construir conhecimento com e para outras pessoas utilizando-se de signos (linguagem oral ou escrita, matemáticos, imagens, etc.). Desta forma, ela acaba afetando o modo como o conhecimento pode ser representado e difundido entre as gerações. Para compreender o momento atual das TICs, precisamos analisar alguns aspectos históricos, haja visto que elas tendem a incorporar características ou funcionalidades de gerações anteriores. Em seus estudos os autores distinguiram três etapas de evolução das TICs, no que se refere à possibilidade de organização e de comunicação entre as pessoas.

A primeira etapa remonta aos povos da antiguidade, os quais necessitavam da fala e dos gestos para estabelecer uma comunicação e trabalhar em conjunto para se estabelecerem no meio hostil em que habitavam. Para que isso acontecesse era necessário que os indivíduos se localizassem no mesmo espaço físico em um mesmo momento. Como a oralidade era a única forma de interação, as habilidades de observação, memorização e repetição se tornaram essenciais na aquisição de conhecimento (COLL; MONEREO, 2010).

À medida em que o ambiente passou a ser dominado pelos seres humanos, o desafio foi dar continuidade à espécie através da adaptação à natureza e da satisfação das necessidades populacionais, o que marcou a segunda etapa da evolução das TICs. Foi necessário desenvolver técnicas de produção e distribuição de alimentos em quantidades cada vez maiores, de vestimentas associadas às condições climáticas, de construção de moradias e edifícios, dentre outras formas de produção e construção de conhecimento (COLL; MONEREO, 2010). A capacidade de escrever tornou-se essencial para transmitir o conhecimento presente nas técnicas citadas anteriormente. Oportunizou-se o afastamento físico entre os interlocutores e, consequentemente, o envio/recepção da mensagem passou a ocorrer em tempos distintos (COLL; MONEREO, 2010).

O surgimento da prensa gráfica foi uma novidade que possibilitou a impressão de livros e, junto ao correio postal, oportunizou o ensino por correspondência ampliando o alcance da transmissão de informações (LEMGRUBER, 2008). Com isso, a alfabetização e o letramento para reconhecer fonemas e grafemas, os interpretar e aplicar o conhecimento em determinados contextos (COLL; MONEREO, 2010) e o autoaprendizado com suporte nos textos impressos (LOYOLLA; PRATES, 1998) marcaram as características educacionais da população neste período.

A terceira etapa inicia com o surgimento das tecnologias analógicas, como por exemplo, o telefone, o rádio e a televisão. A comunicação atingiu um alcance global com uma certa sincronia na transmissão/recepção de informações (COLL; MONEREO, 2010; LEMGRUBER, 2008). Os produtos audiovisuais passaram a fazer parte do processo educacional, contudo eram utilizados como complemento ao autoaprendizado e aos materiais impressos (LOYOLLA; PRATES, 1998). O aparecimento das tecnologias digitais se incorpora à terceira etapa, pois estas reúnem em si o escopo de linguagens (oral, gráfico, visual) que podem ser utilizados na construção e transmissão do conhecimento. Educacionalmente houve, e ainda há, uma necessidade de alfabetizar e letrar as pessoas para utilizar esses equipamentos tecnológicos e aprender com eles (COLL; MONEREO, 2010).

Com o advento da *Internet* e das tecnologias móveis, adentramos em uma subetapa que vislumbra a conectividade total. As pessoas podem acessar ou transmitir informações em qualquer espaço físico e interagir com dois ou mais usuários simultaneamente pela rede (LEMGRUBER, 2008). Cada vez mais emergem mídias capazes de simular objetos ou fenômenos imitadores da realidade com capacidade de processamento cada vez mais rápidos.

A partir do desenvolvimento das TICs de uma forma geral, torna-se possível identificar suas influências no que se refere às possibilidades de desenvolver propostas educativas nas escolas. Na Educação Matemática, em especial, é possível identificar quatro fases das TICs as quais influenciam os contextos, a didática e as propostas pedagógicas desenvolvidas.

A primeira delas é marcada pelo programa *Logo*, em meados do ano 1985, no qual o estudante pode "ensinar" o computador a executar comandos por meio da programação. Esta fase também marca o início da informatização das escolas brasileiras a partir da construção de laboratórios de informática (BORBA; SILVA; GADANIDIS, 2014).

Na segunda fase, em meados dos anos 1990, vários *softwares* educacionais foram desenvolvidos "caracterizados não apenas por suas interfaces amigáveis, que exigem pouca ou nenhuma familiaridade com linguagens de programação, mas principalmente pela natureza dinâmica, visual e experimental" (BORBA; SILVA; GADANIDIS, 2014, p.228). São exemplos o Winplot e o Graphmatica, por possibilitarem múltiplas representações, assim como o Cabri Géomètre e Régua e Compasso, considerados *softwares* de Geometria Dinâmica que favorecem a Investigação Matemática (ibid. 2014).

A terceira fase, iniciada por volta de 1999, é marcada pela educação a distância tendo em vista a *Internet*. Os chats, e-mails e fóruns oportunizaram a elaboração de cursos on-line "devido à natureza informacional e comunicacional da *Internet*" (BORBA; SILVA; GADANIDIS, 2014, p.343). Nesta fase, podem ser consideradas contribuições para a Investigação Matemática as interações síncronas através de videoconferências em que os usuários manipulam um *software* de forma que todos participantes visualizem as ações feitas.

A quarta fase ficou marcada pela riqueza de cenários que podem ser propícios à Investigação Matemática. Com a *Internet* de alta velocidade e os computadores mais potentes, emerge a multimodalidade de comunicação, como vídeos, repositórios e plataformas diversas, aplicativos online, Ambientes Virtuais de Aprendizagem, tecnologias portáteis com acesso à *internet*, câmeras de alta qualidade, jogos, etc. Houve também o desenvolvimento do *software* Geogebra, o qual incorpora as múltiplas representações e a geometria dinâmica (BORBA; SILVA; GADANIDIS, 2014).

Ficam evidentes as mudanças nas modalidades educacionais a partir da evolução das TICs. Um estudante pode se relacionar com os "diversos elementos que compõem o cenário educativo, como o conteúdo, o professor, outros alunos, a instituição de ensino, etc." (MALHEIROS, 2008, p.43). A modernização nas interfaces, a rapidez com que se recebem *feedbacks*, a facilidade de acesso, as formas com que o conhecimento se disponibiliza, dentre outros, aliados à liberdade de tempo e espaço podem trazer contribuições para o processo de ensinar e aprender por apresentar outras possibilidades de interação entre alunos e professores. Tornou-se possível trabalhar colaborativamente, produzir e comentar textos, participar de comunidades virtuais de acordo com um interesse comum, dentre outras opções que modificam a forma como as pessoas se relacionam e constroem conhecimento. Além disso, as "[...] diferentes interfaces moldam a natureza da comunicação e da interação entre os usuários [...]" (BORBA; SILVA; GADANIDIS, 2014, p.343). Desta forma, existem diferenças entre interagir por um chat online ou por uma videoconferência, sendo que no primeiro caso a escrita é fundamental e, no segundo, esta se torna opcional, dando-se prioridade para o áudio e a visualização das expressões corporais.

No que se refere ao trabalho pedagógico, abre-se um leque maior de possibilidades para a ocorrência da aprendizagem, assim como de contribuir para o desenvolvimento de outras habilidades dos estudantes que vão além dos conteúdos disciplinares. Valente (1999) aponta outros aspectos com base no desenvolvimento e presença das TICs, referindo-se à formação do indivíduo para lidar com a grande quantidade de informação, a pluralidade de ideias ou com as rápidas mudanças no cotidiano. Segundo o autor, torna-se necessário desenvolver pessoas em sua criatividade "com capacidade de pensar, de aprender a aprender, de trabalhar em grupo, de utilizar os meios automáticos de produção e disseminação da informação" (VALENTE, 1999, p.34-35). Afinal, a participação intrínseca dos cidadãos nesse novo meio requer deles competências sobre como utilizar diversos recursos para resolver novos problemas e possivelmente viver em harmonia.

Por criatividade, entende-se que ela é "desenvolvida a partir de um determinado tipo de esforço, que combina a exploração curiosa com a experimentação lúdica e a investigação sistemática" (RESNICK, 2020, p.19). Logo, não se trata de ideias inovadoras que emergem em momentos específicos, mas sim, que é necessário agir dedicando atenção para construir algo, solucionar um problema ou criar algo que traga satisfação.

A escola, portanto, pode priorizar um trabalho pedagógico com tecnologias que se voltem a potencializar a criatividade de seus estudantes, de forma que possam "seguir seus interesses, explorar suas ideias e desenvolver suas vozes" (RESNICK, 2020, p.147). Estas prioridades podem reconfigurar os papéis dos envolvidos, atribuindo novas atuações nos alunos, como as de analisar informações para produzir ou sistematizar conhecimentos, e no professor enquanto copartícipe da aprendizagem de seus estudantes (MALTEMPI; MENDES, 2016).

No próximo capítulo, pretende-se apresentar o Scratch e suas potencialidades para o desenvolvimento de práticas pedagógicas. Entende-se que este *software* possui um alto nível de funcionalidades, envolvendo características da quarta fase das tecnologias em Educação Matemática, tais como a possibilidade de criar objetos digitais por meio da programação e de interagir com projetos prontos disponíveis na rede, além de permitir interações entre seus usuários através do compartilhamento e da aprendizagem de forma colaborativa (RESNICK, 2020).

## 3.1 O *SOFTWARE* DE PROGRAMAÇÃO SCRATCH

O Scratch foi desenvolvido em 2007 pelo grupo de pesquisa MIT Media Labs e é uma linguagem de autoria que permite criar jogos, animações, arte, histórias interativas, dentre outros projetos, e compartilhá-los com a comunidade. Nele os usuários encaixam blocos de programação como se fossem peças de LEGO para controlar as ações e interações da/com a mídia na expectativa de "dar vida" às suas ideias. A figura 6 apresenta os elementos que compõem a área de trabalho do Scratch (SANTOS, 2014; VENTORINI, 2015).

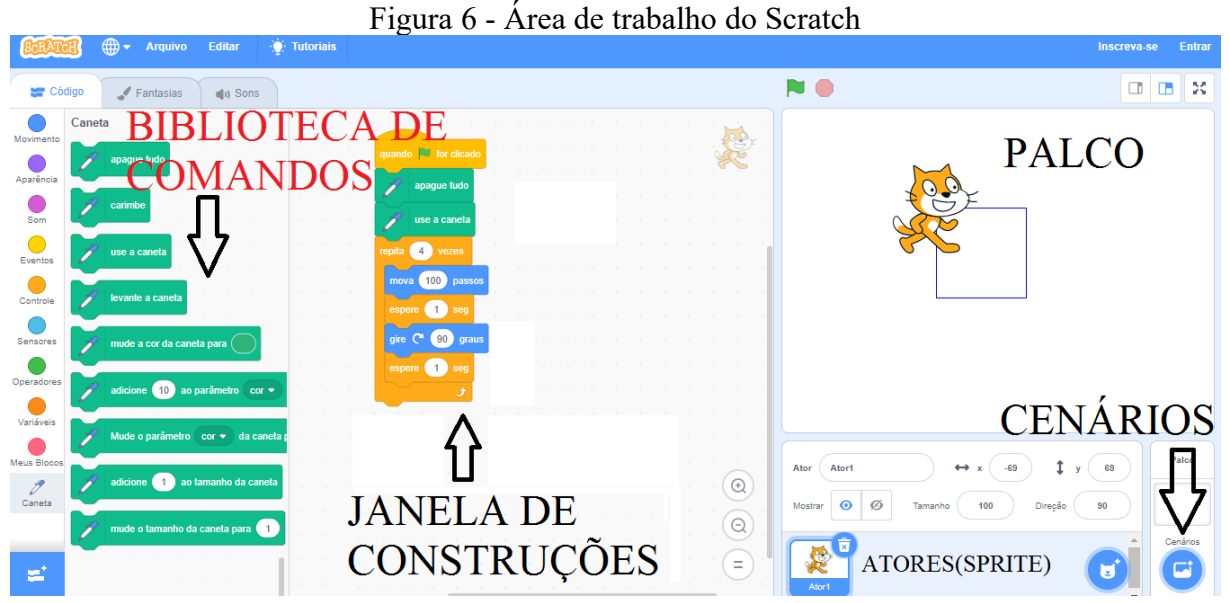

Fonte: Elaboração própria. Disponível em: <https://scratch.mit.edu> Acesso em: 21 dez. 2021

A **biblioteca de comandos** apresenta um conjunto de blocos à disposição do usuário para escolha. Os blocos estão separados em grupos de acordo com sua função (movimento, aparência, som, eventos, controle, sensores, operadores, variáveis, etc.). A **janela de** **construções** é o espaço destinado para elaborar a programação desejada. O usuário deve escolher e arrastar os blocos encaixando-os para formar uma sequência de ações a serem realizadas pelo ator (gato) no **palco**. É possível alterar os atores, chamados de *Sprites*, ou utilizar mais deles no mesmo palco. Os cenários compõem o pano de fundo das cenas, geralmente ilustram diferentes ambientes como, por exemplo, uma casa, uma quadra de esporte, dentre outras opções (SANTOS, 2014; VENTORINI, 2015).

A figura 7 mostra um conjunto de blocos encaixados em que o Sprite simula um teclado eletrônico como instrumento musical no qual o usuário pode apertar o teclado do computador para que o programa emita o som de uma nota musical. É possível visualizar algumas informações referentes às unidades de medida de tempo, ou seja, os blocos envolvem conceitos matemáticos.

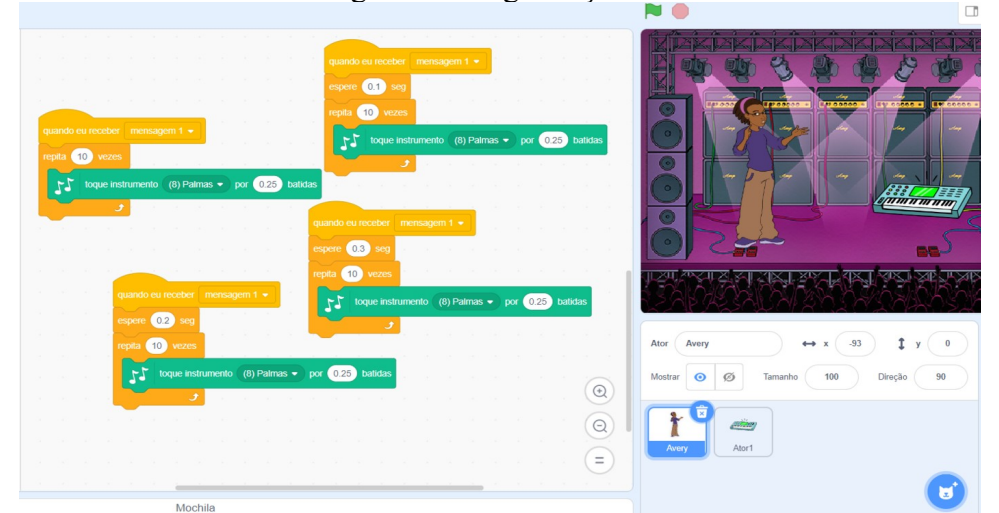

Figura 7 - Programação no Scratch

Fonte: Elaboração própria. Disponível em: <https://scratch.mit.edu/projects/524455833/>. Acesso em: 09 ago. 2022.

O Scratch conta com um site oficial que permite aos usuários publicarem suas criações na rede, de maneira que os demais usuários possam interagir com a mídia ou visualizar a programação utilizada. A possibilidade de visualizar a programação possibilita copiar um conjunto de blocos e utilizá-lo em uma criação diferente ou mesmo aprimorá-la. Esta funcionalidade é denominada *remix* e tem servido de inspiração para outros usuários que se apropriam das ideias e conceitos e iniciam seus próprios projetos.

Em seu livro, intitulado "Jardim de Infância para Toda Vida: por uma aprendizagem criativa, mão na massa e relevante para todos", Resnick (2020) apresenta uma entrevista com

uma usuária (Scratcher) denominada Natalie sobre seus modos de interação com a comunidade Scratch. Ao perguntar: "De que outras formas você interage com a comunidade Scratch?" (p.111), Natalie respondeu: "Em vez de apenas me sentar sozinha e fazer um desenho, posso colaborar com outras pessoas e fazer algo interativo que elas possam usar. Elas podem brincar com o que criei e fazer as próprias criações, além de oferecer ajuda e conselhos." (p.111). A resposta representa o compartilhamento de projetos e a abertura entre os membros da comunidade como um princípio do trabalho de Natalie. Este princípio leva a crer que os usuários estão sempre desenvolvendo conhecimento e compartilhando novas ideias, ao mesmo tempo em que outros podem aprender com os projetos disponíveis no site (RESNICK, 2020).

Segundo Monroy-Hernádez e Resnick (2008), a possibilidade de publicar pode ser a chave para que as pessoas participem ativamente do mundo online espalhando suas ideias e fomentando a aprendizagem em comunidade. A elaboração de projetos na/para a rede pode ser entendida como uma forma de expressar a criatividade individual, assim como desenvolver habilidades de pensamento criativo, comunicação efetiva, criticidade e aprendizagem contínua. Resnick (2020) apresenta uma ideia sobre o Scratch em que é possível compreendê-lo como um ambiente de aprendizagem no qual, "Um grupo de crianças *colabora* na construção do *castelo*, outro grupo *ajuda* na criação da *história* e os dois grupos *compartilham* ideias entre si. Cada novo acréscimo ao castelo *inspira* uma nova história e vice-versa" (p.12 – grifo próprio).

Tanto os verbos destacados (colaborar, ajudar, compartilhar e inspirar), como os substantivos (castelo e história) podem servir como palavras-chave no relacionamento com a dialogicidade na educação. Os verbos, por expressarem ações dos sujeitos, apresentam um ideário de comunidade, ou seja, quem cria projetos o faz para que alguém possa ver e usufruir destes, tanto do produto final, quanto do processo de criação. Isso porque o site do Scratch oferece a oportunidade de jogar ou assistir animações, bem como adentrar em sua programação e aprender a partir dela.

Já os substantivos destacados representam o imaginário das pessoas, ou seja, as inúmeras possibilidades de criações a tomarem forma digital com base na programação. Imaginar é ter ideias, é a marca de um novo ciclo no processo de criação. Conforme Resnick (2020), é possível imaginar novas ideias a partir dos objetos já criados, pode-se imaginar o que fazer com esses objetos, pode-se imaginar lugares, formas ou outras ações a serem realizadas por ele. No processo de "dar vida à imaginação", é necessário testar e refletir, pois erros podem acontecer ocasionando novas aprendizagens e construções.

Por fim, segundo Santos (2014), o Scratch não só apresenta a possibilidade de estudar conceitos matemáticos e desenvolver a lógica de programação através de projetos, "mas amplia seu cenário a nível colaborativo, possibilitando não apenas o compartilhamento da produção do aluno, mas a sua "remixação", exploração e discussão em torno do resultado" (p.88). Os conceitos científicos envolvidos e a criatividade se tornam meios para "dar vida à imaginação" dos estudantes de forma que as atitudes caminham em direção a uma prática dialógica em sala de aula.

Na próxima seção, será dada atenção à revisão bibliográfica dentre dissertações de mestrado ou teses de doutorado. As pesquisas versam sobre o uso do Scratch em ambientes de aprendizagem, nas quais priorizou-se aquelas que contivessem teorias ou análises envolvendo relações dialógicas.

## 3.2 REVISÃO BIBLIOGRÁFICA

Para realizar o levantamento de dissertações e teses foi utilizado o Catálogo de Dissertações e Teses da Capes e a Biblioteca Digital Brasileira de Teses e Dissertações (BDTD). O descritor para a busca foi a palavra *Scratch* (sem aspas) em ambos sites, sendo que o Catálogo Capes retornou com 320 resultados e a BDTD retornou com 431. Foram adotados os seguintes critérios para seleção das pesquisas: títulos de dissertações e teses com palavras relacionadas ao *software* de programação Scratch e ambientes de aprendizagem; programas de pós-graduação e linhas de pesquisas associadas à Educação Matemática; leitura dos resumos buscando relações com o diálogo em ambientes de aprendizagem com Scratch.

Na primeira etapa, buscou-se as pesquisas que contivessem em seus títulos palavras associadas à área da Educação e ao *software* Scratch, como "Educação", "Propostas Pedagógicas", "Ensino" e "Aprendizagem", ou seja, palavras associadas à utilização do *software* Scratch em ambientes educacionais. Essa diferenciação se fez necessária pois a palavra Scratch pode ser traduzida como "coçar ou arranhar", o que ocasionou o retorno de pesquisas com foco no estudo de desgaste de materiais, por exemplo, as quais são objetos de estudos alheios à Educação. Com este primeiro filtro, foram selecionadas 81 pesquisas advindas da BDTD e 121 advindas do Catálogo de Dissertações e Teses da Capes, tendo a

união (excluídas os resultados comuns aos dois sites) apresentado 157 pesquisas com as características citadas.

Considerando a diversidade de temas e focos de pesquisa, as dissertações e teses selecionadas na primeira etapa foram submetidas a um segundo critério. Foram escolhidos trabalhos vinculados a programas de Pós-graduação em Ensino/Educação em Matemática ou Ensino/Educação em Ciências e Matemática, ou programas de Pós-graduação em Ensino/Educação. Para realizar esta etapa, primeiramente foram consultados o nome do programa ao qual a dissertação ou tese está vinculada e sua respectiva linha de pesquisa. Desta etapa resultaram 18 pesquisas advindas de programas de Pós-graduação em Ensino/Educação, 68 advindas de programas em Ensino/Educação em Matemática ou Ensino/Educação em Ciências e Matemática, e 71 advindas de outros programas.

Após a segunda etapa, as 71 pesquisas advindas de outros programas foram descartadas, dando-se enfoque às advindas dos programas de Pós-graduação em Ensino/Educação, Ensino/Educação em Matemática ou Ensino/Educação em Ciências e Matemática, a fim de encontrar ligações com a presente dissertação realizando-se a leitura atenta de seus resumos. Buscou-se palavras-chaves como criatividade, relações/relacionamento, empoderamento, interação entre professor-aluno, isto é, palavras que estabelecem ligações com nosso interesse: o diálogo em ambientes de aprendizagem com Scratch. Essa seleção reduziu o número de pesquisas para 4, as quais foram elencadas no quadro 1.

| Título                                                                                                    | Autor                                 | Programa de                                | Universidade                                      | Dissertação ou |
|----------------------------------------------------------------------------------------------------|---------------------------------------|--------------------------------------------|---------------------------------------------------|----------------|
|                                                                                                    |                                       | Pós-Graduação                              |                                                   | tese           |
| A Robótica Educativa<br>com Crianças/Jovens:<br>Processos<br>Sociocognitivos                                                  | Jean Hugo<br>Callegari                | Em Educação                                | Universidade<br>de Caxias do<br>Sul               | Dissertação    |
| Introdução à<br>Programação de<br>Computadores por meio<br>de uma Tarefa de<br>Modelagem Matemática<br>na Educação Matemática | Felipe José<br>Rezende de<br>Carvalho | Em Ensino                                  | Universidade<br>Estadual do<br>Oeste do<br>Paraná | Dissertação    |
| Construção de<br>Conhecimento<br>Matemático a partir da                                                                       | Greiton<br>Toledo de<br>Azevedo       | Em Educação<br>em Ciências e<br>Matemática | Universidade<br>Federal do<br>Paraná              | Dissertação    |

Quadro 1 - Relação de dissertações utilizadas na revisão bibliográfica

| Produção de Jogos         |          |             |              |             |
|---------------------------|----------|-------------|--------------|-------------|
| Digitais em um            |          |             |              |             |
| Ambiente                  |          |             |              |             |
| Construcionista de        |          |             |              |             |
| Aprendizagem:             |          |             |              |             |
| Possibilidades e Desafios |          |             |              |             |
| Aprendizagem de           | Leonardo | Em Educação | Universidade | Dissertação |
| Programação Mediada       | Poloni   |             | de Caxias do |             |
| por Uma Linguagem         |          |             | Sul          |             |
| Visual: Possibilidade de  |          |             |              |             |
| Desenvolvimento do        |          |             |              |             |
| Pensamento                |          |             |              |             |
| Computacional             |          |             |              |             |

Fonte: autoria própria

A pesquisa de Callegari (2015) buscou compreender os processos sociocognitivos de crianças de 11 a 13 anos durante atividades envolvendo a Robótica Educativa. Foram realizadas oficinas valendo-se de recursos como os sistemas de montagem e motores da LEGO®, do Scratch e do Arduino. Foram realizados sete encontros que visavam conhecer os recursos e suas funcionalidades, assim como a criação de uma história por parte dos alunos a ser representada com os mesmos recursos. Como embasamento teórico, optou-se pelos pressupostos da Ética *Hacker*, do Construtivismo e do Construcionismo.

O autor valeu-se de dois processos para analisar os dados. Primeiramente, realizou as etapas da Análise Textual Discursiva, de Moraes e Galiazzi, para a partir das unidades de significado elencar as categorias iniciais de análise. Em seguida, na busca pela interpretação dessas categorias, aproximou-se do Método Clínico de Piaget. Foram elencadas três categorias: coação, conformismo e cooperação. O autor considerou a coação e o conformismo como sendo relações unilaterais com regras externas aos sujeitos. Na coação, um sujeito tenta colocar as suas normas para os demais, enquanto que no conformismo, a pessoa não se envolve com o que está acontecendo. Por outro lado, a cooperação foi caracterizada como envolvimento mútuo e participação do grupo para realizar uma mesma tarefa e construir novas hipóteses e conhecimento.

Como resultados da pesquisa, Callegari apresentou a possibilidade de os sujeitos desenvolverem suas capacidades de construir novos saberes ativamente, tanto de ordem intelectual, como de ordem moral, pelo respeito ao próximo. As atividades envolvendo a robótica e a programação, por mais que planejadas previamente, fogem ao escopo quando consideram a liberdade dos alunos em criar e programar situações de acordo com sua curiosidade.

A dissertação de Carvalho (2018) objetivou, de forma aberta, compreender as possibilidades e os desafios que se mostram durante o desenvolvimento de atividades de Modelagem Matemática (MM) aliadas à programação com alunos do Ensino Médio. Para atingir este objetivo, o autor buscou embasamento nas diferentes concepções de MM, como a visão de Projetos defendida por Ana Paula Malheiros, da sociocrítica de Jonei Barbosa, de uma visão educacional de Almeida e da modelagem cibernética de Dalla Vecchia.

A partir dos encontros realizados e das buscas por unidades de significado, o autor destacou 4 categorias, codificadas por C1, C2, C3 e C4, sendo: C1 sobre os debates, discussões e falas entre alunos e entre alunos e professores no desenvolvimento da tarefa; C2 sobre as ações dos alunos no contexto da tarefa de Modelagem; C3 sobre as relações com a matemática escolar que emergiram no desenvolvimento da tarefa de Modelagem; C4 sobre os modos que os alunos viram o projeto.

Na categoria C1, destaca-se a comunicação entre aluno-aluno e entre aluno-professor. Foi possível perceber momentos em que o docente desempenhava o papel de mediador, tornando-se referência para o desenvolvimento da atividade e também momentos de cooperação entre estudantes. Em ambos os casos, houve discussões sobre diferentes estratégias de resolução dos problemas, bem como o estabelecimento de conexões com o próprio cotidiano. Para o autor, os dados mostram uma disponibilidade dos sujeitos para aprender-com-outro, pois, como o ambiente de modelagem oportuniza um maior nível de abertura na tarefa, foi possível imaginar e problematizar outras questões conforme eram feitas algumas construções e buscas por novas informações para a construção do modelo desejado.

A categoria C2 refere-se às atitudes dos alunos no momento de programar com o Scratch. Segundo o pesquisador, as tentativas, erros e correções foram ações constantes para verificar e validar o que se pretendia construir, atitudes as quais foram relacionadas com a espiral de aprendizagem proposta por José Armando Valente. Já a categoria C3, apresentou o conhecimento matemático como um meio para construir algo e não como um fim em si mesma. Assim, mesmo que informalmente, o pesquisador considerou que a matemática estava sendo utilizada durante a programação, seja ao utilizar o raciocínio lógico, seja na abstração de um problema maior em partes menores.

A última categoria apresentou a 'reação dos estudantes diante da proposta de MM, em que alguns a classificam como diferente, enquanto outros teceram críticas por possivelmente saírem de sua zona de conforto. Aos olhos do pesquisador, tais elogios ou críticas podem ter sido ocasionados pela aproximação do ambiente de aprendizagem com um cenário investigativo no qual os alunos precisam atuar ativamente para que a atividade se desenvolva.

Por fim, o autor conclui que a utilização das tecnologias perpassou todas as categorias elencadas corroborando para "um ambiente de programação mais dialógico e rico, à medida que estimulou o debate e as discussões entre os alunos e entre os alunos e professores." (CARVALHO, 2018, p. 112). Os debates eram estimulados pela programação no Scratch, ou seja, os alunos se viram desafiados a montar uma programação que funcionasse como desejado. Com isso, precisaram interagir com os colegas e o professor comunicando suas ideias.

A pesquisa de Azevedo (2017) propôs a construção de jogos digitais no Scratch com alunos do 6° Ano do Ensino Fundamental e buscou compreender o processo de construção do conhecimento matemático neste ambiente. O embasamento teórico partiu das ideias construcionistas de Papert e na educação dialógica de Paulo Freire, pois na visão do autor, um ambiente de maior liberdade para a imaginação e a criação não pode estar organizado em torno do modelo bancário, mas sim, oportunizar a construção de significados no coletivo.

Para coletar os dados foram utilizados três instrumentos sob a perspectiva da triangulação, ou seja, de combinar práticas que garantissem maior rigor na coleta das informações. Foram utilizados o caderno de campo do professor/pesquisador para registrar e sistematizar as observações feitas, o caderno de memórias distribuídos aos alunos para que escrevessem suas dúvidas ou dificuldades, assim como suas descobertas, estratégias e algoritmos elaborados durante a criação do jogo e gravações para captar as ações, interações, conversas e expressões de forma mais detalhada.

Na análise dos dados o autor destaca a importância do diálogo e das discussões para a compreensão dos conhecimentos matemáticos a partir de ideias intuitivas, as quais são testadas no *software* que podem chegar em uma formalização mais específica dos termos. Apesar de serem encontradas dificuldades diante de novos conhecimentos, sejam matemáticos ou de programação, foi possível vencer estes obstáculos e prosseguir com a criação dos jogos a partir da ação conjunta e do diálogo. Para o autor, a construção de jogos digitais oportuniza criar tecnologias em vez de ser apenas um consumidor delas, desde que exista a oportunidade de "discutir, refletir e mobilizar significados para aquilo que faz e para aquilo que compartilha com o outro" (AZEVEDO, 2017, p.183). Deste modo, apresenta-se uma visão em que a aprendizagem matemática também se faz na interação com o outro ou com o meio.

O pesquisador Poloni (2018) buscou compreender as formas de mediação possibilitadas pelo *software* Scratch com alunos do Ensino Médio através de uma oficina realizada especificamente para a pesquisa. Para tanto, embasou-se na teoria sociointeracionista de Vygotsky e nas três dimensões de *framework*, de Brennan e Resnick.

O autor descreve sua metodologia como sendo um estudo de caso em que os dados foram produzidos durante sete oficinas com dez estudantes. A coleta de dados ocorreu por meio de anotações no caderno de campo do pesquisador, de gravações das aulas, de um questionário respondido pelos estudantes após as oficinas, bem como, contou com uma análise das produções com auxílio do site Dr. Scratch, o qual serviu para elencar níveis de pensamento lógico, sincronização, dentre outras características presentes nas programações desenvolvidas pelos estudantes.

Na análise, Poloni destaca a potencialidade mediadora do Scratch ao possibilitar que um usuário visualize as ações dos comandos e, a partir disso, corrija-as ou vá adiante em sua programação. Esta potencialidade estaria de acordo com a proposta sociointeracionista, pois a mediação também ocorre com a interação com os códigos e símbolos possibilitando o desenvolvimento dos processos psicológicos superiores ou de cognição.

Nos momentos em que os estudantes não conseguiam ou não sabiam como iniciar uma programação, buscavam sugestões em outros projetos prontos, pesquisavam livremente na *Internet* ou mesmo questionavam o professor. Diante deste cenário, o autor destaca a importância de que existam meios e formas de proporcionar informações que possam ser internalizadas pelos alunos, conforme a mesma teoria, isto é, que seja possível reconstruir internamente algo que está fora, mas que foi possível experimentar.

Nessa perspectiva, o autor ressalta o papel do professor como mediador estando atento à Zona de Desenvolvimento Proximal (ZDP), de forma que se observem os erros, acertos, interesses a fim de identificar a zona e atuar nela em prol do desenvolvimento do aluno. Assim, o pesquisador conclui ser possível realizar intervenções que contribuam para as significações internas dos sujeitos a partir das ações externas, aumentando suas redes de conhecimentos.

Estas pesquisas mostram algumas potencialidades do Scratch como ambiente propício à aprendizagem da matemática: os conceitos matemáticos podem ser compreendidos à medida em que o aluno se disponha a imaginar uma situação, a testar possibilidades de programação e a refletir sobre elas, fugindo de uma estrutura engessada. Seria dizer que o estudante aprende à medida que se envolve em sua criação e busca aplicar os conhecimentos matemáticos para resolver os problemas que surgirem.

Além de representar uma quebra nas grades curriculares, existe a possibilidade de se romper com as práticas pedagógicas baseadas exclusivamente na transmissão de conhecimentos, tendo em vista que o caminho a ser percorrido durante as tarefas passam a depender da criatividade do estudante. O que está em desenvolvimento são as próprias ideias dos estudantes e não o raciocínio do professor. A troca entre os estudantes e com o professor ocorre para "obter as opiniões de outras pessoas e criar ideias baseadas em suas experiências" (RESNICK, 2020, p.12) e, com isso, avançar na programação e não para suprimir outras formas de pensar.

Ressalta-se que certas categorias elencadas pelos autores mencionam relações dialógicas entre os sujeitos das pesquisas. Contudo, nenhuma delas realizou uma abordagem a partir de teorias sobre diálogo. Entendem-se essas análises como sendo "pistas" para estudar profundamente o diálogo em aulas de matemática com Scratch.

#### **4 METODOLOGIA**

Neste capítulo será apresentada a metodologia adotada para execução da pesquisa considerando o conjunto de ações e materiais utilizados para produção e coleta de dados. Primeiramente, faz-se necessário enquadrá-la como pesquisa qualitativa, pois nosso interesse reside na compreensão do diálogo ocorrido entre aluno-aluno ou aluno-professor do ensino fundamental. Desta forma, é preciso se debruçar sobre o conteúdo das conversações buscando interpretar possíveis significados a fim de serem realizadas as inferências e teorizações acerca deste diálogo.

#### 4.1 DELINEAMENTOS DA PESQUISA

A pesquisa visa responder à pergunta diretriz **"Como ocorre o diálogo entre alunoaluno e aluno-professor dos anos finais do Ensino Fundamental ao utilizarem o** *software* **de programação Scratch durante atividades de cunho exploratório investigativo nas aulas de matemática?"**. Para responder a pergunta, traça-se o objetivo geral da pesquisa como sendo **"Analisar a ocorrência do diálogo entre aluno-aluno e entre aluno-professor nas aulas de matemática do 8° ano do Ensino Fundamental ao utilizarem o** *software* **de programação Scratch"**. A fim de se atingir o objetivo geral, elencam-se dois objetivos específicos compreendidos como essenciais para caracterizar as conversações como dialógicas:

- Identificar e analisar a ocorrência de atos dialógicos nas conversações entre alunoaluno e entre aluno-professor nas aulas de matemática do 8° ano do Ensino Fundamental ao utilizarem o *software* de programação Scratch;
- Identificar e analisar a presença de elementos teóricos nas conversações entre aluno-aluno e entre aluno-professor nas aulas de matemática do 8° ano do Ensino Fundamental ao utilizarem o *software* de programação Scratch.

Em Bogdan e Biklen (1994) é possível encontrar as características de pesquisas qualitativas, tais como, o ambiente natural como fonte de dados, a descrição dos dados e a importância dos significados a partir destes, que se relacionam com esta pesquisa

A produção dos dados ocorreu durante as aulas regulares de matemática na própria escola. Os alunos das duas turmas foram levados para o laboratório de informática que dispõe de computadores do tipo *chromebooks* e internet via *wifi*. A proposta pedagógica foi desenvolvida com todos os alunos das duas turmas de 8º ano, de modo que não ocorreram separações entre alunos participantes da pesquisa dos não participantes, apenas as gravações que foram realizadas nos computadores dos alunos participantes.

Após as transcrições dos vídeos, foi necessário ler as conversas para separá-las em excertos. Um excerto não possui tamanho definido, ou seja, não foi estipulado limite mínimo ou máximo de mensagens para compor cada um. Assim, para que um recorte da conversa fosse considerado como excerto, buscou-se um conjunto de mensagens em sequência cronológica, nas quais fossem possíveis identificar os elementos do diálogo, tanto teóricos quanto empíricos, conforme a concepção adotada. Isso se deve ao fato de que não se entende o diálogo como um produto resultante de determinadas práticas pedagógicas com ou sem o uso das TICs. Mas sim, que ele pode fazer parte do desenvolvimento dessa proposta, apresentando significados distintos durante a execução das mesmas.

Entende-se que não seria possível atingir os objetivos da pesquisa sem que houvesse uma reflexão sobre os dados. As palavras e gestos emitidos pelos participantes e o contexto de sala de aula com TICs influenciam nas interpretações das conversas, de forma que foi preciso estar atento aos detalhes, lendo e relendo cada excerto, na tentativa de apresentar uma análise coerente.

### 4.2 PARTICIPANTES DA PESQUISA

O público-alvo da proposta pedagógica foram alunos de duas turmas do 8° ano do Ensino Fundamental de uma escola municipal da cidade de Canoas, Rio Grande do Sul. Durante a aplicação da proposta pedagógica, 65 alunos se encontravam matriculados, sendo 31 no turno matutino e 34 no turno vespertino. A faixa etária destes estudantes varia entre 12 a 15 anos de idade, considerando o momento de aplicação das atividades pedagógicas. O convite para participar da pesquisa foi realizado em ambas as turmas, durante a aula de matemática e antes do início do desenvolvimento da proposta pedagógica. O professor e pesquisador convidou verbalmente cada turma, explicando-lhes as tarefas que seriam desenvolvidas, bem como o intuito da pesquisa.

Após a concordância verbal dos estudantes em participar, foram entregues a cada um o Termo de Assentimento Livre e Esclarecido (TALE) e o Termo de Consentimento Livre e Esclarecido (TCLE), os quais devem ser assinados pelos Pais/Responsáveis Legais de cada estudante. Além destes, houve um Termo de Concordância da Instituição a ser assinado pela direção dando ciência acerca da realização da pesquisa e a Autorização de Uso de Imagens e Som de Voz para Fins de Pesquisa. Estes documentos foram entregues em data anterior ao início da execução da proposta pedagógica.

Para que o aluno fosse considerado participante da pesquisa, foi necessária a entrega dos termos devidamente preenchidos e assinados, o que resultou em apenas 16 assinaturas, consistindo em 6 de estudantes do turno matutino e 10 do turno vespertino. Dentre os 10 sujeitos do turno vespertino, houve a desistência por parte de um aluno, o qual expressou verbalmente não querer participar da pesquisa, e uma transferência de aluno para outra escola. Também, houve o caso de uma aluna que não realizou as tarefas até o término do período destinado.

Considerando os termos assinados, bem como os vídeos passíveis de análise, foi possível construir o quadro 2 mostrando os estudantes considerados participantes da pesquisa bem como o grupo de trabalho que formaram. No texto desta pesquisa, cada estudante será identificado como E1, E2, E3,|(…) para proteger seus dados de identificação. O estudante E13 está marcado com um asterisco no quadro 2 em virtude de participar de outro grupo de estudantes, mas ser considerado importante nas análises do grupo 4, por prestar assistência a E11 e E12 durante o desenvolvimento da proposta pedagógica. A participação de E13 será detalhada na análise dos dados.

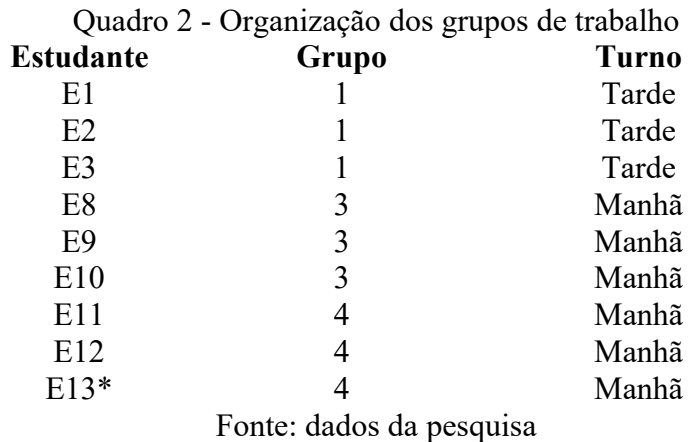

Acerca do contexto educacional no qual os estudantes se encontram, é possível elencar algumas características como o ano de 2022 ser marcado pelo retorno às aulas presenciais em virtude do distanciamento social ocorrido nos anos de 2020 e 2021 devido a pandemia do coronavírus (COVID-19). Em virtude do atraso ocasionado pelos dois anos de afastamento social, os conteúdos a serem estudados no 8º ano correspondem aos que geralmente são trabalhados no 6º e 7º anos, como as operações com números decimais, medidas de ângulos, localização de coordenadas no plano cartesiano, construção e classificação de polígonos e poliedros, leitura e interpretação de gráficos, realização de pesquisas estatísticas, dentre outros conteúdos, os quais podem ser visualizados no Apêndice G que apresenta as habilidades e conteúdos da disciplina de matemática da escola participante da pesquisa.

Acredita-se que trabalhar com o Scratch pode ser uma forma de estudar diferentes conceitos matemáticos os quais se fazem presentes nos blocos de programação. Assim, a construção do projeto pode ocasionar reflexões sobre determinados conceitos, contribuindo para o cumprimento do plano de trabalho em questão. Isso se deve ao caráter aberto das tarefas que serão desenvolvidas, em especial à tarefa E, que será descrita no subcapítulo seguinte.

Acerca do conhecimento sobre o *software* de programação Scratch, apenas três alunos das duas turmas afirmaram conhecê-lo, sendo que estes não foram considerados participantes da pesquisa por não terem se enquadrado nos critérios que serão explicitados na sequência. Deste modo, as atividades contemplaram momentos primários de iniciação ao *software*. As atividades foram planejadas previamente para serem realizadas em grupos de no máximo três integrantes. Com os participantes da pesquisa definidos, passa-se a seguir para a descrição da proposta pedagógica desenvolvida, considerada como pano de fundo para a produção dos dados analisados na pesquisa.

## 4.3 PROPOSTA PEDAGÓGICA: PANO DE FUNDO PARA O DIÁLOGO

Para investigar o diálogo durante uma atividade exploratória investigativa com o Scratch, foi proposto aos alunos criarem animações, histórias, jogos, dentre outras possibilidades com uma temática de própria escolha. Entende-se que escolher a temática do projeto é uma forma de oportunizar a manifestação da criatividade e expressão das próprias ideias (RESNICK, 2020). Além disso, concorda-se com Bitencourt, Fioreze e Búrigo (2021, p.160), ao afirmarem que "o afastamento dos conteúdos estruturados e a aproximação das aulas com o cotidiano dos alunos não necessariamente excluem a Matemática do ambiente escolar". Pelo contrário, abrem-se oportunidades para estudar a temática por meio de uma matemática que fortaleça a autoria do aluno, auxiliando na compreensão do que foi criado, como o fez e o porquê. Isto se deve ao fato do *software* possibilitar a construção dos blocos de diferentes maneiras, envolvendo conceitos matemáticos diferentes, os quais estarão dispostos de acordo com a maneira de pensar do aluno.

A partir destas premissas, a proposta pedagógica foi organizada em quatro etapas: na etapa 1, por meio de quatro tarefas (A, B, C e D) constantes no apêndice E, os alunos foram apresentados ao *software* Scratch para conhecer suas funcionalidades e possibilidades. Posteriormente, na etapa 2, foram convidados a construírem o seu projeto por meio da tarefa E, e, na sequência, realizaram sua apresentação na etapa 3, constante no apêndice F. O questionário com questões envolvendo a autoavaliação do estudante no que se refere às possíveis experiências obtidas durante o desenvolvimento do projeto foi respondido após a execução das três etapas, correspondendo à etapa 4.

Para realizar as etapas 1 e 2, optou-se pela criação de uma conta de educador no Scratch. Nela, é possível cadastrar as contas dos estudantes em uma turma específica, atribuindo-lhes as tarefas. Cada tarefa corresponde a um estúdio dentro do site, ou seja, um espaço virtual em que cada aluno pode compartilhar seus projetos para todos os colegas. A figura 8 mostra o *layout* da conta de professor com os estudantes cadastrados. Também é possível acessar a aba configurações para editar informações sobre a turma ou para encerrá-la, a aba estúdios, onde se localizam as tarefas, a aba estudantes, para saber quais conseguiram se cadastrar na turma e a aba atividade, a qual mostra um histórico de atividades dos integrantes.

| Criar                   | <b>Explorar</b> | Idéias<br>Sobre     | Busca<br>$\circ$                                                                            |                   | $\mathbb{R}^3$ <b>B</b>  | <b>A</b> <sup>1</sup> Prof_A |
|-------------------------|-----------------|---------------------|---------------------------------------------------------------------------------------------|-------------------|--------------------------|------------------------------|
|                         |                 | 8B/2022             |                                                                                             |                   |                          |                              |
|                         |                 | Configurações       | Estudantes (50)                                                                             | Estúdios (5)      | Atividade                |                              |
| das as Turmas (4)       |                 |                     |                                                                                             | + Novo Estudante  | Upload de CSV            | Link de cadastro de a        |
| 7A/2022                 |                 |                     |                                                                                             |                   |                          |                              |
| 7B/2022                 |                 | <b>ACARADOCRIME</b> | aslamiojo                                                                                   | belinha2210       | catbrothery54            |                              |
| 8A/2022                 |                 |                     |                                                                                             |                   |                          |                              |
| 8B/2022                 |                 |                     |                                                                                             |                   |                          |                              |
| rmas Encerradas (2)     |                 |                     | Configurações da Conta Configurações da Conta Configurações da Conta Configurações da Conta |                   |                          |                              |
| dos os Alertas da Turma |                 | catbrothery55       | cat_5321                                                                                    | Celelepi-duvidozo | Celelepi-<br>supremo3333 |                              |
|                         |                 |                     |                                                                                             |                   |                          |                              |
|                         |                 |                     |                                                                                             |                   |                          |                              |

Figura 8 - Página de visualização da turma no Scratch

Fonte: Conta do Scratch administrada pelo professor

Na figura 9, pode-se visualizar o interior de um "estúdio", local onde os alunos compartilharam seus projetos para a turma na aba "projetos". Na aba "comentários", conversaram entre si como em um fórum e visualizaram todos os integrantes do estúdio, como alunos e professores, na aba "curadores". Além disso, existe a aba "atividades" na qual há o histórico de ações realizadas pelos integrantes do estúdio. Com esta organização, foi possível orientar os estudantes para a realização da tarefa, bem como visualizar e analisar os projetos desenvolvidos.

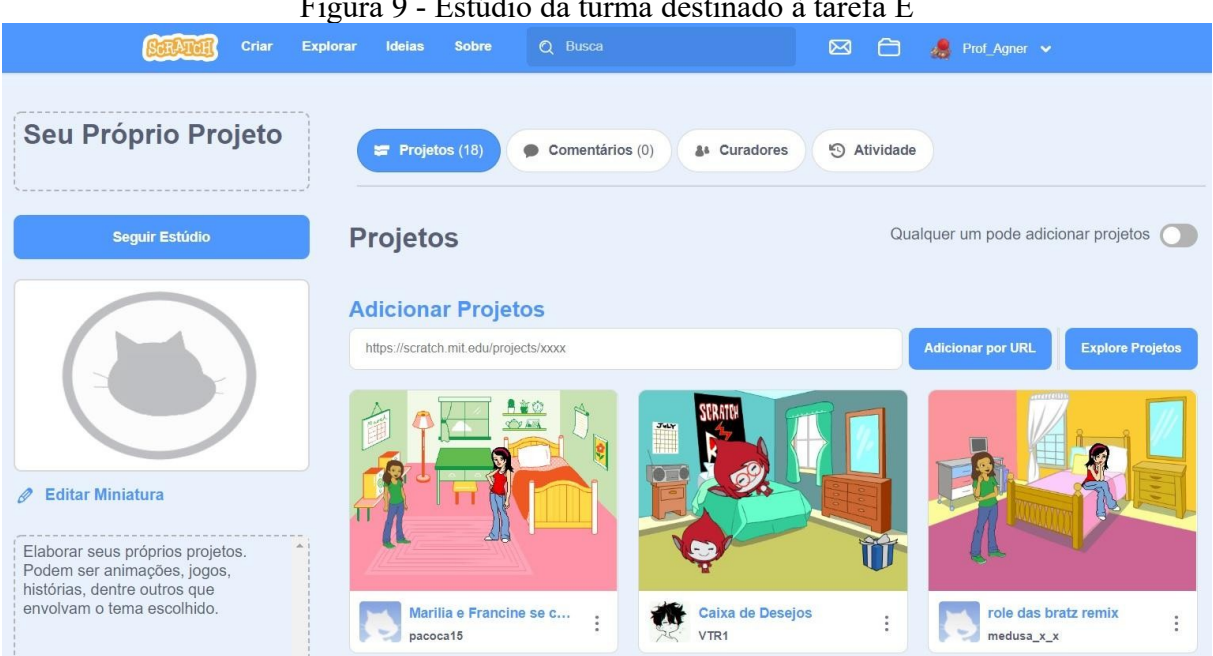

Figura 9 - Estúdio da turma destinado à tarefa E

Fonte: Conta do Scratch administrada pelo professor

No que se refere ao projeto desenvolvido pelos grupos, na figura 10 é possível visualizar uma imagem do jogo construído pelo grupo 1 com parte da programação desenvolvida e seis sprites no palco, sendo o "Chick" (pintinho) o personagem principal. O objetivo do jogo é chegar até a porta aberta no céu, mas, para isso, é necessário vencer obstáculos tais como, pular ovos sem quebrá-los ou passar por cima de nuvens que fazem parte do cenário. Foi possível programar apenas uma cena do jogo.

A programação envolve o comando das teclas de direção do teclado, sendo que o movimento para cima ou para baixo utiliza o bloco *{adicione [10] a y}* ou *{adicione [-10] a y}*, ou seja, trabalha a ideia de adição de números inteiros no eixo vertical do plano cartesiano. Os movimentos para direita e esquerda usam o mesmo bloco *{mova [10] passos}*, mas associados ao bloco *{aponte para a direção [90]}* ou *{aponte para a direção [-90]}*, trabalharam com a ideia de simetria. Para os momentos em que o sprite "Chick" precisa estar acima das nuvens, foram utilizados os blocos *{mude y para [50]}*, definindo a altura específica na qual ele deveria ficar para simular o caminhar nas nuvens.

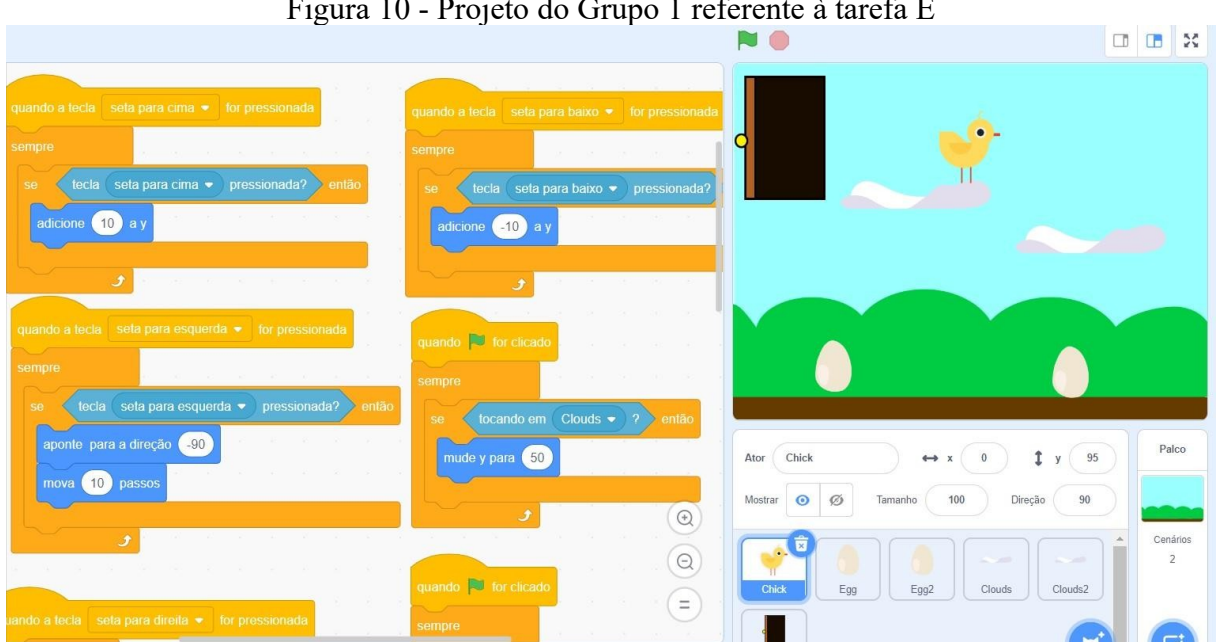

Figura 10 - Projeto do Grupo 1 referente à tarefa E

Fonte: <scratch.mit.edu/projects/705238701>. Acesso em: 17/07/2022.

Em relação ao grupo 3, seu projeto se trata de um jogo para levar o sprite, denominado de Steve, o gato, para seu quarto em sua casa. O jogador precisa pressionar as teclas do teclado para esquerda ou direita, movimentando o personagem até chegar ao destino. Quando o sprite se localiza no canto direito da tela, o cenário se modifica representando, assim, a ideia de uma viagem.

Em sua programação, os alunos utilizaram blocos envolvendo coordenadas no plano cartesiano, principalmente em relação ao eixo horizontal. O movimento do sprite para o lado direito combinou o bloco *{quando a tecla [seta para a direita] for pressionada}* com o bloco *{mova [1] passos}*, assim como para o lado esquerdo combinou o bloco *{quando a tecla [seta para a esquerda] for pressionada}* com o bloco *{mova [-1] passos}*. Neste caso, os alunos trabalharam com números positivos e negativos, associando-os aos movimentos para o lado direito e esquerdo da tela.

Para definir a troca de cenário, foi necessário programar a posição ideal na qual o sprite deveria se localizar. Portanto, os estudantes escolheram a posição 252 do eixo x, representando o canto direito da tela para este fim. Quando o sprite se localizava neste ponto, o bloco *{transmita [mensagem 1]}* entrava em funcionamento, indicando ao palco a troca de cenário. Além do mais, quando o sprite chegava neste ponto, deveria voltar para o canto esquerdo da tela para indicar a caminhada de um canto a outro. Neste caso, os alunos utilizaram o bloco *{vá para x: [-262] y: [-73]}*, relacionando a localização de coordenadas no plano, como pode ser visto na figura 11.

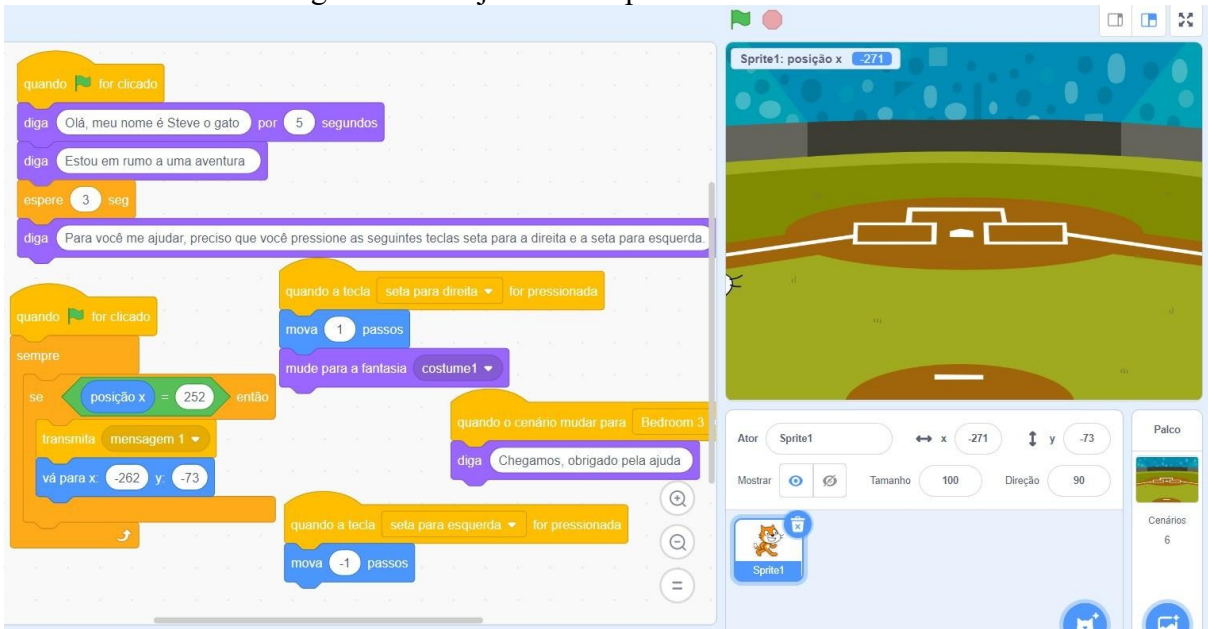

Figura 11 - Projeto do Grupo 3 referente à tarefa E

Fonte: <scratch.mit.edu/projects/708410090>. Acesso em: 17/07/2022.

Já o projeto criado pelo grupo 4 apresenta um jogo de basquete no qual o jogador deve acertar a bola na cesta. Há dois personagens no palco, o primeiro é representado pela imagem de um jogador de basquete e o segundo pela bola de basquete. A programação feita envolve apenas o sprite que representa a bola de basquete, sendo o jogador fixo naquela posição, como visto na figura 12.

Para simular o movimento da bola sendo arremessada, os alunos utilizaram o mesmo bloco *{deslize por [1] segs. até x [] y:[]}* repetidas vezes, modificando apenas o par ordenado. Primeiramente, foi utilizado o bloco *{vá para x: [175] y: [5]}*, indicando a posição inicial, seguido de blocos *{deslize por [1] segs. até x [-2] y:[146]}*, *{deslize por [1] segs. até x [-2] y: [-41]}*, dentre outros.

Durante a criação e desenvolvimento dos projetos, os alunos conversaram entre si e com o professor para tirar dúvidas sobre como programar suas ideias. O objetivo principal foi desenvolver atitudes que favorecessem o diálogo entre os participantes para desenvolverem sua autoria. Pode-se dizer que os estudantes adentraram à proposta e conseguiram programar a partir das suas imaginações, mobilizando conhecimentos matemáticos para este fim.

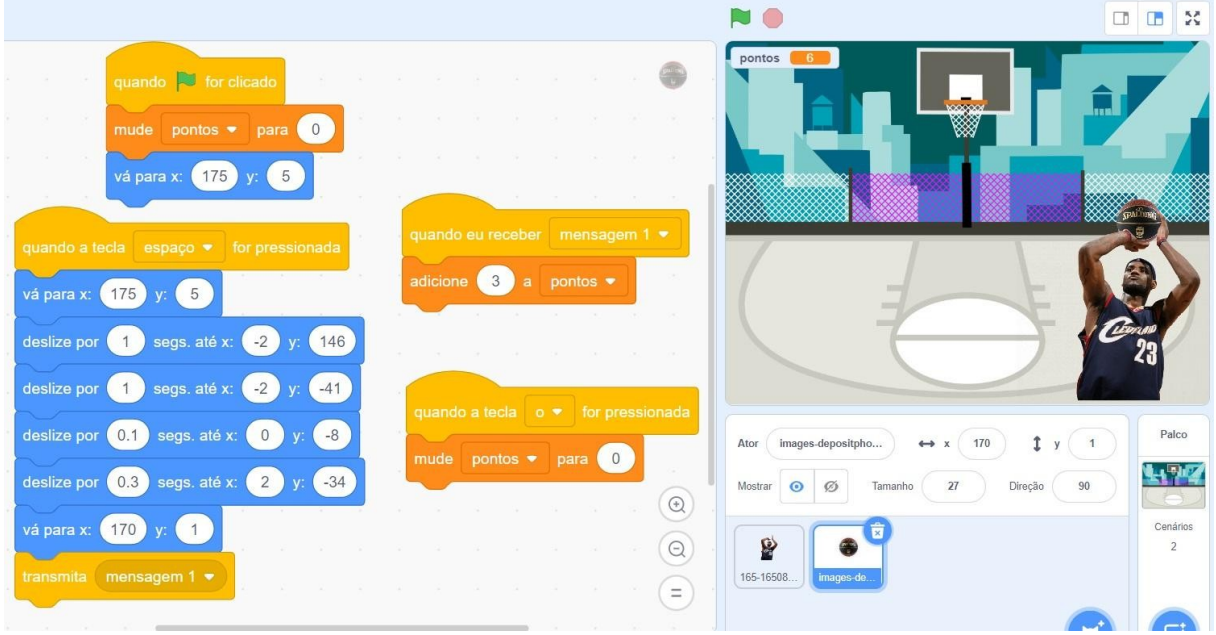

Figura 12 - Projeto do Grupo 4 referente a tarefa E

Fonte: <scratch.mit.edu/projects/709909489>. Acesso em: 17/07/2022

Com base nos blocos utilizados pelos três grupos, é possível associar as habilidades e conteúdos previstos para o ano letivo, conforme o apêndice G, tais como: (EF07MA10) Comparar e ordenar números racionais em diferentes contextos e associá-los a pontos da reta numérica; (EF07MA03) Comparar e ordenar números inteiros em diferentes contextos, incluindo o histórico, associá-los a pontos da reta numérica e utilizá-los em situações que envolvam adição e subtração.

Com o término das etapas 1, 2 e 3, os alunos foram convidados a responderem individualmente ao questionário final com questões de caráter aberto. Neste questionário, tratou-se das aprendizagens ocorridas durante a realização da tarefa, do trabalho em grupo desenvolvido, bem como da apreciação da proposta pelos estudantes, as quais podem ser vistas na figura 13.

As questões A e B serviram para identificar o estudante. A pergunta C, refere-se a conhecimentos prévios do Scratch. As perguntas D e E referem-se à interatividade com o site e com os projetos já compartilhados de outros usuários, ou seja, intencionou-se saber se e como foram utilizados os projetos compartilhados na rede. Já a pergunta F, traz uma autoavaliação acerca da aprendizagem de conceitos matemáticos. As perguntas G, H e I, referem-se à interação com os colegas do grupo e serviram para apresentar o ponto de vista dos próprios estudantes acerca de suas interações durante o desenvolvimento da tarefa. Por fim, a pergunta J apresenta a apreciação da proposta com o Scratch nas aulas de matemática.

# Figura 13 - Questionário

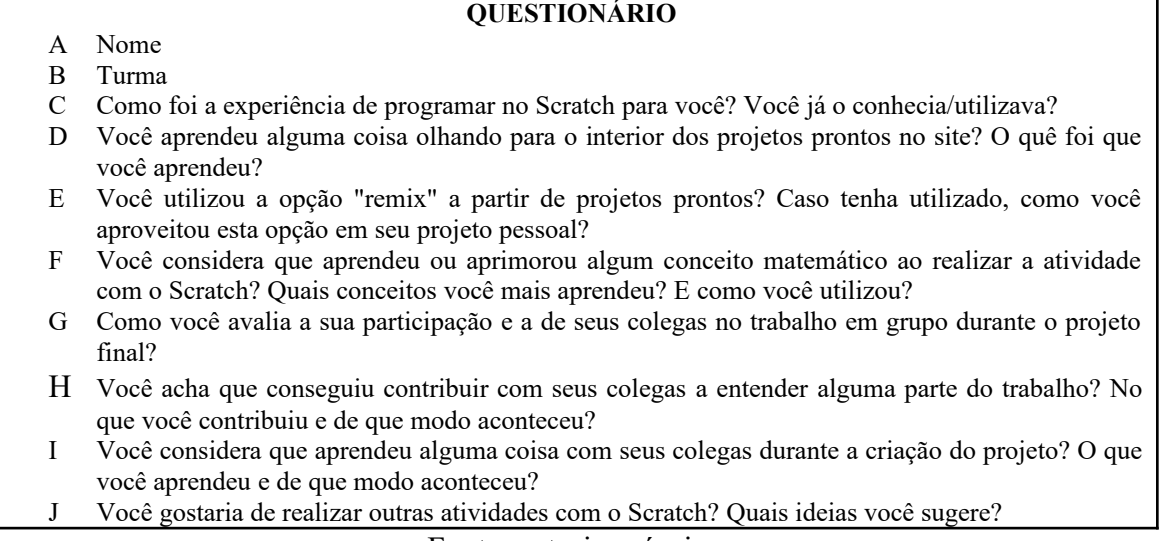

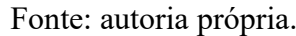

Com a descrição da proposta pedagógica e dos projetos desenvolvidos pelos grupos, bem como do questionário aplicado, passa-se para a descrição dos processos de coleta e tratamento de dados.

#### 4.3 PROCESSO DE COLETA E TRATAMENTO DOS DADOS

Os dados foram produzidos durante três aulas da disciplina de matemática, com dois períodos de 55 minutos cada uma, na segunda quinzena do mês de junho de 2022. As três aulas foram destinadas à realização da construção do projeto de cada grupo com temática de escolha livre correspondentes à tarefa E da etapa 2. Tendo em vista a maior participação dos alunos no que se refere às escolhas do que fazer e como fazer, deu-se preferência a esta tarefa, pois as tarefas da etapa 1 visavam conhecer o *software* e suas funções com objetivos e questões estabelecidos pelo professor e a etapa 3 foi destinada para apresentação dos projetos criados à turma.

Com foco apenas em uma das tarefas, tornou-se possível olhar para grupos diferentes, ou seja, os estudantes foram convidados a uma mesma tarefa e analisados em contextos parecidos. Outro motivo para tal escolha, refere-se à quantidade maior de dados que seriam obtidos ao gravar todas as aulas, o que prejudicaria o aprofundamento das análises no tempo previsto para execução desta pesquisa.

Para realizar a coleta dos dados, foi utilizado o *software* Microsoft Teams na versão institucional, o qual gravou a tela do computador, mostrando as ações realizadas pelos alunos, o áudio emitido pelo próprio programa, a imagem dos estudantes por meio de *webcam* integrada e a voz dos alunos sendo captada pelo microfone integrado. A escola possui computadores do tipo Chromebooks para cada aluno, além de uma sala específica para uso dos mesmos com acesso à internet. O quadro 3 apresenta o tempo de gravação de cada vídeo produzido pelos grupos em cada aula:

| Grupo          | Aula | Duração do vídeo |
|----------------|------|------------------|
|                |      | (h:min:s)        |
| 1              | 1    | 01:03:26         |
| 1              | 2    | 01:18:27         |
| 1              | 3    | 01:00:22         |
| 2              | 1    | 01:01:00         |
| $\overline{2}$ | 2    | 00:53:52         |
| 3              | 1    | 01:10:59         |
| 3              | 2    | 01:11:21         |
| $\overline{4}$ | 1    | 00:50:27         |
| 4              | 2    | 01:17:01         |
|                |      |                  |

Quadro 3 - Arquivos de vídeo e tempo de duração após as gravações

Fonte: dados da pesquisa.

Apesar de terem sido destinadas três aulas para realização da etapa 3, o que ocasionaria a produção de três vídeos para cada grupo, três grupos utilizaram apenas duas aulas para finalização do projeto e um grupo utilizou as três aulas. Além disso, o vídeo referente à segunda aula do grupo 2 estava sem som. O vídeo inicia com a captura da voz dos participantes até os 5 minutos e 31 segundos iniciais e, por algum motivo desconhecido, permanece sem gravar a voz até os 49 minutos e 59 segundos. Após este tempo, o vídeo retorna a gravar a voz dos estudantes, agregando-se mais 3 minutos e 53 segundos.

Infelizmente, o grupo 2 será excluído da análise, pois contém um período muito longo de tempo sem gravação de voz, considerada essencial para realizar as transcrições e análises acerca do diálogo.

As gravações consistiram na principal fonte de dados e interpretações, para tanto, foram transcritas pelo pesquisador a fim de serem analisadas as mensagens individuais que transmitissem ideias de diálogo. Por mensagem, entende-se uma palavra ou frase acompanhada ou não por expressões corporais. Assim, uma expressão como "Nossa!" pode ser considerada como mensagem, bem como uma conversa sobre uma parte do projeto entre os alunos ou entre aluno e professor. Durante o momento da realização das transcrições, foram desconsideradas mensagens pertencentes a outros assuntos debatidos pelo grupo, por serem consideradas íntimas à vida dos estudantes, mas que foram captadas pela gravação. Estas considerações foram importantes para identificar os atos dialógicos os quais podem se fazer presentes em uma única palavra ou frase, bem como os elementos teóricos, que podem ser interpretados a partir de um grupo maior de mensagens. Desta maneira, estes processos foram executados para atingir os objetivos específicos da pesquisa descritos anteriormente.

As transcrições foram registradas em uma planilha específica contendo informações gerais como a data da aula, o grupo de trabalho e o nome do arquivo de vídeo a que se refere, assim como, informações específicas como o código do estudante que a emitiu, a codificação da própria mensagem, o tempo do arquivo de vídeo no qual a mensagem foi emitida e uma descrição do que aconteceu no momento em que as mensagens foram emitidas. Cada grupo possui suas próprias planilhas, sendo uma para cada aula. O quadro 4 apresenta o modelo do arquivo digital a ser construído com as transcrições.

|                   | Quadro + - Registro das mensagens para analise |                  |                   |  |  |
|-------------------|------------------------------------------------|------------------|-------------------|--|--|
| Tipo de Registro: | Aula                                           | Arquivo de vídeo | Grupo de trabalho |  |  |
| Oral              | $1, 2$ ou $3$                                  | GA               | G                 |  |  |
|                   | Data                                           |                  |                   |  |  |
|                   | //22                                           |                  |                   |  |  |
| Estudante         | Código da mensagem                             | Mensagem         | Descrições        |  |  |
| E1                | M1                                             | XXXXXX           |                   |  |  |
| E2                | M <sub>2</sub>                                 | <i>vyyyyy</i>    |                   |  |  |
| E3                | M3                                             | 2222222          |                   |  |  |

Quadro 4 - Registro das mensagens para análise

Fonte: elaboração própria.

As respostas do questionário tiveram o intuito de ajudar na caracterização ou interpretação de algum dado obtido pelas gravações. Este questionário foi entregue aos estudantes em formato digital por meio da ferramenta Google Formulários, tendo sido respondido durante um período de 55 minutos na aula de matemática. Ao contrário das outras tarefas, o questionário foi respondido individualmente, tornando possível coletar um pouco a interpretação de cada aluno sobre o desenvolvimento das tarefas. Na figura 14 é possível visualizar as questões selecionadas, cujas respostas foram analisadas.

## Figura 14 - Perguntas do questionário selecionadas para análise **QUESTIONÁRIO**

C) Como foi a experiência de programar no Scratch para você? Você já o conhecia/utilizava?

G) Como você avalia a sua participação e a de seus colegas no trabalho em grupo durante o projeto final? H) Você acha que conseguiu contribuir com seus colegas a entender alguma parte do trabalho? No que você

contribuiu e de que modo aconteceu?

I) Você considera que aprendeu alguma coisa com seus colegas durante a criação do projeto? O que você aprendeu e de que modo aconteceu?

Fonte: autoria própria.

Estas três questões foram valiosas para confirmar ou confrontar as interpretações do pesquisador. Intencionou-se, assim, realizar uma triangulação por meio de métodos diferentes para coletar dados para confirmar ou compreender os fatos (BORBA; ARAÚJO, 2019). As demais questões tiveram finalidades estritamente pedagógicas, estando relacionadas com as tarefas da etapa 1. Com os processos de produção, coleta e tratamento de dados dos definidos, passa-se a seguir para a análise dos dados coletados por meio das gravações.

# **5 ANÁLISE DOS DADOS**

Passa-se agora para a análise dos dados coletados. As reflexões foram feitas grupo a grupo na ordem das aulas e foram considerados excertos das conversas que contivessem ideias de diálogo.

# 5.1 ANÁLISES DO GRUPO 1

Inicialmente, na primeira aula, as estudantes foram convidadas a programarem um projeto com temática de escolha livre. Portanto, o grupo deveria conversar e decidir o que fazer e como fazer, podendo contar com o auxílio do professor. Em um primeiro momento, pode-se perceber que apenas E1 mostrou-se interessada em iniciar a tarefa prontamente, enquanto E2 e E3 estavam verificando as tarefas anteriores em seus *chromebooks*, como pode ser visto no quadro 5.

| Tipo de<br>Registro:<br>Oral | Aula 1<br>Data<br>14/06/22 | Arquivo<br>G1E1                                                                                                    | Grupo de trabalho<br>G1                                                                                                    |
|------------------------------|----------------------------|----------------------------------------------------------------------------------------------------|----------------------------------------------------------------------------------------------------|
| Estudante                    | Código da<br>mensagem      | Mensagem                                                                                                    | Descrições                                                                                                    |
| E1                           | M1                         | Eu não quero esse gato! Vamos fazer um<br>jogo. Vamos procurar o personagem.<br>Ó, gente! Quem vai ser o personagem<br>principal? |                                                                                                    |
| E <sub>3</sub>               | M <sub>2</sub>             | Calma. Me espera. Só um pouco.                                                                                                    |                                                                                                    |
| E1                           | M <sub>3</sub>             | Que tal essa borboleta demoníaca?                                                                                                 | Procurando sprites na aba de<br>seleção.                                                                                                    |
| E <sub>3</sub>               | M4                         | Calma. Só um pouco.                                                                                                    |                                                                                                    |
| E <sub>3</sub>               | M <sub>5</sub>             | Ô, E1 [inaudível]. O sor falou alguma coisa<br>sobre a tarefa B.                                                                  | Procurando algo na tarefa B<br>(tarefa anterior) em seu<br>computador.                                                                                                   |
| E2                           | M6                         | O meu ficou certinho, ó, El. Agora ficou<br>certinho. Eu coloquei pra ele ficar no meio.<br>Ele vai direto pro meio.              | Verificando a atividade anterior<br>em seu computador (tarefa D). Se<br>refere ao acréscimo do bloco de<br>movimento {vá para [coordenadas<br>$(x, y)$ } na programação. |
| E1                           | M <sub>7</sub>             | Olha! Fica um quadrado. Olha! Cada vez<br>que fecha um quadrado, gira diferente.                                                  | Olhando para o computador de<br>E2, enquanto E2 apresentava sua<br>construção.                                                                                           |
| E <sub>3</sub>               | M8                         | Aha.                                                                                                    |                                                                                                    |
| E1                           | M <sub>9</sub>             | Eu quero esse bichinho. Posso usar esse<br>bichinho na nossa história?                                                            | Apontando a seta do mouse para o<br>personagem "chick" (pintinho) em<br>seu computador.                                                                                  |

Quadro 5 - Excerto do grupo 1

| E <sub>3</sub> | M10             | Pode.                                                                  | Olhando para a tela de E1.                                           |
|----------------|-----------------|------------------------------------------------------------------------|----------------------------------------------------------------------|
| E1             | M11             | Oh! Já temos um personagem principal, E3.                              | Após trocar o sprite no palco.                                       |
| E <sub>3</sub> | M12             | Calma. [inaudivel] Só fica me esperando<br>pra fazer o negócio. Calma. |                                                                      |
| E1             | M13             | O que que tu tá fazendo?                                               | Perguntando para E3                                                  |
| E <sub>3</sub> | M <sub>14</sub> | Eu tava vendo meus [] se tá tudo certo.                                | Referindo-se as suas próprias<br>atividades, em seu perfil de aluno. |
| E <sub>3</sub> | M15             | Tá. E agora? Ô, E2. Vamos ajudar a E1 a<br>fazer.                      | Perguntando a E2.                                                    |
| E2             | M16             | Vamos. Oi?                                                             | Resposta automática                                                  |
| E <sub>3</sub> | M17             | Vamos ajudar a E1 a fazer.                                             | Repetindo a pergunta a E2                                            |
| E2             | M18             | Vamos.                                                                 | Respondendo a E3                                                     |

Fonte: Dados obtidos na pesquisa.

Percebe-se a tentativa de E1 em **estabelecer contato** com as colegas e iniciar o trabalho conjuntamente. Mais de uma vez ela questiona as colegas sobre qual personagem utiliza, como em M1 "*Ó, gente! Quem vai ser o personagem principal?*", M3 "*Que tal essa borboleta demoníaca?*" e M9 "*Posso usar esse bichinho na nossa história?*". As colegas, apesar de responderem positivamente como no caso em que E3 responde em M10 "*Pode*" à terceira pergunta de E1, parecem não estar prestando atenção em E1. Apesar disso, E1 não desanima até que E2 e E3 iniciem definitivamente a trabalhar em conjunto. Salienta-se a utilização da expressão em M9 "nossa história", o que implica dizer que E1 entendia o trabalho como sendo do grupo e não apenas dela.

É possível interpretar este excerto da comunicação com base no convite à investigação e ao **trabalho conjunto**, o qual não foi aceito inicialmente pelas colegas, mas somente após algum tempo. Enquanto o aceite não ocorria, E1 se via fazendo escolhas sozinhas, comprometendo o elemento teórico de **realizar uma investigação**. A atitude de espera de E1 pelas colegas foi necessária para o trabalho conjunto acontecer, o que ocasionou o movimento de E2 e E3 em sua direção. Neste caso, o diálogo está acontecendo como um encontro entre as três estudantes, um encontro atrelado à interpretação de diálogo como movimento, proposta por Milani (2020), por se ir até o lugar de fala do outro.

Em seguida, as estudantes iniciam o projeto com E1 realizando a programação em seu computador. À medida em que E1 vai testando alguns blocos na tentativa de fazer o personagem escolhido se mover, E2 comenta o que pretendem construir, definindo ser um jogo no estilo do Super Mário. Contudo, E1 parecia estar mais preocupada com a programação de movimento, partilhando verbalmente suas dúvidas com as colegas que começam a dar ideias, como pode ser visto no quadro 6.

| Tipo de<br>Registro:<br>Oral | Aula 1<br>Data<br>14/06/22 | Arquivo<br>G1E1                                                                               | Grupo de trabalho<br>G1                                                                                                    |
|------------------------------|----------------------------|-----------------------------------------------------------------------------------------------|----------------------------------------------------------------------------------------------------|
| Estudante                    | Código da<br>mensagem      | Mensagem                                                                                      | Descrições                                                                                                    |
| E <sub>3</sub>               | M41                        | E esse negocinho tinha que andar.<br>Fazer esse negócio de trás.                              | Apontando para algo na tela de E1.                                                                                                    |
| E2                           | M42                        | Ahn, pra pular tu tem que fazer ele<br>apontar pra cima.                                      | Sugerindo e apontando para a tela de<br>E1.                                                                                                    |
| E <sub>3</sub>               | M43                        | Como se ele tivesse correndo. E daí ele<br>pulava.                                            |                                                                                                    |
| E1                           | M44                        | Não, mas calma gente. Eu tenho que<br>fazer ele andar pra trás também.                        | Voltando ao problema anterior de<br>fazer o sprite voltar para trás (se<br>mover para o lado esquerdo do palco).                                                       |
| E <sub>3</sub>               | M45                        | Por quê?                                                                                      |                                                                                                    |
| E1                           | M46                        | Pra pessoa poder voltar, oh. Só vai<br>andar pra frente, pra sempre? Não vai<br>poder voltar? | Respondendo E3                                                                                                    |
| E <sub>3</sub>               | M47                        | Ah, é!                                                                                        | Dando-se conta do que aconteceria se<br>não andasse para trás.                                                                                                    |
| E1                           | M48                        | Hum. Calma.                                                                                   | Procurando por blocos na biblioteca.                                                                                                    |
| E2                           | M49                        | Então diz pra ele (sprite) virar.                                                             | Sugerindo a El                                                                                                    |
| E1                           | M50                        | Ahn.                                                                                          | Procurando por blocos na biblioteca.                                                                                                    |
| E2                           | M51                        | Gire                                                                                          | Pensando alto, sugerindo a utilização<br>do bloco {Gire [x] graus}.                                                                                                    |
| E1                           | M52                        | Aponte para a direção. Aponte para a<br>direção.                                              | Escolhendo o bloco {Apontar para a<br>direção [x]}, arrastando-o para a<br>janela de construções. Ignorando a<br>sugestão de E2.                                       |
| E3                           | M <sub>53</sub>            | Ó, E2. Mas é que não era pra ele<br>(sprite) girar. É pra ele voltar.                         | Explicando a E2 o porquê de não usar<br>o bloco {Gire [x] graus}                                                                                                    |
| E2                           | M54                        | Entendi. Verdade.                                                                             | Concordando com E3.                                                                                                    |
| E1                           | M <sub>55</sub>            | Calma. Direção 90, que direção é essa?                                                        | Referindo-se ao número do bloco<br>{Apontar para a direção [90]}. Em<br>seguida, começou a apertar a bandeira<br>verde para executar o bloco de<br>comando.            |
| E1                           | M56                        | Hum.                                                                                          | Após visualizar a execução do bloco de<br>comando. Provavelmente, por não ter<br>visto alterações no palco, El continuou<br>sem saber a função específica do<br>bloco. |

Quadro 6 - Excerto do grupo 1

Fonte: Dados obtidos na pesquisa.

Este trecho da conversação apresenta outros elementos do diálogo, como a noção de **perceber perspectivas** e o elemento teórico **imprevisibilidade**. No início do excerto temos que E2 e E3 estão tendo ideias sobre o que pode ser programado em seu jogo e uma parece completar o que a outra vai dizer, como se estivessem em **sintonia**. Primeiro, E2 comenta sua ideia de apontar para cima para representar um "pulo" do personagem, no que E3 acrescenta à

ideia de E2 sobre correr e pular. Uma vai entendendo a perspectiva da outra e construindo a ideia do jogo. Contudo, este diálogo é interrompido por E1 quando diz em M44 "*Não, mas calma gente. Eu tenho que fazer ele andar pra trás também*". E1 pode até ter entendido a perspectiva das colegas, mas preferiu resolver um problema que lhe parecia mais significativo no momento e o compartilha, pedindo às colegas que esperem desta vez.

Pareceu importante para E1 que as colegas acompanhassem seu trabalho no computador. E1 não estava refutando as ideias, mas, sim, pedindo às colegas que fossem **devagar** em sua criatividade, afinal, ela não estava conseguindo **acompanhar**, ou seja, programar rápido o suficiente na medida em que as ideias estavam sendo faladas. Novamente, a ideia de diálogo como movimento se faz presente, um movimento que se faz pelos avanços e pelas paradas. Como se todas se considerassem importantes para o projeto se concretizar.

A noção de perspectiva se faz presente com a pergunta de E3 para E1 em M45: "*Por quê?*". Ou seja, E3 não estava encontrando sentido nas intenções de E1 sobre o personagem andar para trás. Após o **posicionamento** de E1 explicando sua ideia, E3 compreende e começa também a procurar uma solução para o problema. Aqui, adentra-se no campo da **imprevisibilidade** ocasionada pelas atividades investigativas. É preciso verificar e testar as hipóteses. Ambas as alunas começam a dar sugestões de quais blocos podem servir para programar conforme suas intenções, selecionando um deles para teste.

A fala em M55 "*Calma. Direção 90, que direção é essa?*" ilustra esta interpretação. Após testar o bloco de comando, E1 não conseguiu responder seu próprio questionamento, provavelmente por não ter visto alterações na animação. E2 e E3 ficam em silêncio, sem sugestões aparentes. Neste caso, a imprevisibilidade se estende até a comunicação das alunas. As colegas não conseguiram responder prontamente a pergunta de E1 sobre o significado da direção constante no bloco de programação, tanto porque provavelmente não sabiam a resposta, quanto porque foram pegas de surpresa e se viram desafiadas a descobrir antes de cogitar uma resposta.

Passados alguns momentos de testagem, a conversa retorna com uma mudança de perspectiva proposta por E3 diretamente a E1. O excerto pode conter o ato **desafiar**, no qual outras perspectivas são expostas por algum participante. Neste caso, a mudança não foi bem aceita por E1, a qual **se posiciona** negativamente para a sugestão, dado este que foi possível compreender em sua expressão de que apertar na bandeira verde pode não ser uma boa ideia para programar os comandos do sprite em um jogo, talvez por isso, sua resposta tenha sido a

transcrita em M60 "Não, não. Calma. Vamos ver aqui. Eu to tentando fazer tipo um jogo", como é possível ver no excerto do quadro 7.

| Tipo de<br>Registro:<br>Oral | Aula 1<br>Data<br>14/06/22 | Arquivo<br>G1E1                                                                                                    | Grupo de trabalho<br>G1                               |
|------------------------------|----------------------------|----------------------------------------------------------------------------------------------------|-------------------------------------------------------|
| Estudante                    | Código da<br>mensagem      | Mensagem                                                                                                    | Descrições                                            |
| E <sub>3</sub>               | M <sub>57</sub>            | O que tu acha de cada comando ser<br>diferente pra pessoa. Daí a gente pode<br>Aperte no espaço pra ele pular. Aperte<br>na bandeira verde pra ele andar pra<br>frente. E assim, vai. | Sugerindo a E1 outras possibilidades<br>de programar. |
| E1                           | M58                        | Bandeira pra ele andar pra frente?                                                                                                    | Questionando (refutando) a sugestão.                  |
| E2                           | M59                        | É, tipo assim. Cada comando diferente.                                                                                                    |                                                       |
| E1                           | M60                        | Não, não. Calma. Vamos ver aqui. Eu to<br>tentando fazer tipo um jogo.                                                                                                    |                                                       |

Quadro 7 - Excerto do grupo 1

Fonte: Dados obtidos na pesquisa.

O desafio de fazer o sprite se mover para trás e pular perdurou algum tempo no grupo e houve tentativas diferentes de programar um movimento que representasse estas ações. Em parte, a dificuldade poderia estar relacionada ao pouco conhecimento do *software*, em se tratando dos blocos e suas funções, como dos conceitos matemáticos. A figura 15 apresenta a programação em construção do grupo, onde é possível visualizar a investigação das estudantes acerca da rotação do sprite ao selecionar as opções do bloco *{aponte para a direção [90]}*.

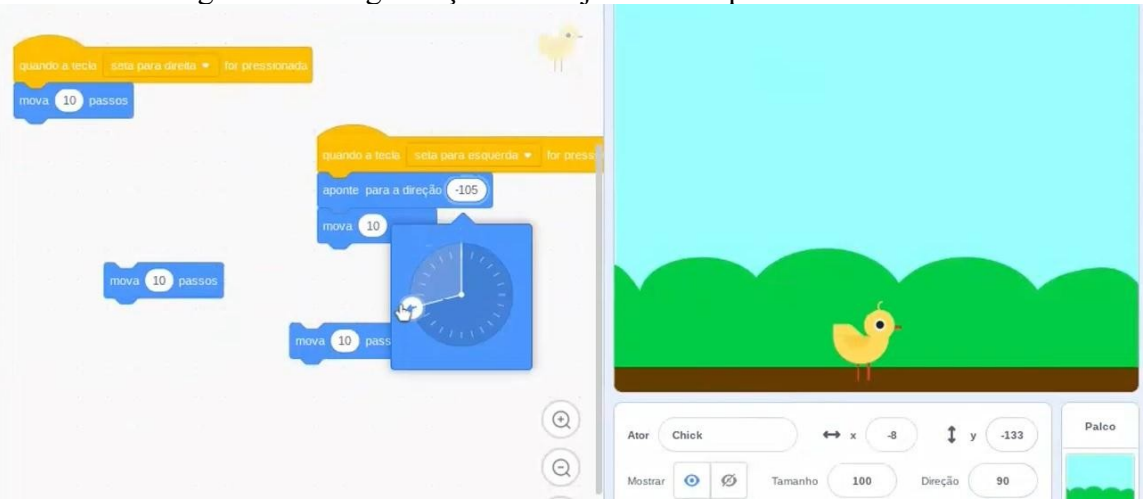

Figura 15 - Programação do Projeto do Grupo 1 referente à tarefa E

Fonte: Dados obtidos na pesquisa.

As estudantes pareciam ter encontrado uma pista sobre qual bloco utilizar, mas ainda não compreendiam muito bem seu funcionamento. O excerto do quadro 8, mostra suas falas durante a investigação do bloco *{aponte para a direção [90]}*.

|                              |                            | Ō                                                                            |                                                                                                    |
|------------------------------|----------------------------|------------------------------------------------------------------------------|----------------------------------------------------------------------------------------------------|
| Tipo de<br>Registro:<br>Oral | Aula 1<br>Data<br>14/06/22 | Arquivo<br>G1E1                                                              | Grupo de trabalho<br>G1                                                                                                    |
| Estudante                    | Código da<br>mensagem      | Mensagem                                                                     | Descrições                                                                                                    |
| E1                           | M61                        | Aponte para a direção  Ahn, Entendi!<br>Nossa, que legal!                    | Lendo a descrição do bloco e<br>clicando em cima do número 90. Isto<br>fez com que se abrisse as opções de<br>direção, em um círculo. Começou a<br>movimentar a seta para selecionar<br>diferentes direções. |
| E3                           | M <sub>62</sub>            | Nossa que mágico.                                                            | Olhando para a tela de E1.                                                                                                    |
| E <sub>3</sub>               | M <sub>6</sub> 3           | Meu Deus, E2. E2. Eu falei que ele não<br>tem que girar, ele tem que andar.  | Ao ver o sprite virar de ponta cabeça<br>no palco {Apontar para a direção<br>[1801}                                                                                                    |
| E2                           | M64                        | Não, mas ele tem que girar.                                                  |                                                                                                    |
| E1                           | M65                        | Não, calma. Ele não tem que girar.<br>Aqui ele tá girando.                   | Em tom de risos e pensando sobre a<br>função do bloco.                                                                                                    |
| E2                           | M66                        | Pois é, eu falei. Ele só tem que andar.<br>Ele só tem que se mover pra trás. | Falou enquanto El alterava a<br>posição do bloco {Apontar para a<br>direção [90]} e depois para<br>{Apontar para a direção [0]}                                                                              |

Quadro 8 - Excerto do grupo 1

O excerto mostra que ao descobrir as opções de direção do bloco, as estudantes visualizam o movimento de rotação completa do sprite, fazendo com que em certas direções ele ficasse de cabeça para baixo. Diante disso, as alunas **avaliam** as condições e optam por outras formas, abandonando o bloco neste momento.

Para buscar soluções, as três alunas começam a programar cada uma em seu próprio computador revelando um **trabalho conjunto**, pois o problema foi visto como comum. A conversa do quadro 9, mostra E3 iniciando o *software* em seu computador, para ajudar nesta questão. E2 já estava trabalhando ativamente em seu computador, assim como E1.

| Tipo de<br>Registro:<br>Oral | Aula 1<br>Data<br>14/06/22 | vuunv <i>r</i><br>$L$ Accro do $L$ <sub>14</sub> po 1<br>Arquivo<br>G1E1 | Grupo de trabalho |
|------------------------------|----------------------------|--------------------------------------------------------------------------|-------------------|
| Estudant<br>e                | Código da<br>mensagem      | Mensagem                                                                 | Descrições        |

Quadro 9 - Excerto do grupo 1

Fonte: Dados obtidos na pesquisa

| E2             | M83 | Ó, E3. Ó, E1. Olha aqui. Eu cliquei em<br>"crie seu próprio projeto", daí agora eu<br>clico em "criar"?                                                                                                    | Chamando as duas colegas para<br>olhar sua tela e tirar uma dúvida.         |
|----------------|-----|----------------------------------------------------------------------------------------------------|-----------------------------------------------------------------------------|
| E1             | M84 | Mas tu vai fazer um projeto também?                                                                                                    |                                                                             |
| E2             | M85 | Não, não                                                                                                    |                                                                             |
| E <sub>3</sub> | M86 | Pois é, eu vou tentar ajudar.                                                                                                    |                                                                             |
| E1             | M87 | Não, mas eu já consegui fazer a parte, ó.                                                                                                    |                                                                             |
| E <sub>3</sub> | M88 | Dele pular?                                                                                                    |                                                                             |
| E1             | M89 | Olha esses comandos. Ele já pula com<br>esses comandos que eu fiz.                                                                                                    |                                                                             |
| E <sub>3</sub> | M90 | $\dot{O}$ , eu também. O que que tu acha de fazer<br>assim: pra pular, deslize por 1 segundo até<br>aqui em cima, né? É que eu ainda to<br>ajustando.                                                                                                    | Mostrando para El a programação<br>que estava criando em seu<br>computador. |
| E1             | M91 | Só que o pulo é meio lento, né?                                                                                                    | Avaliando a programação                                                     |
| E <sub>3</sub> | M92 |                                                                                                    |                                                                             |
| E1             | M93 | E não adianta muito.                                                                                                    |                                                                             |
| E <sub>3</sub> | M94 | Eu tento, então.                                                                                                    |                                                                             |
| E1             | M95 | Olha aqui o que eu os comandos que eu<br>fiz                                                                                                    |                                                                             |
| E <sub>3</sub> | M96 | Eu vi.                                                                                                    |                                                                             |
| E1             | M97 | Esse é pra ir pra frente e esse, ó, quando o<br>teu ponteiro estiver aqui, ó, e tu aperta ele<br>vai até onde que ta o teu ponteiro. É como<br>se ele estivesse voando. E eu posso fazer<br>pra mudar a fantasia dele. Vamos ver se<br>tem alguma fantasia dele voando. | Mostrando para E3 a programação<br>que estava criando em seu<br>computador. |

Fonte: Dados obtidos na pesquisa.

O momento fica marcado pela **ajuda mútua** oferecida no sentido de uma prestar auxílio à outra, em especial, pelas trocas de ideias acerca de como fizeram sua programação para representar um pulo a ser dado pelo sprite. Em M89, E1 apresenta seu projeto às colegas, como se estivesse expondo sua perspectiva de programação. E3 visualiza a programação de E1 e compartilha a sua ao dizer em M90: "*O que que tu acha de fazer assim: pra pular, deslize por 1 segundo até aqui em cima, né?".* O compartilhamento se encerra, agora, com E1 mostrando a E3 sua forma de programar em M97 "*Esse é pra ir pra frente e esse, ó, quando o teu ponteiro estiver aqui, ó, e tu aperta ele vai até onde que ta o teu ponteiro*".

Este compartilhamento de perspectivas representa o ato dialógico **desafiar**, pois elas mostram diferentes maneiras de programar o projeto. Além disso, a conversa apresenta o ato avaliar, quando E1 diz em M91 "*Só que o pulo é meio lento, né?*" e E3 concorda em M92 "*É*". De acordo com Monroy-Hernádez e Resnick (2008) este compartilhamento é importante para um trabalho colaborativo ocorrer.
As estudantes continuam escolhendo os personagens para criar sua história. Acrescentam um novo sprite ao cenário, o "ovo". Em sua criatividade, o sprite "pintinho" deveria "pular os ovos" para não quebrá-los. A troca acontece entre E1 e E3, mas E2 estava atenta de maneira que, mesmo não se expressando verbalmente, realiza uma programação semelhante em seu computador, porém utiliza blocos diferentes dos de E1 para simular um pulo. Após este tempo de escolhas do grupo, o professor se aproxima, puxa uma cadeira e toma assento para acompanhar a atividade, como pode ser visto no quadro 10 a seguir.

| Tipo de<br>Registro:<br>Oral | Aula 1<br>Data<br>14/06/22 | Arquivo<br>G1E1                                                                                                | Grupo de trabalho<br>G1                                                                                    |
|------------------------------|----------------------------|----------------------------------------------------------------------------------------------------|----------------------------------------------------------------------------------------------------|
| Estudante                    | Código da<br>mensagem      | Mensagem                                                                                                    | Descrições                                                                                                 |
| Prof                         | M103                       | E aí, gurias.                                                                                                  |                                                                                                    |
| E <sub>3</sub>               | M104                       | E ai. Sor.                                                                                                    | Cumprimentando o professor.                                                                                |
| Prof                         | M105                       | O que que vocês estão criando aqui?                                                                            | Perguntando ao grupo.                                                                                      |
| E1                           | M106                       | A gente tá fazendo um jogo assim. Aqui,<br>ó. Eu já fiz umas coisas, aqui. Tipo. Eu já<br>botei pra ele andar. | Apertando nas teclas para mostrar a<br>programação.                                                        |
| Prof                         | M <sub>107</sub>           | Тá                                                                                                    | Apreendendo o que El estava<br>mostrando.                                                                  |
| E1                           | M108                       | E eu também fiz ele meio que voar, ó.                                                                          |                                                                                                    |
| Prof                         | M109                       | Uhum.                                                                                                    |                                                                                                    |
| E3                           | M110                       | Aonde tu clicar com o mouse, ele vai.                                                                          |                                                                                                    |
| E1                           | M111                       | $\dot{E}$ . Ai eu ainda to arrumando.                                                                          |                                                                                                    |
| Prof                         | M112                       | Sim, porque ele não                                                                                            |                                                                                                    |
| E2                           | M113                       | Pra ele pular [inaudivel]                                                                                      |                                                                                                    |
| Prof                         | M114                       | Tá, mas tipo, se tu aperta pra cima?                                                                           |                                                                                                    |
| E1                           | M115                       | Não acontece nada.                                                                                             |                                                                                                    |
| E <sub>3</sub>               | M116                       | A gente tem que fazer.                                                                                         |                                                                                                    |
| Prof                         | M117                       | Como tu faz pra ele voar? Ah, com o<br>mouse. Não?                                                             | Sua pergunta é respondida pela<br>animação. El estava movendo a seta<br>do mouse para movimentar o sprite. |
| E1                           | M118                       | Não, é com o aqui, ó.                                                                                          | Movimenta a seta do mouse mais<br>algumas vezes, mas não responde<br>verbalmente.                          |
| E <sub>3</sub>               | M119                       | Aonde ela estiver com o mouse, clicar<br>naquele botão, ele vai.                                               | Respondendo verbalmente por E1 à<br>dúvida do professor.                                                   |
| Prof                         | M120                       | Ah, entendi. E é assim que tu gostaria<br>que teu jogo funcionasse?                                            |                                                                                                    |
| E1                           | M121                       | É                                                                                                    |                                                                                                    |

Quadro 10 - Excerto do grupo 1

Fonte: Dados obtidos na pesquisa.

Em um primeiro momento, o professor se propõe a conhecer o trabalho sendo criado pelas estudantes, as quais respondem prontamente sua ideia de jogo e mostram os

movimentos elaborados. Suas respostas verbais são complementadas pela possibilidade de visualizar na tela cada uma das ações e os comandos programados. À medida que o professor conhece o trabalho realizado, se dá conta de um problema não muito bem resolvido, o problema do pulo.

Pode-se dizer que o professor estava se **movimentando de encontro** às estudantes para acolher suas ideias. As falas do professor tais como em M107 "*Tá*" e em M109 "*Uhum*", podem revelar sua atenção ao que estava sendo dito. Estas expressões junto com outras perguntas em M114 "*Tá, mas tipo, se tu aperta pra cima?*" e em M115 "*Como tu faz pra ele voar? Ah, com o mouse. Não?*" incentivam as alunas a exporem o projeto desenvolvido até o momento. A **escuta ativa** se fez presente, mostrando acolhimento das ideias postas em prática, como quem diz "podem me contar suas dúvidas e problemas, pois gostaria de entender o que está sendo realizado".

Com isso foi possível ao professor perceber o lugar em que as estudantes estavam e criar uma vista privilegiada em que "proporciona uma visão geral da tarefa e dá algum sentido a ela" (ALRØ; SKOVSMOSE, 2018, p.25). As falas em M111 "*É. Aí eu ainda to arrumando*" ou a conversa em que o professor questiona em M114 "*Tá, mas tipo, se tu aperta pra cima?*", e E1 responde em M115 "*Não acontece nada*", ajudam o professor neste quesito de tal forma que busca entender o contexto para apresentar uma nova perspectiva sobre o problema enfrentado.

A conversa que segue no quadro 11, apresenta o professor elaborando questionamentos para aproximar as estudantes de sua visão do problema do pulo. Esses questionamentos podem ser classificados como perguntas esclarecedoras ou ampliadoras, as quais visam **desafiar** as estudantes a pensarem o problema por outras perspectivas e não necessariamente apresentar uma solução elaborada pelo docente.

| Tipo de<br>Registro:<br>Oral | Aula 1<br>Data<br>14/06/22 | Arquivo<br>G1E1                                                                 | Grupo de trabalho<br>G1 |
|------------------------------|----------------------------|---------------------------------------------------------------------------------|-------------------------|
| Estudante                    | Código da<br>mensagem      | Mensagem                                                                        | Descrições              |
| Prof                         | M125                       | Mas aí, a gente tem que pensar nesse<br>pular, né?                              |                         |
| E3                           | M126                       | $\acute{E}$ . É isso que a gente ta tentando<br>procurar. A gente não consegue. |                         |
| Prof                         | M127                       | Mas vamos imaginar, assim, o ato de<br>pular. Que que acontece quando tu pula?  |                         |

Quadro 11 - Excerto do grupo 1

| E3             | M128             | Elas até tentaram fazer ele girar, mas aí<br>ele virou de cabeça pra baixo e ficou<br>correndo pela tela |                                    |
|----------------|------------------|----------------------------------------------------------------------------------------------------|------------------------------------|
| Prof           | M129             | Mas pensa: quando tu pula, o que que tu<br>faz? (Silêncio) Vocês, assim, vão dar um<br>pulo.             | Levanta as mãos, imitando um pulo. |
| E1             | M130             | A gente vai pra cima                                                                                     |                                    |
| Prof           | M <sub>131</sub> | E depois? Fica em cima?                                                                                  |                                    |
| E <sub>3</sub> | M132             | A gente volta pra baixo.                                                                                 |                                    |
| Prof           | M133             | Tá, e se eu olhar pra essa tua<br>programação, onde é que diz pra ir pra<br>cima e pra ir pra baixo?     |                                    |
| E <sub>3</sub> | M <sub>134</sub> | Hum, precisa. Ele pode deslizar?<br>(professor não escutou) Ele pode<br>deslizar? (repetindo mais alto). |                                    |
| Prof           | M <sub>135</sub> | Pode ser o deslizar.                                                                                     |                                    |

Fonte: Dados obtidos na pesquisa.

O professor questiona as alunas sobre o ato de pular, ele quer que elas se imaginem pulando e respondam como se fosse possível dividir a situação em partes menores. As mensagens em M125 "*Mas aí, a gente tem que pensar nesse pular, né?*", M126 "*É. É isso que a gente tá tentando procurar. A gente não consegue*", M127 "*Mas vamos imaginar, assim, o ato de pular. Que que acontece quando tu pula?*", M128 "*Elas até tentaram fazer ele girar, mas aí ele virou de cabeça pra baixo e ficou correndo pela tela.*" e M129 "*Mas pensa: quando tu pula, o que que tu faz? (Silêncio) Vocês, assim, vão dar um pulo.*", mostram a intenção do professor de fazer as estudantes pensarem diferente.

Segundo Alrø e Skovmose (2018), o professor pode cooperar com o grupo ajudandoos a perceber e discutir perspectivas através de perguntas esclarecedoras. É possível que o professor tenha compreendido o problema e, numa forma de fazê-las olhar por outro ângulo, tenha se utilizado de perguntas. Isto pode ser observado ao final do excerto com as seguintes falas em M130 "*A gente vai pra cima.*" e em seguida em M132 "*A gente volta pra baixo.*". Com isso, o professor lança uma última questão em M133: "Tá, *e se eu olhar pra essa tua programação, onde é que diz pra ir pra cima e pra ir pra baixo?*".

O **reconhecimento** dessa nova perspectiva ocorre e E3 compreende o que o professor quis dizer, fazendo novas proposições sobre como programar este movimento em M134: "*Hum, precisa. Ele pode deslizar?*". Foi com a ajuda do professor que as estudantes reformularam o problema, ou seja, mudaram sua perspectiva do mesmo para compreendê-lo melhor e seguir em frente na programação.

Após essa conversa, o professor se afasta do grupo para atender outros colegas e as alunas continuam trabalhando com a opção de deslizar proposta por E3. Elas programam alguns movimentos do sprite, contentam-se com o que está acontecendo de forma que, ao resolverem este problema do pulo, agregam o novo personagem "ovo" e alteram o objetivo de seu jogo para um jogo de pular ovos.

A partir deste momento, as estudantes passam a trabalhar individualmente, cada uma em seu computador programando a mesma ideia de jogo com os mesmos sprites, contudo, cada uma realizando sua própria programação. O diálogo verbal se encerra, permanecendo a **sintonia** entre o grupo. Por vezes, uma chamava a outra para mostrar algo que construiu no computador e compartilhavam entre si aquilo que conseguiam realizar. Era a alegria da conquista se manifestando.

Na segunda aula, para continuar a criação do projeto, estavam presentes duas alunas do grupo pois E3 havia faltado. E1 e E2 iniciaram a aula com pouca interação entre si. Enquanto E1 parecia querer melhorar a programação do pulo realizada na aula anterior através de um novo projeto com outros sprites, E2 iniciou criando um novo projeto também, mas pareceu não estar muito interessada, como se estivesse passando o tempo. Em alguns momentos, E2 conversava com outros colegas ajudando-os em sua programação.

A figura 16 apresenta os blocos de programação construídos pelo grupo até o momento. Os blocos referem-se às formas de rotacionar o sprite pela opção "rotação completa", a qual pode ser vista no lado direito pelo círculo, sendo que a seta indica a direção na qual o sprite deve apontar.

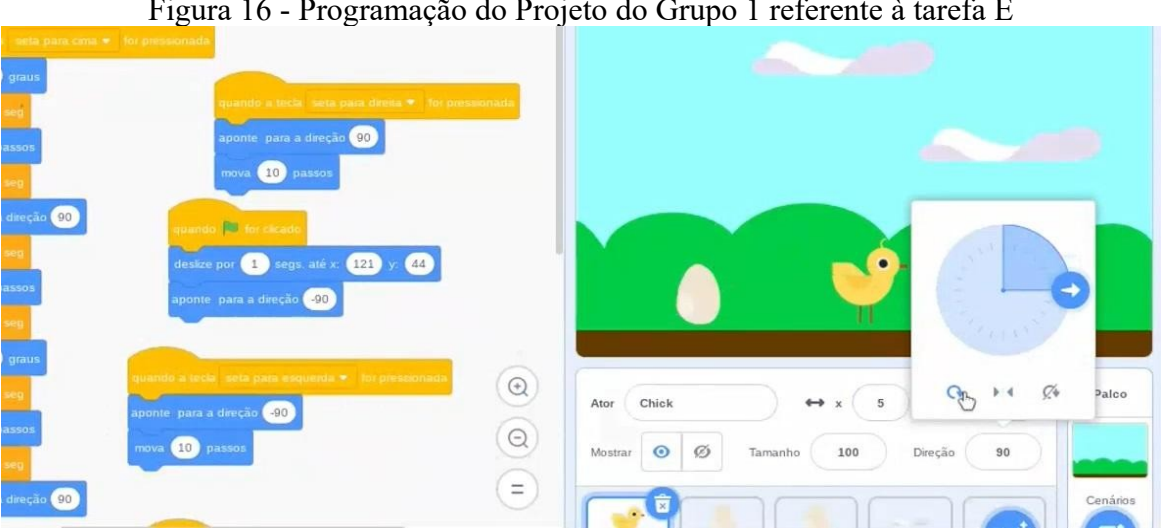

Figura 16 - Programação do Projeto do Grupo 1 referente à tarefa E

Fonte: Dados obtidos na pesquisa.

O **contato** da dupla é **estabelecido** com a chegada do professor para acompanhar o desenvolvimento do projeto apresentado na figura 16, como pode ser visto no excerto do quadro 12, a seguir.

| Tipo de<br>Registro: | Aula 2<br>Data        | Arquivo                                                                                                    | Grupo de trabalho | Estudantes presentes<br>E1                                                                                                    |
|----------------------|-----------------------|----------------------------------------------------------------------------------------------------|-------------------|----------------------------------------------------------------------------------------------------|
| Oral                 | 21/06/22              | G1E2                                                                                                    | G1                | E2                                                                                                    |
| Estudante            | Código da<br>mensagem | Mensagem                                                                                                    |                   | Descrições                                                                                                    |
| Prof                 | M168                  | Eu lembro que vocês estavam querendo fazer<br>ele pular, pular, né?                                                                    |                   | Perguntando à E1 e E2.                                                                                                    |
| E2                   | M169                  | Uhum                                                                                                    |                   | Concordando com a pergunta                                                                                                    |
| Prof                 | M170                  | Ó, aqui tu conseguiu fazer ele voltar direita e<br>esquerda. Tu conseguiu fazer isso?                                                  |                   | Mexendo no projeto e dirigindo<br>a pergunta para E1. Enquanto o<br>professor mexia no projeto de<br>E2, tanto E1 como E2 tinham os<br>olhares fixos para a tela do<br>computador.          |
| E1                   | M171                  | Eu não.                                                                                                    |                   |                                                                                                    |
| Prof                 | M172                  | Ok. No caso, e como tu fez aqui pra ele ficar<br>direita e esquerda andar pra direita e pra<br>esquerda?                               |                   | Falando pensativo. A pergunta<br>feita visava compartilhar a<br>descoberta de E2 com E1 que<br>ainda não havia sido feita.                                                                  |
| E2                   | M173                  | Eu coloquei pra apontar a direção. E daí eu<br>usei os  os graus. Se eu virasse assim, ele<br>vira - 90, -90 graus.                    |                   | A cada vez que falava, girava a<br>opção do programa para<br>alternar a direção na qual o<br>sprite deveria apontar.                                                                        |
| Prof                 | M174                  | No caso, ela ainda selecionou essa opção<br>aqui, ó.                                                                                   |                   | Apontando para a opção<br>'rotação completa" e<br>"esquerda/direita".                                                                                                    |
| Prof                 | M175                  | Quando tu abre o Scratch, né. Ele começa<br>nessa opção do girar.                                                                      |                   |                                                                                                    |
| E2                   | M176                  | É, dai ele gira [inaudivel].                                                                                                    |                   | Acompanhando a fala do<br>professor.                                                                                                    |
| Prof                 | M177                  | Que era o que estava acontecendo. Fica<br>girando o bichinho.                                                                          |                   |                                                                                                    |
| E1                   | M178                  | Aha.                                                                                                    |                   |                                                                                                    |
| Prof                 | M179                  | Mas quando tu coloca aqui, tu trabalha com a<br>simetria de reflexão. Então é só um lado ou<br>outro lado em relação ao eixo. Entende? |                   | Falou apontando para a tela, na<br>opção "esquerda/direita".                                                                                                    |
| Prof                 | M180                  | E aí o "mova 10 passos", né. 10 passos para<br>aquele lado que o pintinho ta indo. Entendeu?                                           |                   | Dirigindo a pergunta para E1.                                                                                                    |
| Prof                 | M181                  | Mas se eu quero que ele pule. O que que tu<br>fez?                                                                                     |                   | Pensando alto e perguntando<br>para E2 sua dúvida.                                                                                                    |
| E2                   | M182                  | Eu fiz ele pular pra [inaudivel].                                                                                                    |                   | E2 começa a utilizar o comando<br>de pular, quando o sprite está<br>apontando para a direção -90,<br>ao pressionar o botão de pulo, o<br>sprite começa a se deslocar para<br>baixo na tela. |
| Prof                 | M183                  | Porque tu girou. Então, ao invés de ir pra<br>cima, vai pra baixo. Então a gente tem que                                               |                   | Sugerindo e pensando ao mesmo<br>tempo em que procura outras                                                                                                    |

Quadro 12 - Excerto do grupo 1

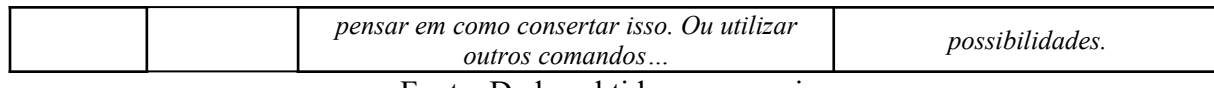

Fonte: Dados obtidos na pesquisa

Inicialmente, o professor tenta recordar o que estava sendo construído pelo grupo. Conforme afirmam Oliveira, Brocardo e Ponte (2016, p.865) "constitui um desafio para o professor perceber aonde os alunos querem chegar, uma vez que não acompanhou todo o processo", e isso se faz tanto verbalmente, como pela testagem da programação no computador, indicando uma potencialidade do software no que se refere ao ato **perceber** perspectivas.

Na mensagem M168 "*Eu lembro que vocês estavam querendo fazer ele pular, pular, né?*" **estabelece-se o contato** com as estudantes. Já em M170 "*Ó, aqui tu conseguiu fazer ele voltar direita e esquerda. Tu conseguiu fazer isso?",* o professor coleta informações sobre o trabalho desenvolvido até o momento, possibilitando estabelecer vistas privilegiadas, ou seja, primeiramente o docente desejou obter uma visão geral do projeto para depois estabelecer algum problema a ser resolvido.

É possível notar que durante os testes no computador o professor **pensa alto** no momento em que testa a programação de E2 e questiona E1 se ela havia conseguido fazer o mesmo em sua programação. A fala em M174 "*No caso, ela ainda selecionou essa opção aqui, ó.*" mostra que o professor está falando do trabalho de E2 para E1, como se E1 fosse ouvinte, e continua explicando para E1 como se faz para apontar o sprite nas direções esquerda-direita com a ajuda de E2. O momento transparecia atos de ensinar e aprender, contudo, com o ensinar partindo da aluna E2 para a colega E1 e o professor. Não se trata de um ensinar de alguém que domina o conhecimento e o transfere para ser replicado, mas de alguém que compartilha suas descobertas proporcionando aos outros a chance de aprender a partir de outras perspectivas.

Neste mesmo excerto, pode-se relacionar as atitudes do professor com o elemento teórico **equidade**, pois não era ele que estava ensinando. É possível identificar um professor que adentrou no processo investigativo e compartilhou suas descobertas sobre a programação de E2 para E1, tornando-se um **porta-voz** de E2 para E1. A mensagem em M181 "*Mas se eu quero que ele pule. O que que tu fez?*", mostra que o professor está apreendendo o processo construído por meio de testagens e de perguntas para confirmar as escolhas de E2.

Estes momentos apresentam ideias dos autores Brocardo, Ponte e Oliveira (2016), os quais afirmam que durante as atividades de investigação o professor precisa pensar matematicamente, pois é provável que os estudantes "formulem questões em que o professor não pensou" (p.877). No caso do Scratch foi necessário pensar o processo além da matemática envolvida, ou seja, pensar os blocos e suas funções sem preparações prévias.

As mensagens em M175 "*Quando tu abre o Scratch, né. Ele começa nessa opção do girar*" e em M179 "*Mas quando tu coloca aqui, tu trabalha com a simetria de reflexão. Então é só um lado ou outro lado em relação ao eixo. Entende?*", corroboram com o pensar matematicamente do professor, pois foi necessário identificar aplicações de simetrias de reflexão e rotação na programação.

A conversação segue, mas agora mostra o professor um pouco confuso em relação ao seu papel na atividade, pois não mais incentiva a conversa ou propõe desafios às estudantes. Parece se intrometer no andamento do trabalho, mostrando sua perspectiva de como é possível programar a movimentação do sprite com outros blocos. A conversa passa a ser vista como alguém que ensina e alguém que aprende ao replicar o que lhe foi dito, como pode ser visto no quadro 13.

| Tipo de<br>Registro:<br>Oral | Aula 2<br>Data<br>21/06/22 | Arquivo<br>G1E <sub>2</sub>                                                                                                    | Grupo de trabalho<br>G1                                                                                                    |
|------------------------------|----------------------------|----------------------------------------------------------------------------------------------------|----------------------------------------------------------------------------------------------------|
| Estudante                    | Código da<br>mensagem      | Mensagem                                                                                                    | Descrições                                                                                                    |
| Prof                         | M184                       | O que a gente tem, ó, por exemplo,<br>aqui Ahn Esse comando aqui<br>"Tecla [espaço] pressionada?". Claro,<br>a gente pode mudar a tecla. Ó, E1. Por<br>exemplo, seta pra direita, que é o que a<br>gente quer. Aí a gente combina esse<br>bloco azul com o controle aqui, oh, do<br>"Se"<br>"Se a tecla [seta pra direita] estiver<br>pressionada" então? | Para de falar, olha pra cima e fica<br>procurando por blocos na biblioteca de<br>comandos.<br>Começa a mostrar para as meninas a<br>possibilidade de combinar blocos no<br>Scratch. |
| E2                           | M185                       | Aí vai pro lado.                                                                                                    |                                                                                                    |
| Prof                         | M186                       | Não pro lado. O que é o "então"<br>agora? O que que eu quero que ele faça<br>quando esta tecla estiver pressionada?                                                                                                    |                                                                                                    |
| E2                           | M187                       | [inaudivel]                                                                                                    | Provavelmente dizendo a ação que<br>gostaria que o Sprite realizasse.                                                                                                    |
| Prof                         | M188                       | Então vou pegar um de "mova 10<br>passos" ou mais né.                                                                                                    | Concordando e finalizando o raciocínio<br>$de E2$ .                                                                                                    |
| Prof                         | M189                       | Mas é uma vez que eu quero que ocorra<br>isso? Não, eu quero que ocorra sempre.                                                                                                    | Selecionando os blocos da biblioteca e<br>mostrando às alunas como montar o                                                                                                    |

Quadro 13 - Excerto do grupo 1

|      |                  | Então vou botar isso dentro de um<br>"sempre". Só pra não dar conflito nos<br>dois comandos, eu vou (procura o bloco<br>de programação feito por E2) tirar<br>esse aqui (exclui o bloco construído das<br>alunas).                                                                                                    | bloco.                                                                                                    |
|------|------------------|----------------------------------------------------------------------------------------------------|----------------------------------------------------------------------------------------------------|
| Prof | M190             | Pode ver que o movimento dele parece<br>mais contínuo, ó. Só que a gente tem<br>que cuidar essas inversões, ó. Porque<br>agora ele está indo pro lado esquerdo<br>também. Ahn cadê agora pra andar<br>pro lado esquerdo? Então vamos<br>construir esse comando. Vamos ver se<br>tu entendeu como se faz esse comando. | O professor visualizou um problema em<br>relação à rotação que estava sendo<br>utilizada e comentou que precisaria ser<br>arrumada, mas antes, passa o<br>computador para E2 para que replique<br>o comando ensinado anteriormente<br>atualizando apenas as direções de<br>movimentação do sprite. |
| E2   | M <sub>191</sub> | Tá.                                                                                                    | E2 começa a montar o bloco de<br>programação, retorna a tela no bloco<br>construído pelo professor para<br>relembrar algo, seleciona os blocos<br>necessários e vai encaixando-os sob o<br>olhar do professor.                                                                                     |
| E2   | M192             | Coloco esse aqui?                                                                                                    | Ficando em dúvida sobre a posição<br>correta do bloco {sempre}                                                                                                    |
| Prof | M193             | Não. O "sempre" é por fora Nem sei,<br>tenta aí. De repente dá certo. Tenta.                                                                                                    | Ficando em dúvida sobre a própria<br>resposta e sugerindo a E2 testar uma<br>ordem diferente da que havia feito<br><i>anteriormente.</i>                                                                                                    |

Fonte: Dados da pesquisa.

Há um jogo-de-perguntas em M184 "*Se a tecla [seta pra direita] estiver pressionada então?"* e em M186 "*Não pro lado. O que é o 'então' agora? O que que eu quero que ele faça quando esta tecla estiver pressionada?"*, transparecendo que o docente gostaria de ouvir a resposta correta para a função do bloco de programação. Isto indica que o professor está conduzindo uma linha de raciocínio, de modo que as perguntas visam aproximar os estudantes da perspectiva dele.

O jogo-de-perguntas pode romper com a ideia de diálogo por ser um modelo de comunicação muito frequente em atividades relacionadas ao paradigma do exercício. Nele, o professor sabe de antemão a solução do problema e faz questionamentos para que os estudantes descubram seu raciocínio particular, sem necessariamente esclarecer as perspectivas dos alunos.

A mensagem em M189 "*Mas é uma vez que eu quero que ocorra isso? Não, eu quero que ocorra sempre. Então vou botar isso dentro de um 'sempre'"* apresenta um docente **pensando alto** durante sua explicação, pois faz perguntas que ele mesmo responde. Além do mais, reforça a ideia de conduzir as alunas por seu raciocínio, já que verbaliza seu pensamento, talvez pela tentativa de o tornar mais claro às estudantes.

Em seguida, o docente solicita à E2 que replique o processo quando diz em M190 "*Então vamos construir esse comando. Vamos ver se tu entendeu como se faz esse comando."*, o qual é aceito pela estudante. Aos poucos, a aluna vai construindo a programação e faz perguntas para confirmar se a estava realizando corretamente como em M192: "*Coloco esse aqui?*". O professor corrige um detalhe em M193 "*Não. O 'sempre' é por fora…"*, mas se vê interessado em saber o que aconteceria se a programação fosse feita da forma sugerida pela aluna em M193: "*Nem sei, tenta aí. De repente dá certo. Tenta."*.

Pelas atitudes do professor, é possível questionar se houve afastamento da tarefa investigativa, tendo em vista que ele está instruindo o como fazer. Contudo, as características de um cenário investigativo permanecem, pois ele pode se manifestar por questões do tipo "o que acontece se?" (SKOVSMOSE, 2000, p.14), as quais estão sendo feitas pelo próprio docente em (M193). Assim como, o professor pode fornecer ou recordar informações para resolver ou evitar desafios com dificuldade muito elevada ocasionando o encerramento da tarefa (OLIVEIRA; BROCARDO; PONTE, 2016).

Isto pode ser visto posteriormente com o andamento da conversa no excerto do quadro 14. Nota-se que E1 e E2 assumem novamente o processo com uma **participação menor** do professor, que faz perguntas não mais para conduzir um raciocínio, mas para problematizar novas programações que poderiam ser solucionadas com conhecimentos anteriores.

| Tipo de<br>Registro:<br>Oral | Aula 2<br>Data<br>21/06/22 | Arquivo<br>G1E2                                                                                    | Grupo de trabalho<br>G1                                                                                                    |
|------------------------------|----------------------------|----------------------------------------------------------------------------------------------------|----------------------------------------------------------------------------------------------------|
| Estudante                    | Código da<br>mensagem      | Mensagem                                                                                           | Descrições                                                                                                    |
| Prof                         | M201                       | Tá? Mas ele ainda ta indo pro lado<br>direito, como é que eu faço pra ele ir<br>pro lado esquerdo? | Provocando um pensamento voltado<br>para os números do bloco.                                                                                                    |
| E2                           | M202                       | Agora, é o {aponte para a direção [x]}                                                             |                                                                                                    |
| E2                           | M203                       | Acho que coloco aqui dentro.                                                                       | E2 procura o bloco na biblioteca e, ao<br>arrastá-lo para a área de<br>programação, fica em dúvida sobre<br>onde colocá-lo, pois fica<br>movimentando-o para cima e para<br>baixo, por entre os blocos já<br>encaixados. |
| E1                           | M204                       | $\acute{E}, \acute{o}.$                                                                            |                                                                                                    |
| E2                           | M205                       | Talvez                                                                                             |                                                                                                    |
| E1                           | M206                       | Talvez aí. E agora tem que fazer ele<br>Ele já tá pra ele virar pro outro lado?                    | Sugerindo a posição correta para E2 e<br>perguntando, em seguida, para El<br>verificar a posição do sprite. E2 ajusta<br>o comando para mudar de direção.                                                                |

Quadro 14 - Excerto do grupo 1

| Prof           | M <sub>20</sub> 7 | E aqui?                                              | Perguntando a E2 sobre os testes que<br>estava realizando.                                                                                 |
|----------------|-------------------|------------------------------------------------------|----------------------------------------------------------------------------------------------------|
| E <sub>2</sub> | M208              | E aqui, agora, a gente tem que andar<br>pra direita. |                                                                                                    |
| E1             | M <sub>209</sub>  | Agora, tu tem que colocar esse aqui<br>também.       | Sugerindo o bloco {aponte para<br>posição [x]} a E2.                                                                                       |
| E2             | M210              | É. Eu tinha colocado aqui.                           | Referindo-se à posição do bloco para<br>que ficasse igual à do bloco anterior.<br>E2 testa e verifica que a movimentação<br>está adequada. |

Fonte: Dados obtidos na pesquisa.

O momento do diálogo é confuso, pois houve uma mudança nas ações do professor que ensinou e solicitou que as alunas replicassem o que foi mostrado. Ao que parece, ele visualizou um problema e tentou solucioná-lo ao mostrar outras formas de programar conforme os conhecimentos que possuía sobre o Scratch.

Em M203 "*Acho que coloco aqui dentro*" e em M206 "*Talvez aí. E agora tem que fazer ele… Ele já tá pra ele virar pro outro lado?*", as alunas **trabalham em conjunto**, **posicionando** suas ideias. Realizam programações de movimentação do sprite e as testam. Logo, não veem suas propostas como certezas, mas como algo a ser testado, validado. Elas estão lidando com as informações para, no diálogo, concluir se a programação funcionará de acordo com suas intenções ou não.

Estas conversas não se limitam aos blocos de programação que simulam movimentos, mas, também, se estendem aos conceitos envolvidos dada a característica do *software* em si. Isso significa que foi necessário refletir sobre as implicações dos números e das funções dos blocos na animação. Foi necessário entender que "x" e "y" representam coordenadas no plano e que a altura passaria a ser representada pelo eixo y, como pode ser visto no quadro 15.

| Tipo de<br>Registro:<br>Oral | Aula 2<br>Data<br>21/06/22 | Arquivo<br>G1E2                                                                                                   | Grupo de trabalho<br>GI                                                                                                    |
|------------------------------|----------------------------|----------------------------------------------------------------------------------------------------|----------------------------------------------------------------------------------------------------|
| Estudante                    | Código da<br>mensagem      | Mensagem                                                                                                    | Descrições                                                                                                    |
| E1                           | M <sub>2</sub> 37          | Eu tinha feito um negócio  que ele é<br>assim, ó. Viu? Consegui fazer<br>pular fazer o boneco conseguiu<br>pular. | Após encontrar seu projeto e abri-lo para<br>mostrar a E2 e ao professor. Em seguida,<br>mostra o sprite imitando a ação de pular<br>na tela com determinado comando. |
| Prof, E2                     | M238                       |                                                                                                    | E2 e o professor se viram para olhar a<br>tela de E1.                                                                                                    |
| Prof                         | M <sub>2</sub> 39          | Cadê o {seta pra cima}?                                                                                           | Procurando o bloco de programação na<br>tela.                                                                                                    |

Quadro 15 - Excerto do grupo 1

| Prof | M240 | Hum. No teu comando tu tá<br>trabalhando com y. Olha o dela.<br>Aperta ali pra cima. Ela tá botando<br>ali mude y para cima.                                                                                                    | Vendo a programação de El e chamando<br>E2 para visualizar.                                                                                                    |  |
|------|------|----------------------------------------------------------------------------------------------------|----------------------------------------------------------------------------------------------------|--|
| E1   | M241 | E pra ir pra baixo {mude y para [-<br>90]}.                                                                                                    |                                                                                                    |  |
| Prof | M242 | Menos 90. Vai pra aquelas duas<br>posições.<br>Mas o que será que é esse ai?                                                                                                    | Provocando as alunas a pensar sobre a<br>função do bloco.                                                                                                    |  |
| E2   | M243 | É essa posição aqui.                                                                                                    | Apontando com a seta do mouse para a<br>imagem das setas na vertical, indicando<br>para cima ou para baixo.                                                                              |  |
| Prof | M244 | Pra cima ou pra baixo.                                                                                                    | Concordando com E2.                                                                                                    |  |
| E2   | M245 | E esse é pra direita ou esquerda.                                                                                                    | Continuando a apontar com a seta do<br>mouse, mas agora para o eixo x e as setas<br>na horizontal.                                                                                       |  |
| Prof | M246 | Então, vamos procurar esse "y pra<br>cima e pra baixo", ver se tem algum<br>bloco.                                                                                                    |                                                                                                    |  |
| E1   | M247 | É lá em movimento.                                                                                                    | Diz para E2 que estava procurando o<br>bloco na biblioteca de comandos.                                                                                                    |  |
| Prof | M248 | Conseguiu?                                                                                                    | Perguntando a E2.                                                                                                    |  |
| E2   | M249 | [inaudível]                                                                                                    |                                                                                                    |  |
| Prof | M250 | Ta, mas tu entendeu que com o y a<br>gente move pra cima, né? Mas a<br>gente não quer mudar o y<br>especificamente pra isso. Então a<br>gente usa o {adicionar $[x]$ a $y$ }.<br>Onde quer que ele esteja, vai<br>adicionando. Entendeu? O que é<br>mudar o y para aquele número?<br>Quer dizer que o y vai virar aquele<br>número e vai ficar fixo naquele<br>número. | Professor explicando a diferença de um<br>bloco para outro. Enquanto explicava, El<br>mexia em seu computador. El parecia<br>estar apenas escutando a conversa de E2<br>com o professor. |  |

Fonte: Dados obtidos na pesquisa.

Inicialmente em M237, E1 chama a atenção para a construção que havia realizado no início da aula, enquanto trabalhava sozinha em seu novo projeto. Ela utilizou os blocos que envolvem as coordenadas cartesianas e o professor, novamente, passa a ser um **porta-voz**, mas dessa vez de E1 para E2, como pode ser visto em M240: "*Olha o dela. Aperta ali pra cima. Ela tá botando ali mude y para cima.*". Em seguida, o professor questiona as alunas sobre o que pode significar o "y" do bloco, em M242 "*Mas o que será que é esse aí?*", que é respondido por E2. Isso pode significar que as duas alunas estavam entendendo a função do bloco e das coordenadas, tanto E1 por ter construído inicialmente, como E2 ao responder corretamente a pergunta.

Neste caso, as vistas privilegiadas foram encontradas. Os três entenderam as funções dos blocos a partir de E1 e passaram a trabalhar a partir disso. Houve um **encontro** de ideias, que se tornou ponto comum para continuidade do projeto. Decidem, então, procurar os respectivos blocos no computador de E2 após ela completar a programação.

Para finalizar a conversa, o professor lança questões para reflexão a respeito da matemática envolvida, tendo em vista que é necessário fazer questionamentos ou apontamentos que levem o aluno a refletir sobre seu trabalho. Para Skovsmose (2015, 2017), é importante refletir sobre os objetos ou sobre diferentes ações que os sujeitos podem tomar ao longo da vida. É possível refletir se uma ação foi boa, ruim, encantadora, etc.

No caso do projeto das estudantes, a matemática faz parte do processo de programação de forma que a criatividade, aos poucos, toma forma por meio da reflexão sobre como usar determinado bloco e sobre quais conceitos matemáticos devem ser inseridos em cada um deles. Estas reflexões são importantes, pois podem se referir tanto à questões de aprendizagem dos conceitos, quanto podem apresentar uma reflexão sobre os modos como a matemática se encontra no *software*.

As estudantes continuaram trabalhando em seu projeto durante o restante do período. No momento em que o professor está de saída, E2 realiza a seguinte pergunta em M263: "*Eu posso até ir mudando o estilo do jogo, né? Ele pode pegar alguma coisa*", o que indica que a programação feita com o professor aumentou as possibilidades de se criar o projeto, ou seja, novas ideias surgiram a partir do que foi trabalhado. Estas mensagens mostram que a reflexão ocorreu no grupo, a partir de *insights* com o que conseguiram realizar. A imaginação das estudantes ganhou mais espaço neste momento, tendo em vista o que afirma Resnick (2020), ao dizer que as crianças tendem a imaginar, criar e programar novamente com base nas experiências anteriores.

Na terceira aula do grupo, E2 e E3 trabalham a partir da programação de movimento realizada na aula anterior, pois E1 não estava presente. O diálogo inicia com E2 mostrando a E3 o que haviam construído e expõe novas ideias que podem ser adicionadas ao projeto. As estudantes decidem acrescentar um novo sprite que representa uma porta e, por fim, decidem que o objetivo do jogo é ajudar o sprite pintinho a pular alguns obstáculos no cenário como ovos e nuvens para finalmente entrar pela porta e vencer o nível.

As estudantes começam a desenhar uma porta na opção "fantasias" de forma bastante detalhista em relação às cores e ao desenho. Desenham a maçaneta, uma fantasia para porta fechada e uma para porta aberta. Após desenhar, a posicionam no canto superior esquerdo do palco e começam a pensar na programação que a faça trocar de fantasia (porta fechada para

porta aberta). E2 seleciona, com maior certeza o bloco *{se [] então[]}, seguido do bloco {tocando na cor []?}*, ou seja, ela queria utilizar uma condição na programação: se o sprite tocar na cor marrom (mesma cor da porta), então, a porta deveria trocar de fantasia (para porta aberta).

Foram desenhadas duas portas, mas houve uma diferença de tamanho entre os desenhos. Como as alunas não conseguiram igualar suas medidas no desenho livre, optaram por excluir a fantasia de porta fechada e trabalhar apenas com a de porta aberta. Em seguida, decidem gravar uma música para colocar de fundo na animação. Primeiramente, elas gravam cantando e, em seguida, utilizam o celular para tocar uma música e gravá-la pelo Scratch.

Momentos depois de escolher a música e testá-la, o professor se aproxima do grupo para acompanhar o desenvolvimento do trabalho. As alunas mostram a música que escolheram e comentam suas ideias como pode ser visto nas mensagens M272, M274, M275, M277, M278 e M280 do excerto no quadro 16.

| Tipo de<br>Registro:<br>Oral | Aula 3<br>Data<br>23/06/22 | Arquivo<br>G1E3                                                                                                    | Grupo de trabalho<br>G1                                                                                                    |
|------------------------------|----------------------------|----------------------------------------------------------------------------------------------------|----------------------------------------------------------------------------------------------------|
| Estudante                    | Código da<br>mensagem      | Mensagem                                                                                                    | Descrições                                                                                                    |
| E2                           | M272                       | A gente fez ali uma porta, né [inaudivel].                                                                                                    |                                                                                                    |
| Prof                         | M273                       | Tá.                                                                                                    |                                                                                                    |
| E2                           | M274                       | E tem até música agora. Tinha salva no drive.                                                                                                    | Coloca a música para<br>tocar.                                                                                                    |
| E <sub>3</sub>               | M275                       | Ai, sor. Tem que pular os ovinhos.                                                                                                    |                                                                                                    |
| Prof                         | M276                       | $Q_k$                                                                                                    |                                                                                                    |
| E <sub>3</sub>               | M277                       | Depois, tem que pular pra nuvem.                                                                                                    |                                                                                                    |
| E2                           | M278                       | Daí vai pra nuvem, depois pular pra outra e entra na<br>portinha.                                                                                                    |                                                                                                    |
| Prof                         | M279                       | Ahn. Ele fica escondido ali.                                                                                                    |                                                                                                    |
| E2                           | M280                       | $\dot{E}$ , ele fica escondido ali [inaudivel].                                                                                                    |                                                                                                    |
| E3                           | M281                       | Como se tivesse entrado.                                                                                                    |                                                                                                    |
| Prof                         | M282                       | Teria que fazer uma troca de cenário ou um esconda<br>pra esconder a fantasia. Tu quer mover a mesma<br>coisa, ele pode ficar em cima dela mesmo, aha. Tem<br>como fazer tudo isso. Aquela coisa, né. Se tocou no<br>ovo ou na nuvem Eu não sei se eles são<br>personagens A nuvem é personagem?                                             | Referindo-se ao sprite<br>ficar em cima da nuvem.                                                                                                 |
| E <sub>3</sub>               | M283                       | A nuvem é personagem.                                                                                                    |                                                                                                    |
| Prof                         | M284                       | Ah! Perfeito! Porque se toca no personagem, fica ali<br>em cima. Usa os sensores aqui: {se tocar em []} ai tu<br>seleciona, mas aí tá faltando o "se", né? O "se" a<br>gente vem aqui nos controles, ó: SE e encaixa aquele<br>azul ali. Então a gente tem que pensar em como ele<br>vai ficar ali dentro. Cuidado ó, tu tá dentro da nuvem, | Durante a fala do<br>professor E2 expressou<br>entendimento das ideias<br>do professor. Assim que<br>terminou de falar, o<br>professor se retira, |

Quadro 16 - Excerto do grupo 1

|                |                  | na programação da nuvem, quem tem que ficar em<br>cima é o pintinho.                                                                                                    | deixando o desafio de<br>programar com o controle<br>{se [], então[]} |
|----------------|------------------|----------------------------------------------------------------------------------------------------|-----------------------------------------------------------------------|
| E2             | M <sub>285</sub> | Ai, ai. E agora? Vamos lá.                                                                                                    | Buscando ânimos para<br>continuar.                                    |
| E <sub>2</sub> | M286             | O que será que ele pode fazer? Ahn Aonde que ele<br>fica, em cima?                                                                                                    | Perguntando a E2 e<br>procurando por blocos.                          |
| E <sub>3</sub> | M287             | Como assim?                                                                                                    |                                                                       |
| E2             | M288             | Ele precisa ficar ali em cima da nuvem, sem poder ir<br>pra baixo, sabe? Como se tivesse um Agora não<br>sei  Acho que é aqui (olhando para os blocos de<br>movimento. É, não sei. |                                                                       |

Fonte: Dados obtidos na pesquisa.

Inicialmente o professor vai **percebendo** as perspectivas das alunas como pode ser visto em M273, M276 e M279. Ele sugere uma programação por meio do bloco *{se [], então[]}* combinado com o bloco *{tocando em []?}* que poderia servir para representar a ideia das estudantes e compartilha isso com elas em M282 e M284. E2 não pareceu muito contente ao escutar a perspectiva do professor em M285 "*Ai, ai. E agora? Vamos lá.*", como se estivesse buscando ânimos para enfrentar o desafio, mas pode-se dizer que compreendeu suas intenções ao explicar para E3 em M288 "*Ele precisa ficar ali em cima da nuvem, sem poder ir pra baixo, sabe?*" o que era necessário construir, embora ainda não tivesse a certeza de como fazê-lo.

Neste caso, percebemos que as emoções fazem parte do diálogo, mas não apenas as alegres de quando uma sugestão é bem-aceita e ajuda na resolução da tarefa, mas, também, quando o nível de desafio elevado acarreta em desânimo para continuar, como se interpretassem o trabalho como sendo árduo (ALRØ; SKOVSMOSE, 2018).

As alunas tentam programar conforme as instruções do professor, mas não conseguem. Chegam a selecionar os blocos *{tocando em []?} e {se [] então[]}*, um para cada sprite, mas não avançam na programação. Perdem o foco para desenvolver a tarefa e conversam assuntos diferentes. Por fim, decidem chamar o professor para tirar suas dúvidas. Quando o professor se aproxima, as estudantes expõem suas dúvidas e voltam sua atenção para o trabalho. A dúvida serviu para **estabelecer contato** novamente de forma que a atitude do professor representasse uma **ajuda** às necessidades das estudantes.

O docente toma assento ao lado das alunas, olha o computador e começa a analisar a programação para entender o que havia sido construído até o momento. Passa a realizar a programação, sempre conversando com as estudantes, falando o que está fazendo e questionando-as em alguns aspectos para que acompanhassem seu raciocínio, como pode ser visto no quadro 17.

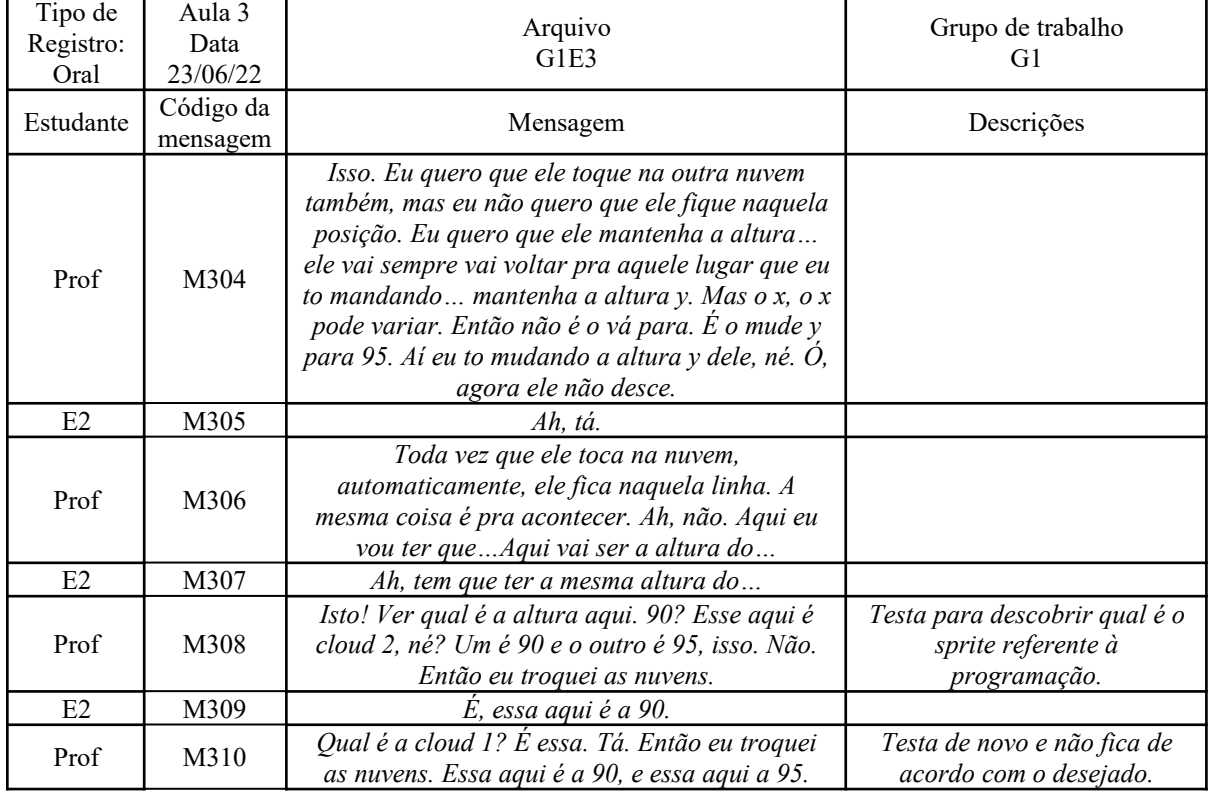

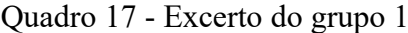

Fonte: Dados obtidos na pesquisa.

O excerto mostra o direcionamento para os conceitos de coordenadas que o docente realiza ao conversar com as estudantes fazendo-as pensar sobre seus efeitos no projeto. As mensagens M304 e M310 mostram um professor que está pensando enquanto programa, e as mensagens M306 e M308 apresentam suas explicações para as estudantes. O professor se vê acompanhado por E2 que responde algumas questões, indicando que está acompanhando o raciocínio.

Há uma certa **equidade** nas ações do professor durante a atividade pois adentra na natureza da tarefa investigativa, assumindo-se como alguém que também precisa pensar e refletir sobre o que e como fazer. Esta equidade não se mostra apenas em suas falas, mas toma lugar especial neste excerto ao tomar assento ao lado das estudantes. O trabalho vai chegando ao fim com questões referentes ao entendimento das coordenadas utilizadas, como pode ser visto na figura 17, a qual apresenta blocos de programação envolvendo as coordenadas cartesianas.

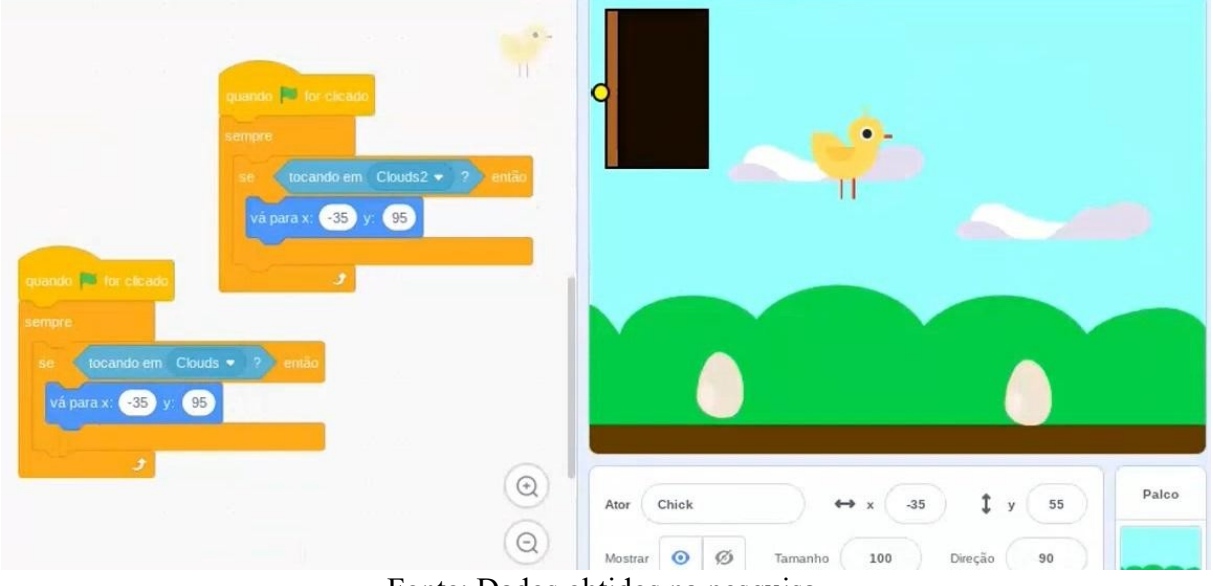

Figura 17 - Programação do Projeto do Grupo 1 referente à tarefa E

Fonte: Dados obtidos na pesquisa.

O quadro 18 apresenta a conversação entre o docente e as estudantes acerca dos blocos envolvendo as coordenadas cartesianas:

| Tipo de<br>Registro:<br>Oral | Aula 3<br>Data<br>23/06/22 | Arquivo<br>G1E3                                                                            | Grupo de trabalho<br>G1                                                                           |
|------------------------------|----------------------------|--------------------------------------------------------------------------------------------|---------------------------------------------------------------------------------------------------|
| Estudant<br>e                | Código da<br>mensagem      | Mensagem                                                                                   | Descrições                                                                                        |
| Prof                         | M326                       | Uhum. E um pouquinho a questão  E vocês<br>conseguiram entender o que é esse x e y?        |                                                                                                   |
| E2                           | M327                       | O x ahn é a lateral aqui. Daí aqui seria 50,<br>seria. É, se fosse no meio.                |                                                                                                   |
| Prof                         | M328                       | No centro, tu diz?                                                                         |                                                                                                   |
| E2                           | M329                       | $E$ , o centro                                                                             |                                                                                                   |
| Prof                         | M330                       | Seria o zero aqui. Pra cima e pra baixo, no meio é o<br>zero. Zero, zero.                  | Fazendo gestos com as<br>mãos representando a<br>verticalidade e a<br>horizontalidade.            |
| Prof                         | M331                       | Mas o x tá movendo qual das informações? Ele<br>sempre move a horizontal e o y a vertical. |                                                                                                   |
| E <sub>3</sub>               | M332                       | $Ent\tilde{a}$ o o x e o y.                                                                | Move a mão na horizontal<br>e na vertical para<br>acompanhar a fala do x e<br>y, respectivamente. |
| E2                           | M333                       | Ė.                                                                                         |                                                                                                   |

Quadro 18 - Excerto do grupo 1

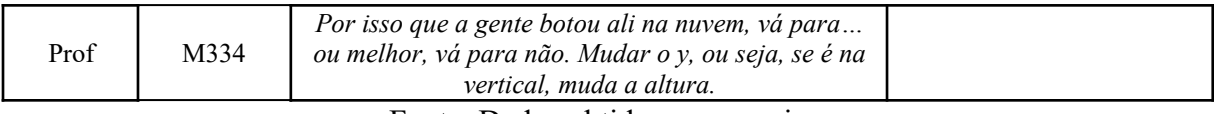

Fonte: Dados obtidos na pesquisa.

O docente pergunta às estudantes se elas compreenderam o que representa "x" e "y" dos blocos e seus efeitos na programação em M326 "*Uhum. E um pouquinho a questão… E vocês conseguiram entender o que é esse x e y?*". As estudantes não verbalizam com muita clareza suas respostas em M327 "*O x… ahn…é a lateral aqui. Daí aqui seria 50, seria. É, se fosse no meio.*", mas é possível ver pela gravação que fazem gestos com a mão que respondem à pergunta. Elas movimentam a mão representando uma linha horizontal para indicar a movimentação do sprite em relação ao eixo *x* e uma linha vertical para o eixo *y*, apresentando indícios de que estão aprendendo a localizar lugares no plano cartesiano.

A construção do projeto se encerra com a orientação de o compartilharem no site do Scratch e de adicionarem no grupo da turma para que os colegas possam visualizá-lo posteriormente. Na aula seguinte, a turma foi convidada para responder o questionário final em que era realizada uma autoavaliação sobre o trabalho desenvolvido, como pode ser visto nas figuras 18, 19 e 20.

## Figura 18 - Resposta da pergunta G do questionário final **Pergunta G: Como você avalia a sua participação e a de seus colegas no trabalho em grupo durante o projeto final?**

**Resposta de E1**: 4.5 de 5.

**Resposta de E2**: Acho que a nossa participação foi boa, fizemos todos os projetos, sempre ajudando os colegas do grupo. Dividíamos as tarefas para cada pessoa, assim ficando mais fácil. Mas não levamos muito a sério, sempre brincando e se divertindo enquanto fazíamos as tarefas.

**Resposta de E3**: Bom, se fosse para mim dar uma nota de 0 a 5 eu daria 3, acho q fomos boas, porém teve gente que não levou a sério.

Fonte: Dados obtidos na pesquisa.

Conforme as respostas da pergunta G, é possível entender que houve participação de todos durante o trabalho, o que vai de encontro a ideia de **trabalho em conjunto** apontada no início das análises, mas acrescenta a divisão de tarefas entre as integrantes de maneira que o trabalho em conjunto ganha características da colaboração, ou seja, houve corresponsabilidade, deixando-se de lado uma postura hierárquica (FIORENTINI, 2019).

#### Figura 19 - Resposta da pergunta H do questionário final **Pergunta H: Você acha que conseguiu contribuir com seus colegas a entender alguma parte do trabalho? No que você contribuiu e de que modo aconteceu?**

**Resposta de E1**: Sim, eu ajudei bastante na parte de mexer nas coisas e etc.

**Resposta de E2**: Eu acho que consegui contribuir na tarefa em que deveríamos fazer uma estrela de quadrados. Eu modifiquei os graus para 90 para formar um quadrado. Mas uma colega do nosso grupo era mais especialista na questão de mexer com o computador, ela ia nos ensinando e ajudando.

**Resposta de E3**: Nem sempre eu sabia fazer tudo, mas quando precisava sempre recebia ajuda, e quando podia ajudar eu ajudava.

Fonte: Dados obtidos na pesquisa.

A palavra ajuda é comum nas respostas das três estudantes em relação à pergunta, o que corrobora com uma interpretação de **ajuda mútua**, ou seja, as estudantes estavam atentas umas às necessidades das outras trocando informações entre si ou compartilhando alguma dificuldade. Isto pode ser visto no final da descrição da primeira aula quando as estudantes definem o objetivo do projeto e cada uma, em seu computador, começa a programar o pulo do personagem.

### Figura 20 - Resposta da pergunta I do questionário final **Pergunta I: Você considera que aprendeu alguma coisa com seus colegas durante a criação do projeto? O que você aprendeu e de que modo aconteceu?**

**Resposta de E1**: Os ângulos mesmo.

**Resposta de E2**: Sim, aprendi algumas coisas do teclado do computador, a como trocar a foto de perfil, a como publicar uma animação própria na tarefa, a como adicionar personagens... basicamente tudo. E também a dividir as tarefas de acordo com a especialidade de cada integrante do grupo.

**Resposta de E3**: Sim, apesar de fugir do assunto, aprendi a mexer no meu e-mail. Ah, também aprendi o conceito do "x" e "y".

Fonte: Dados obtidos na pesquisa.

Em relação à aprendizagem, na pergunta I é possível notar que ela não se deu apenas em torno de conteúdos matemáticos. Para E2 e E3 também foi possível aprender a mexer no computador e no Scratch. É interessante notar a última frase da resposta de E3 "Ah, também aprendi o conceito de 'x' e 'y'", na qual transparece a ideia de que E3 se lembrou destes conceitos após formular uma resposta para a pergunta, como se fosse algo secundário. Isto sugere que a matemática foi utilizada como meio para se construir o projeto e não como objetivo principal, talvez, por isso, ela não tenha ganhado destaque na visão de E2 e E3, apenas em E1.

Nesta análise, foi possível identificar os atos dialógicos de estabelecer contato, perceber, reconhecer, pensar alto, posicionar, desafiar e avaliar, assim como os elementos teóricos de realizar uma investigação, imprevisibilidade e equidade. Houve preocupação entre as integrantes para andarem juntas acompanhando umas às outras durante a tarefa, em uma ideia de movimento, de modo que a colaboração se fez presente.

Diferentemente de ir até o lugar de fala do outro, as estudantes construíram um lugar de encontro marcado pela sua criatividade. Elas conseguiram estabelecer uma sintonia em que uma complementava a ideia da outra, como afirmou Resnick (2018) ao tratar da colaboração em ambientes de aprendizagem com Scratch. A qualidade da aprendizagem esteve diretamente relacionada à criatividade, pois a partir dela eram gerados novos problemas que precisavam ser resolvidos a fim de que as ideias se concretizassem por meio da programação. A figura 21 apresenta uma interpretação acerca do diálogo construído pelas estudantes e pelo professor.

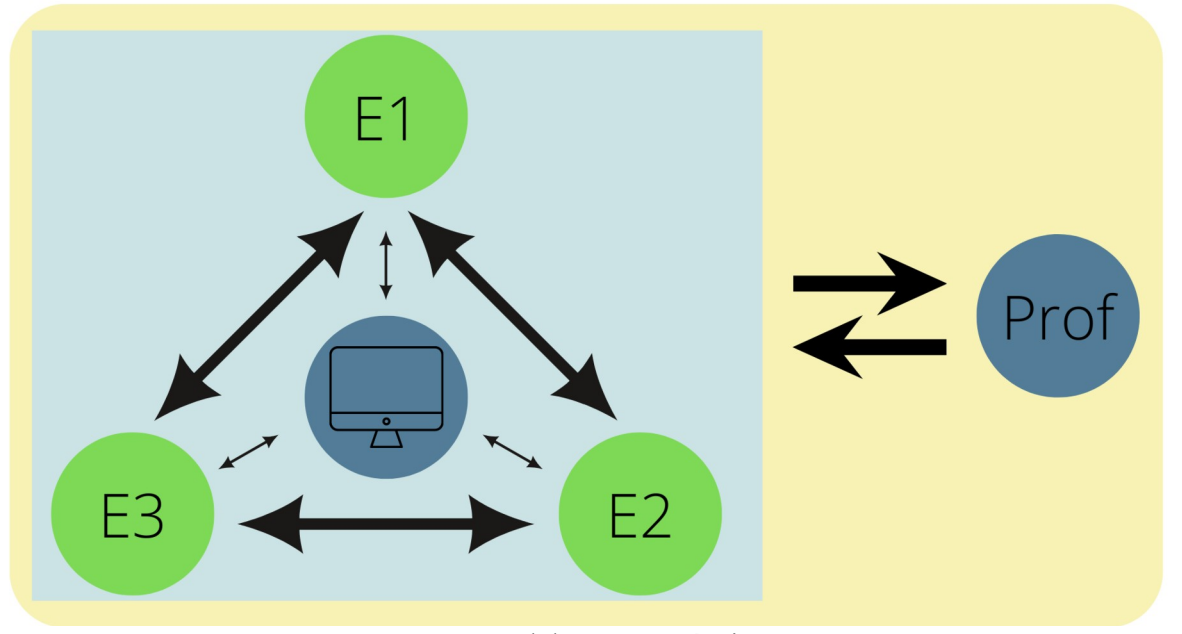

Figura 21 - Um modelo para o diálogo do grupo 1

Fonte: Elaboração própria.

As setas bidimensionais entre E1, E2 e E3 indicam a fala e a escuta compartilhada entre as estudantes, em especial a sintonia na forma de trabalhar. Uma característica marcante do diálogo do grupo 1 está na ideia de encontro. Foi preciso se movimentar em direção ao outro para chegar a um novo lugar e, deste, conversar para onde se queria ir. Quando na conversa E3 diz "*O que tu acha de cada comando ser diferente pra pessoa? Daí a gente* *pode… Aperte no espaço pra ele pular. Aperte na bandeira verde pra ele andar pra frente. E assim, vai",* é respondida por E1 "*Bandeira pra ele andar pra frente?*" e E2 complementa com "É, *tipo assim. Cada comando diferente",* as estudantes mostram que há um lugar estabelecido pela imaginação do que pode vir a ser seu projeto, de forma que cada uma delas se movimentou para entender onde esta nova ideia as poderia levar.

As três setas bidimensionais envolvendo as três estudantes e o computador representam os momentos em que elas compartilham suas descobertas, mostrando o que haviam construído umas às outras, isto é, o computador serviu para dar forma digital às ideias, tornando-as visíveis, passíveis de serem percebidas. Foi possível identificar alguns atos dialógicos entre aluna-aluna por meio do Scratch, tais como perceber perspectivas, desafiar e avaliar. Com estas ideias, é possível dizer que o modo de trabalho das estudantes adentrou nas características da Cooperação Investigativa.

A dupla de setas unidimensionais que associam o grupo de alunas ao professor mostram as diferenças existentes nos papéis de cada um. Ocorreram momentos em que o diálogo se fragilizou, pois o docente optou por ensinar algo novo em vez de considerar as perspectivas das estudantes. Assim como, houve momentos em que os questionamentos realizados pelo docente auxiliaram a esclarecer perspectivas das estudantes, de modo que o papel do professor foi o de porta-voz para explicar a programação realizada por uma aluna a outra. Nestes casos em que o docente foi um porta-voz, o computador foi utilizado para perceber o que as estudantes estavam fazendo, assim como para desafiá-las a pensar diferente, mostrando novos jeitos de programar. Além disso, foi a partir do compreender a programação construída que vistas privilegiadas foram estabelecidas, permitindo problematizações e ocasionando ao grupo avançar na criação do projeto.

O lugar de encontro estabelecido pelas alunas também foi procurado pelo docente quando ele fazia questionamentos, como por exemplo "*O que que vocês estão criando aqui?*", mostrando sua intenção de chegar até as estudantes para compreendê-las e auxiliar naquilo que julgassem necessário. A escuta ativa se fez necessária, acompanhada de um "perguntar investigativo do pensamento do aluno" (MILANI, 2020, p.1050). Quando o docente encontrou este lugar, viu a oportunidade de esclarecer ideias para que as participantes pudessem compreendê-la melhor, possibilitando uma participação mais equitativa das estudantes no desenvolvimento da proposta. Com estas considerações realizadas acerca do grupo 1, apresentam-se na sequência as análises do grupo 3.

# 5.2 ANÁLISES DO GRUPO 3

O grupo inicia seu trabalho com a orientação do professor sobre a tarefa. Inicialmente os estudantes conversam sobre o projeto, se será em forma de jogo ou de animação. É possível identificar que o E10 está mais empolgado em realizar a tarefa e acaba tomando-a para si. Enquanto isso, E8 e E9 sugerem ideias para acrescentar ao cenário, assim como, discutem a forma de trabalhar entre si, como pode ser visto no quadro 19.

| Tipo de<br>Registro:<br>Oral | Aula 1<br>Data<br>23/06/22 | Arquivo<br>G3E1                                                                                                    | Grupo de trabalho<br>G <sub>3</sub>                              |
|------------------------------|----------------------------|----------------------------------------------------------------------------------------------------|------------------------------------------------------------------|
| Estudant<br>e                | Código da<br>Mensagem      | Mensagem                                                                                                    | Descrições                                                       |
| E8                           | M380                       | Vamos fazer um jogo de futebol, aí.                                                                                                    |                                                                  |
| E10                          | M381                       | Que jogo de futebol! O bagulho é só fazer um<br>[inaudível]. Cara, é só fazer uma animação. E8,<br>como que eu adiciono isso aqui?                                          | Pega o computador e<br>começa a mexer no<br>Scratch.             |
| E9                           | M382                       | Tá, e a gente vai fazer um jogo de quê?                                                                                                    |                                                                  |
| E10                          | M383                       | A gente não vai fazer um jogo, a gente vai fazer uma<br>animação do gatinho andando pra frente e pra trás e<br>ele pode puxar alguma coisa do bolso e uma<br>animaçãozinha. |                                                                  |
| E <sub>9</sub>               | M384                       | Tem E10.                                                                                                    | Iniciando uma ideia, mas<br>não conclui sua fala.                |
| E10                          | M385                       | Oi. Fala, cara.                                                                                                    | Um pouco impaciente.                                             |
| E <sub>9</sub>               | M386                       | Tem uma floresta ali. É só tu procurar ali o<br>bichinho.                                                                                                    |                                                                  |
| E <sub>8</sub>               | M387                       | Bota o Rio de Janeiro, beach, Rio de Janeiro.                                                                                                    | Sugerindo a E10 que<br>estava olhando os cenários<br>do Scratch. |
| E10                          | M388                       | Relaxa, pai. Tá tudo sobre controle.                                                                                                    |                                                                  |
| E8                           | M389                       | Ah! Tu não vai fazer tudo sozinho.                                                                                                    | Reclamando da postura de<br>E10.                                 |
| E10                          | M390                       | Não, cara. A gente vai fazer junto.                                                                                                    |                                                                  |

Quadro 19 - Excerto do grupo 3

Fonte: Dados obtidos na pesquisa.

Em M380 "*Vamos fazer um jogo de futebol, aí*" e em M386 "*Tem uma floresta ali. É só procurar… ali o bichinho*", E8 e E9 visualizam as opções disponíveis na biblioteca do Scratch e oferecem sugestões ao tema do projeto que foi escolhido por E10. Nota-se em M381 que E10 está ignorando os comentários dos colegas "*Que jogo de futebol! O bagulho é só fazer um [inaudível]. Cara, é só fazer uma animação*" e em M388 "*Relaxa, pai. Tá tudo sobre controle*". Neste início, a negociação sobre os objetivos e a forma de trabalho em grupo

não está ocorrendo até o momento em que E8 reclama da situação em M389: "*Ah! Tu não vai fazer tudo sozinho*" e E10 concorda com ele em M390 "*Não, cara. A gente vai fazer junto*".

A conversa inicial apresenta os posicionamentos dos estudantes que não convergem para uma postura dialógica. Pode-se dizer que E10 está falando impositivamente ao negar as sugestões e ao iniciar a programação sem negociações prévias. E8 e E9, por sua vez, parecem mais favoráveis à troca de ideias por fornecerem sugestões. Mesmo na forma de reclamação, E8 indica uma defesa de sua **disposição** para trabalhar em conjunto e não isoladamente.

A conversa segue, mas agora com todos dando sugestões sobre o tema do projeto. Parece que a reclamação de E8 serviu para os alunos **estabelecerem contato**. Conversam sobre o objetivo da animação e decidem programar o sprite gato na ação de caminhar por vários lugares até chegar em seu quarto. Discutem se irão colocar uma música de fundo e gastam algum tempo da aula para escolher o nome do personagem, mas não chegam a um **consenso**. Parece ser uma característica do grupo o grande número de ideias e sugestões que fornecem enquanto conversam. Suas decisões não parecem ser tomadas unicamente por meio das palavras "sim" ou "não" mas, quando concordam com algo, imediatamente realizam a programação e, quando discordam, oferecem outras sugestões. Isso é possível de visualizar no excerto do quadro 20, a seguir.

| Tipo de<br>Registro:<br>Oral | Aula 1<br>Data<br>23/06/22 | Arquivo<br>G3E1                                                                                                    | Grupo de trabalho<br>G <sub>3</sub>                                           |
|------------------------------|----------------------------|----------------------------------------------------------------------------------------------------|-------------------------------------------------------------------------------|
| Estudante                    | Código da<br>Mensagem      | Mensagem                                                                                                    | Descrições                                                                    |
| E9                           | M413                       | Bota "Olá, eu sou Jerry". Não, não faz isso, E8.<br>Tu já está cagando o trabalho. O que que a gente<br>vai botar? Qual o nome dele? Jerry? Felipe? | Referindo-se a algo que E8<br>estava digitando. Pega o<br>computador para si. |
| E10                          | M414                       | Robert, o gato.                                                                                                    |                                                                               |
| E9                           | M415                       | Não.                                                                                                    |                                                                               |
| E8                           | M416                       | Roger Guedes, Messi.                                                                                                    |                                                                               |
| E10                          | M417                       | Bota Eu sei o nome. Onde é que eu boto aqui,<br>pai?                                                                                                | Pega o computador e<br>seleciona o bloco de fala.                             |
| E8                           | M418                       | Cara, isso aí é pra falar                                                                                                    |                                                                               |
| E10                          | M419                       | Inglês ou português?                                                                                                    |                                                                               |
| E8                           | M420                       | Inglês, né.                                                                                                    |                                                                               |
| E10                          | M421                       |                                                                                                    | Digita o nome "Cleiton"<br>Jonas" no bloco                                    |

Quadro 20 - Excerto do grupo 3

Fonte: Dados obtidos na pesquisa.

Em M413, E9 pergunta "*O que que a gente vai botar? Qual o nome dele?*", e dá sugestões aos colegas "*Jerry? Felipe?*", o que indica que não pretende fazer a escolha sozinho, mas com a participação dos demais. Os colegas dão sugestões em M414 "*Robert, o gato*" e em M 16 "*Roger Guedes, Messi*", bem como o fazem digitando no bloco de programação de fala como em M421 "*Digita o nome 'Cleiton Jonas' no bloco*". Nesta última mensagem, a sugestão foi dada por meio do Scratch e não verbalmente, mostrando que esta também pode ser uma forma de expressar ideias aos colegas.

A busca pelo **consenso** permanece, seja no nome do personagem, seja na cor ou nos cenários que estão escolhendo. Cada sugestão era visualizada nas opções de fantasias ou de cenários, assim, tudo que era falado tinha sua representação visual. Após escolherem as características da animação, os alunos se deparam com o desafio de programar o sprite para se movimentar pela tela, como pode ser visto na figura 22.

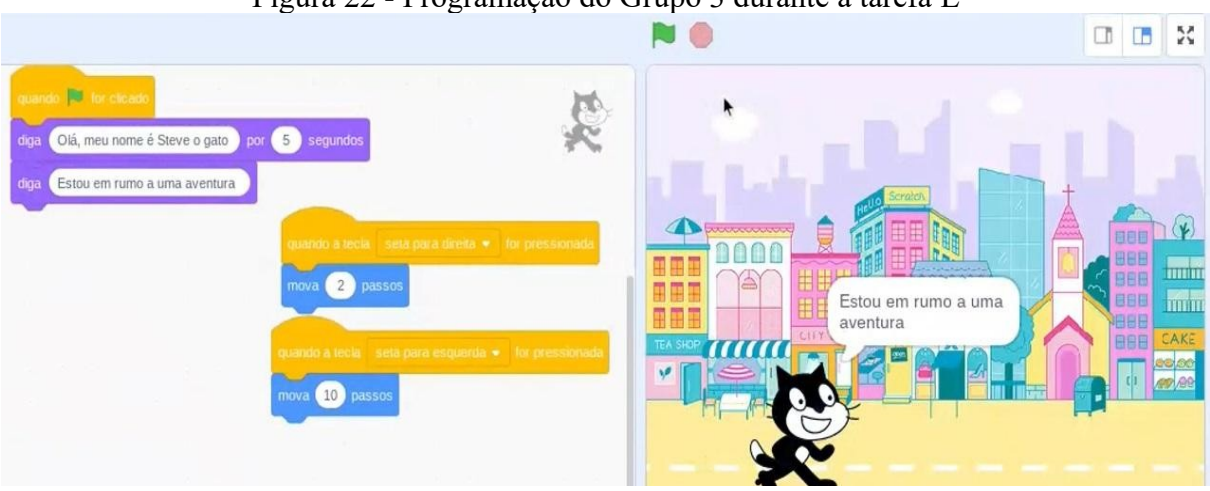

Figura 22 - Programação do Grupo 3 durante a tarefa E

Fonte: Dados obtidos na pesquisa.

A figura 22 apresenta os blocos *{mova [x] passos}* encaixados em blocos de comando os quais deveriam movimentar o sprite para a direita ou esquerda. Os estudantes conversam sobre os números do bloco e seus efeitos na animação como pode ser visto no quadro 21.

| Tipo de<br>Registro:<br>Oral | Aula 1<br>Data<br>23/06/22 | Arquivo<br>G3E1                     | Grupo de trabalho    |
|------------------------------|----------------------------|-------------------------------------|----------------------|
| Estudante                    | Código da<br>Mensagem      | Mensagem                            | Descrições           |
| E10                          | M476                       | Conseguiram achar aí, alguma coisa? | Voltando do banheiro |

Quadro 21 - Excerto do grupo 3

| E8             | M477 | Calma aí, vou ter que [inaudivel] o<br>personagem. Ai!                                | Comemora ao achar o bloco que<br>procurava {Quando a bandeira<br>verde for clicada}. |
|----------------|------|---------------------------------------------------------------------------------------|--------------------------------------------------------------------------------------|
| E8             | M478 | Daí, vamos botar isso aqui ó: Quando<br>mover a tecla Isso vai ter que ser<br>mudado. |                                                                                      |
| E9             | M479 | Pra quê isso?                                                                         |                                                                                      |
| E8             | M480 | Seta para direita. Dai vou botar "mover".                                             |                                                                                      |
| E9             | M481 | Mover.                                                                                |                                                                                      |
| E8             | M482 | Mova                                                                                  |                                                                                      |
| E9             | M483 | 10 passos.                                                                            |                                                                                      |
| E <sub>8</sub> | M484 | Que, senão, ele vai ficar 10 passos cada<br>vez que                                   | Muda o 10 para o número 1 e testa.                                                   |
| E9             | M485 | Ata, mas aí ele vai demorar demais                                                    | Ao ver o resultado do teste                                                          |
| E8             | M486 | É, vai demorar demais. Vou botar 2 passos                                             | Altera o número do bloco                                                             |
| E10            | M487 | È que vocês tem que aumentar o sprite, né!<br>Não, 2 vai ficar fraco ainda.           | Referindo-se à distância percorrida<br>pelo sprite com o número 2 no<br>bloco.       |

Fonte: Dados obtidos na pesquisa.

Em M478 "*Daí, vamos botar isso aqui ó: Quando mover a tecla… Isso vai ter que ser mudado*", E8 sugere utilizar o bloco que utiliza as setas de direção do teclado combinando-o com o bloco de movimento, além de modificar o número 10 para 1. Em seguida, E9 questiona M479 "*Pra quê isso?*", pois não havia percebido a perspectiva de E8. Ela passa a **reconhecer** a perspectiva de E8 quando visualiza os efeitos no palco, tornando o problema comum. Neste momento os estudantes estão em dúvida sobre qual valor do bloco de movimento que mais se aproxima de suas intenções.

É possível elencar o elemento teórico de **realizar uma investigação** a partir deste excerto, tendo em vista que E9 e E10 entendem a ideia de E8. Este entendimento não gerou questionamentos, ou seja, os colegas aceitam para si o problema e tentam resolver conjuntamente emitindo suas opiniões como fez E9 em M485 "*Ata, mas aí ele vai demorar demais*" e E10 em M487 "*Não, 2 vai ficar fraco ainda*".

A conversa continua, mas fica conturbada quando E10 tenta programar pegando o computador para si sem a permissão dos colegas e chega a ofender E9 chamando-a de "*jumenta*" em M495. A partir disso, E8 e E9 tratam o colega E10 de maneira diferente. Em certo momento, E10 retoma o problema da velocidade de movimentação do sprite, afirmando em M507 "*Ah, meu. 4 é muito lento*", ao que E8 lhe responde em M508 "*Bota 10 duma vez, então*", o que representou, por seu tom de voz, uma desistência do problema bem como **pouca disposição** para trabalhar com E10. Há uma quebra no diálogo neste momento, pois não há consonância com o elemento teórico **consideração**, no qual o próximo é visto como um ser que merece respeito pelo que se é e pelas ideias que possui. O problema apresentado deixou de ser comum, tendo em vista a maneira como E10 está se portando, bem como a desistência de E8. No diálogo é importante que se considere o outro como ser pensante sem a intenção de mudá-lo, ou seja, respeitando sua alteridade (ALRØ; SKOVSMOSE, 2018).

O trabalho continua, mas agora os estudantes se veem desafiados a movimentarem o sprite para trás. A ideia parte de E9 ao desejar que ele volte sempre para a posição inicial, o que é aceito inicialmente pelos colegas, tanto que E10 decide por chamar o professor para saber como programar, mas não é atendido de imediato, somente alguns minutos depois. O excerto do quadro 20 apresenta a conversa realizada sobre este problema:

| Tipo de<br>Registro:<br>Oral | Aula 1<br>Data<br>23/06/22 | Arquivo<br>G3E1                                                                                  | Grupo de trabalho<br>G <sub>3</sub>                                                           |
|------------------------------|----------------------------|--------------------------------------------------------------------------------------------------|-----------------------------------------------------------------------------------------------|
| Estudante                    | Código da<br>Mensagem      | Mensagem                                                                                         | Descrições                                                                                    |
| Prof.                        | M544                       | Então, olha lá. Seta para a direita, mova 7 passos,<br>seta para esquerda, também mova 7 passos. | Lendo em voz alta a<br>programação no Scratch.                                                |
| E8                           | M <sub>545</sub>           | A gente quer fazer ele ir pra trás, como é que a<br>gente consegue fazer isso, sor?              |                                                                                               |
| Prof                         | M546                       | Se pra direita ele ta indo 7 passos, pra esquerda?                                               |                                                                                               |
| E <sub>8</sub>               | M547                       | [inaudivel]                                                                                      |                                                                                               |
| E10                          | M548                       | Acho que ele tem ir pro -7                                                                       |                                                                                               |
| Prof                         | M549                       | Pois, é, mas pensa no número                                                                     | Respondendo a E8                                                                              |
| E10                          | M550                       | Ah! Entendi, sor.                                                                                | Pega o computador para si<br>e começa a digitar -7 e<br>testa a animação                      |
| E10                          | M551                       | Ah, o cara. Ô, meu. Eu sou um deus, cara.                                                        | Comemorando                                                                                   |
| Prof                         | M552                       | O que que tu botou?                                                                              |                                                                                               |
| E10                          | M553                       | Eu botei -7                                                                                      |                                                                                               |
| Prof                         | M554                       |                                                                                                  | Faz gesto que representa<br>simplicidade para os<br>alunos.                                   |
| E10                          | M555                       | Ah, meu. Nossa, sor. Eu sou um gênio. Pode falar.<br>Tá vendo porque que eu estou no grupo.      | Comemorando enquanto<br>E9 faz um gesto de coração<br>com as mãos indicando<br>agradecimento. |

Quadro 22 - Excerto do grupo 3

Fonte: Dados obtidos na pesquisa.

Em M544, o professor encontra uma **vista privilegiada** sobre a programação realizada e tenta problematizá-la afirmando que os números são iguais tanto para a direita como para a esquerda quando diz "*Seta para a direita, mova 7 passos, seta para esquerda, também mova 7 passos*", em especial, pelo uso da palavra "também". Em seguida, E8 verbaliza em forma de

pergunta a necessidade do grupo quando diz em M545 "*A gente quer fazer ele ir pra trás, como é que a gente consegue fazer isso, sor?*". O professor, por sua vez, problematiza ao perguntar em M546 "*Se pra direita ele ta indo 7 passos, pra esquerda?*". E8 não responde imediatamente, mas E10 responde corretamente. Pelo vídeo é possível notar que o professor estava conversando diretamente com E8, tanto que após a fala deste, o professor lhe diz em M549 "*Pois, é, mas pensa no número*" para tentar o fazer refletir. Quando E10 diz M548 "*Acho que ele tem ir pro -7*", sua fala é simultânea à conversa de E8 com o professor. Tanto que E10 decide chamar atenção do grupo falando com a voz mais alta e pegando o computador para testar sua ideia. Ou seja, **posiciona** sua ideia e busca **estabelecer o contato** pelo volume da voz.

Na mensagem E551, E10 testa a programação e em M550 e se autointitula deus. O professor pergunta-lhe o que realizou para **reconhecer** sua perspectiva e, ao ouvir a resposta, transfere-a para E8 e E9 com um gesto e expressão que representa simplicidade, como quem gostaria de dizer "pensem como ele neste momento" ou "tentem entender o que ele compreendeu". Em seguida, o professor se retira e E9 faz um gesto de coração com as mãos para E10, indicando agradecimento pela solução apresentada.

O momento transpareceu reflexão e convite à reflexão sobre a matemática e sua função na animação. Neste caso, "suas reflexões podem ser similares, sob certo aspecto, às reflexões dos pesquisadores matemáticos" (SKOVSMOSE, 2017, p.63). O problema emergiu das intenções dos estudantes ao tentar fazer o sprite se mover para trás e a discussão se deu em torno de quais números podem ser utilizados no bloco *{mova [] passos}* para representar tal ação. Este fato ocorreu a partir das escolhas feitas pelos alunos em seu processo de programar, os quais percorreram um roteiro próprio ao "apontar direções, formular questões, pedir ajuda, tomar decisões, etc." (SKOVSMOSE, 2017, p.63). Isto também se deve à natureza **imprevisível** da tarefa (SKOVSMOSE, 2017; OLIVEIRA; SEGURADO; PONTE, 1996; BRAUMANN, 2002), pois é bem provável que se outros blocos fossem escolhidos a discussão sobre os números e conceitos matemáticos teria sido outra.

O trabalho continua com E8 e E9 digitando as falas do personagem para dar as instruções aos jogadores. Eles trabalham complementando as ideias um do outro e corrigindo os erros gramaticais. Enquanto isso, E10 comenta sobre outros assuntos, não prestando atenção no que estava acontecendo em seu grupo, até que outro aluno da turma faz um comentário provocativo a E10, como pode ser visto no excerto do quadro 23, a seguir.

| Tipo de<br>Registro:<br>Oral | Aula 1<br>Data<br>23/06/22 | Arquivo<br>G3E1                                                      | Grupo de trabalho<br>G3                                                    |
|------------------------------|----------------------------|----------------------------------------------------------------------|----------------------------------------------------------------------------|
| Estudante                    | Código da<br>Mensagem      | Mensagem                                                             | Descrições                                                                 |
| Outro aluno                  | M563                       | Aê, E10. Tu nem ta fazendo nada, não.                                | Provocando E10.                                                            |
| E10                          | M564                       | Ah, sim. Os caras não sabem como botar<br>o boneco pra trás. Eu fiz. | Respondendo ao outro aluno.                                                |
| E8eE9                        | M <sub>565</sub>           | Aaaaa                                                                | Em coro, desqualificando a fala de<br>E10                                  |
| E8                           | M566                       | Como tu é genial. O brabo.                                           | Sendo irônico.                                                             |
| E10                          | M <sub>567</sub>           | Vocês não deixam eu fazer nada.                                      |                                                                            |
| E8                           | M568                       | E tu não deixa a gente fazer nada<br>também. Tu já mete a mão.       | E10 se levanta e sai para falar com o<br>outro aluno que fez a provocação. |

Quadro 23 - Excerto do grupo 3

Fonte: Dados obtidos na pesquisa.

O diálogo não ocorre entre E10 e os colegas E8 e E9. A comunicação entre eles está sendo de um para o outro e não um com o outro. A pergunta de Freire (1987, p.51) "Como posso dialogar, se me admito corno um homem diferente, virtuoso por herança, diante dos outros, meros "isto", em quem não reconheço outros eu?" parece se encaixar para refletir a situação atual do grupo. E10 se vê em uma posição de superioridade, como o que "sabe mais", além de se considerar responsável pelo sucesso do grupo como visto em M564. Já E8 e E9 desqualificam este posicionamento ao ponto de E8 **ironizar** E10 na mensagem de M566: "*Como tu é genial. O brabo.*".

Para Faustino (2018) a ironia pode ser uma forma de ridicularizar uma perspectiva ou mesmo uma pessoa revelando-se um ato não dialógico, porque desconsidera o elemento teórico de **empatia**. Os estudantes não estavam se colocando um no lugar do outro, não estavam "reconhecendo outros eus", como questionou Freire, pelo contrário, estavam olhando apenas para si, ocasionando uma possível exclusão, tendo em vista suas últimas falas em M567 "*Vocês não deixam eu fazer nada.*" e em M568 "*E tu não deixa a gente fazer nada também. Tu já mete a mão",* o que representa um trabalho cooperativo, sem ser cooperação investigativa, com tarefas sendo executadas individualmente onde o único benefício para os estudantes, seria uma nota final pelo projeto entregue.

Esta aula culmina com os estudantes tentando fazer o sprite gato trocar de fantasia para simular uma caminhada, assim como, escolhendo cenários para realizar a troca quando o sprite chegar no canto direito da tela. Este segundo problema foi discutido na aula seguinte, pois os estudantes não haviam realizado uma programação para isso.

A segunda aula ficou marcada pela programação envolvendo a troca automática de cenários. Tem seu início, desta vez, com E8 dirigindo-se ao professor e o questionando-o sobre como programar de acordo com suas intenções. A figura 23 apresenta os blocos que o professor utiliza na explicação para E8, em que é possível visualizar blocos de movimento e blocos envolvendo a coordenada cartesiana horizontal.

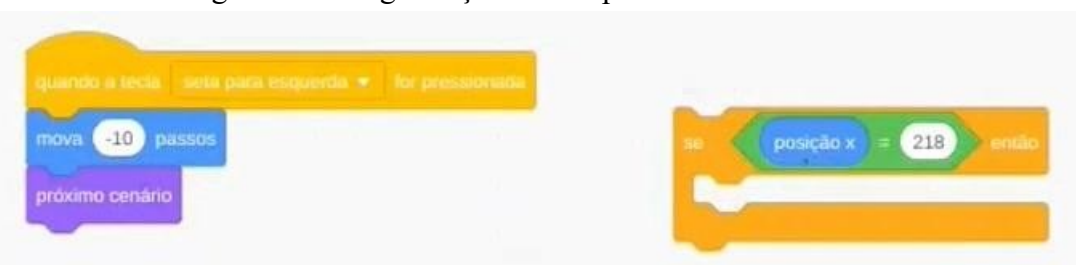

# Figura 23 - Programação do Grupo 3 durante a tarefa E

Fonte: Dados obtidos na pesquisa.

A conversa e as instruções acontecem somente entre E8 e o professor, distantes dos colegas do grupo como pode ser visto no quadro 24.

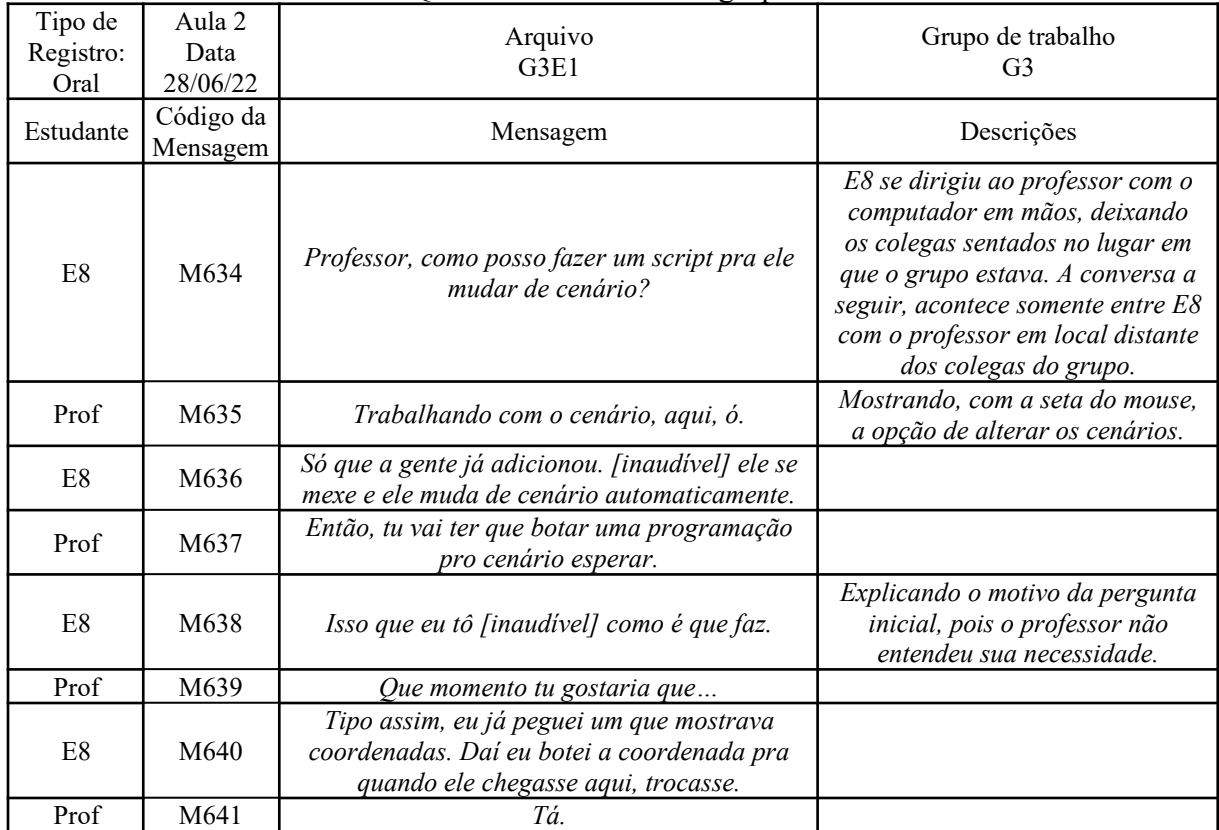

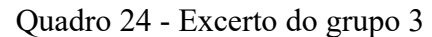

| E <sub>8</sub> | M642 | Mas não foi.                                                                                                    |                                                                                                   |
|----------------|------|----------------------------------------------------------------------------------------------------|---------------------------------------------------------------------------------------------------|
| Prof           | M643 | Entendi. Tu vai fazer assim. Quando ele<br>chegar ali                                                                                                    | Prof para de falar para realizar<br>uma pergunta a outro aluno da<br>turma, fugindo da conversa.  |
| Prof           | M644 | Aqui, ó. Então, quando ele chegar aonde?                                                                                                    | Retornando a atenção.                                                                             |
| E8             | M645 | Mais ou menos por aqui.                                                                                                    |                                                                                                   |
| Prof           | M646 | Ahn tecla pra esquerda, direita. Tá. A gente<br>vai ter que ver isso agora.                                                                                                    | Testando a programação de<br>movimentação do sprite.<br>Pensando em seguida em como<br>construir. |
| Prof           | M647 | Aqui, ó. A gente vai usar esse O que que<br>acontece. A posição x mexe na horizontal, né?<br>Então, se a posição x A gente vai ter que<br>usar esse {Se [], então[]}. Se, se, Se o que?<br>Vamos encaixar ali, ó. Se a posição x for igual<br>a  quanto? 218? Então, a gente vai ter que<br>mandar uma mensagem lá para o cenário. | Procurando inicialmente por<br>blocos na biblioteca até encontrar<br>o que deseja utilizar.       |
| E <sub>8</sub> | M648 | Acho que é aparência.                                                                                                    |                                                                                                   |
| Prof           | M649 | Não. Transmita a mensagem 1. Aí o cenário,<br>quando receber a mensagem 1, ele vai ter que<br>mudar sua aparência. Entendeu? Eu não sei se<br>já tem dois cenários selecionados ali. É, aqui<br>só tem 1 cenário selecionado. Tem que botar<br>um outro ali pra mudar.                                                             | Realizando a programação no<br>computador e explicando os<br>passos para E8 ao mesmo tempo.       |
| E8             | M650 | Sim.                                                                                                    |                                                                                                   |
| Prof           | M651 | Acho que vai dar certo.                                                                                                    |                                                                                                   |

Fonte: Dados obtidos na pesquisa.

O início do excerto apresenta uma conversa em que o professor não percebe a perspectiva de E8, tanto que E8 lhe diz em M638 "*Isso que eu tô [inaudível] como é que faz*", querendo dizer que gostaria de saber como se faz e por isso foi até o docente para perguntar. A escuta ativa, ou seja, "um esforço de compreendê-lo" (MILANI, 2020, p.1050) inicia com a fala do docente em M639 "*Que momento tu gostaria que…*", ao que E8 explica suas dificuldades até ele entender.

Quando o docente **percebe** a perspectiva de E8 em M643 dizendo "*Entendi*", por meio das explicações dele, sugere que utilize blocos de coordenadas cartesianas combinados com blocos de controle do tipo *{se [], então []}*. Nesta conversa, o professor questiona em M647 "*A posição x mexe na horizontal, né*?", dando a entender que E8 já conhecesse o conceito de coordenadas, necessitando apenas recordar.

O professor **desafia** o estudante quando o ensina uma nova maneira de programar, como se estivesse dizendo "tente pensar como estou pensando neste momento". E8 aceita este desafio quando diz em M648 "*Acho que é aparência*", como se estivesse desenvolvendo seu raciocínio e suas hipóteses ao acompanhar as ações do professor. A conversa se encerra com o

docente dizendo em M651 "*Acho que vai dar certo*", revelando sua incerteza, ou seja, ele está assumindo que não sabe qual será o resultado e expõe isso a E8 que retorna ao lugar do grupo, começa a testar a programação, mas não compartilha com os colegas o que realizou com o professor. Logo, trabalha sozinho, até que E10 pergunta como está a programação e começa a se envolver no trabalho.

Os estudantes tentam programar utilizando o comando *{se[], então[]}*. E10 se afasta do grupo e E8 continua trabalhando com E9 durante aproximadamente 20 minutos. Entendese que os dois querem que E10 fique afastado do grupo. A programação montada pelos alunos corresponde ao encaixe dos blocos *{Quando a tecla espaço for pressionada}* com *{próximo cenário}*, assim, toda vez que o usuário apertar a tecla espaço, o cenário de fundo será alterado.

Passado este momento, os alunos selecionam os cenários que gostariam de utilizar e consideram o projeto terminado até o professor se aproximar do grupo para acompanhá-los. Quando o professor se aproxima, questiona a programação já que não era necessário movimentar o sprite para haver trocas de cenários, apenas apertar a tecla espaço. Assim, era possível alcançar o objetivo do jogo mesmo com o personagem parado na tela. Isso representou um **desafio** para que o grupo olhasse por outras perspectivas o desenvolvimento da programação do projeto, como pode ser visto no quadro 25.

| Tipo de<br>Registro:<br>Oral | Aula 2<br>Data<br>28/06/22 | Arquivo<br>G3E1                                                                                                   | Grupo de trabalho<br>G3                                                                                             |
|------------------------------|----------------------------|----------------------------------------------------------------------------------------------------|----------------------------------------------------------------------------------------------------|
| Estudante                    | Código da<br>Mensagem      | Mensagem                                                                                                    | Descrições                                                                                                    |
| E9                           | M680                       | Terminamos.                                                                                                    | Em voz alta.                                                                                                    |
| Prof                         | M681                       | Tá. Dá um play aí, quero ver como<br>ficou.                                                                       |                                                                                                    |
| E8                           | M682                       | Clica espaço  Tá escrito ali  Daí tu<br>clica espaço. Aí, sor.                                                    | Referindo-se às instruções para jogar.<br>Mostra o movimento do gato e como<br>trocar de cenário.                   |
| Prof                         | M683                       | Tá, mas no caso ele não precisa nem<br>caminhar pra                                                               | Falando e pensando sobre a<br>programação                                                                           |
| E9                           | M684                       | Ele caminha, sor. Ele vai e volta, ó.                                                                             | Utilizando as setas de direção para<br>fazer o sprite se mover                                                      |
| Prof                         | M685                       | Tá (testa a programação). Não precisa<br>caminhar pra mudar de cenário. Tem<br>que conseguir. É um problema. Vai. | Apertando a tecla espaço e visualizando<br>a mudança de cenário<br>independentemente do movimento do<br>personagem. |

Quadro 25 - Excerto do grupo 3

Fonte: Dados obtidos na pesquisa.

Os alunos tentam resolver, mas não conseguem programar sem o auxílio do professor. Era necessário fornecer-lhes mais informações para prosseguir (OLIVEIRA; BROCARDO; PONTE, 2016). O excerto do quadro 26 a seguir mostra a conversa entre o grupo e o professor sobre como programar a troca automática de cenários.

| Tipo de<br>Registro:<br>Oral | Aula 2<br>Data<br>28/06/22 | Arquivo<br>G3E1                                                                                                    | Grupo de trabalho<br>G <sub>3</sub>                                                                                                    |
|------------------------------|----------------------------|----------------------------------------------------------------------------------------------------|----------------------------------------------------------------------------------------------------|
| Estudante                    | Código da<br>Mensagem      | Mensagem                                                                                                    | Descrições                                                                                                    |
| Prof                         | M693                       | Entendi. Tu quer que quando ele chegue<br>aqui no canto, troque de cenário. Né?<br>Então, qual é a posição que ele tá? A<br>posição é?                                                                                          |                                                                                                    |
| E8                           | M694                       | A posição inicial ou a que ele tem que                                                                                                    |                                                                                                    |
| Prof                         | M695                       | A final.                                                                                                    |                                                                                                    |
| E8                           | M696                       | A final? Teria que ser aqui, ó                                                                                                    | Posicionando (arrastando) o sprite na<br>janela de visualização.                                                                                                    |
| E10                          | M697                       | Não, deixa ele literalmente entrar dentro<br>da terra, que daí troca o cenário quando<br>ele some.                                                                                                    | Sugerindo a E8 enquanto ele<br>posicionava o sprite no lugar<br>pretendido.                                                                                                    |
| Prof                         | M698                       | Então, a gente tá mexendo no x, né?<br>Então, vamos olhar a posição x.                                                                                                    |                                                                                                    |
| E8                           | M699                       | Aqui em movimento?                                                                                                    |                                                                                                    |
| Prof                         | M700                       | Movimento, aha. Então, ali embaixo. Ai.<br>Posição x, ó. Traz ele pra cá. Se essa<br>posição x Ele não vai encaixar ainda.<br>Tá vendo que o formato dele é diferente?<br>Mas se essa posição x for igual a esse<br>número ali. | Dizendo a E8 onde procurar os<br>blocos.<br>Quando vai começar a explicar quais<br>blocos utilizar, interrompe a fala para<br>explicar o formato do bloco. Como se<br>fosse uma explicação dentro da<br>explicação. |
| E8                           | M701                       | Sei.                                                                                                    |                                                                                                    |
| Prof                         | M702                       | A gente vai lá nos operadores. A gente vai<br>usar o que tem o igual. Esse tu consegue<br>encaixar ali. E o x tu consegue encaixar<br>ali. Aí tu mudou o número pra ser igual lá.                                               | Apontando na tela para E8 aonde<br>estão os blocos operadores. Em<br>seguida, dizendo como encaixá-los<br>uns nos outros.                                                                                           |
| E8                           | M703                       | Valeu, sor.                                                                                                    |                                                                                                    |
| Prof                         | M704                       | Só que agora, a gente vai acrescentar<br>mais um bloco.                                                                                                    |                                                                                                    |
| E10                          | M705                       | Bota 252, cara.                                                                                                    | Corrigindo E8 que estava confuso na<br>hora de escrever a posição.                                                                                                    |
| E8                           | M706                       | Agora? Tem que mudar de cenário, né?                                                                                                    |                                                                                                    |
| Prof                         | M707                       | Só um pouquinho. Isso. Se a posição for<br>essa  aí eu não preciso isso aqui.<br>Quando for ali, tá  Ele tem que voltar<br>Qual é a posição inicial dele aqui?                                                                  | O professor vira o computador para<br>avaliar toda programação feita até o<br>momento. Pensa alto enquanto avalia.                                                                                                  |
| E10                          | M708                       | Pra ele mudar de cenário ou a posição<br>que ele sempre fica?                                                                                                    |                                                                                                    |
| Prof                         | M709                       | A inicial. É o -203? Não, mais ainda. -262.                                                                                                    | Vai pensando e programando em vez                                                                                                    |

Quadro 26 - Excerto do grupo 3

|                |      | Então tem que dizer pra ele vir pra -262. E<br>eu quero sempre isso, várias vezes. Então<br>vou usar esse bloco aqui. Tá?                                                                                                    | de explicar aos estudantes.                                                                                                    |
|----------------|------|----------------------------------------------------------------------------------------------------|----------------------------------------------------------------------------------------------------|
| E10            | M710 | Tá.                                                                                                    |                                                                                                    |
| Prof           | M711 | Deixa eu ver se consigo acrescentar aqui.<br>Vamos ver.                                                                                                    | Começa a testar a programação para<br>verificar se sua ideia vai funcionar.                                                                                                    |
| E10            | M712 | O, E8. Tem que tirar aquele do clique<br>espaço para mudar o cenário.                                                                                                    | Lembrando-se de excluir um conjunto<br>de blocos.                                                                                                    |
| E <sub>8</sub> | M713 | Sim, vou excluir depois.                                                                                                    |                                                                                                    |
| Prof           | M714 | $\dot{O}$ , ele tá vindo. $\dot{O}$ . Só que o que acontece.<br>Tá movendo de 10 em 10 passos, né.<br>Então, nem sempre ele vai cair na posição<br>262 exatamente. A gente vai ter que mover<br>de 1 em 1. Tem outros comandos melhores<br>pra isso. Entendeu? Aqui tá funcionando.<br>E ele ta transmitindo a mensagem 1.<br>Vamos ver o cenário, o que que o cenário<br>está fazendo. O cenário não está fazendo<br>nada. Então, sempre que ele receber<br>mensagem 1, tem que mudar o cenário.<br>Testem agora, vamos ver. | Professor testa a programação e vê<br>que não ocorre como gostaria. Pensa<br>um pouco e entende o motivo. Em<br>seguida, explica aos estudantes o<br>motivo de não funcionar oferecendo-<br>lhes a solução. |
| E <sub>8</sub> | M715 | Obrigado.                                                                                                    |                                                                                                    |
| E <sub>9</sub> | M716 | Foi?                                                                                                    | Vendo a reação de alívio e E8 ao<br>verificar que a programação funciona<br>como desejado.                                                                                                    |
| E10            | M717 | Conseguiu? Conseguiu? Acabo! Acabo! É<br>tetra! É tetra!                                                                                                    | Comemorando.                                                                                                    |
| E <sub>9</sub> | M718 | Tem que botar aqui pra tirar o clique no<br>espaço                                                                                                    | Revendo os detalhes.                                                                                                    |

Fonte: Dados obtidos na pesquisa.

O professor começa relembrando as intenções do grupo, ou seja, tenta encontrar **vistas privilegiadas** para explicar como é possível programar. Sugere utilizar a noção de coordenadas em relação ao eixo x, por se tratar do movimento horizontal em M698. E10 sugere que o número seja alto em M697 ao dizer "*Não, deixa ele literalmente entrar dentro da terra, que daí troca o cenário quando ele some*", dando a entender que quanto maior o valor, mais o sprite se movimentaria para o lado direito a ponto de desaparecer da tela. Há um entendimento da noção da reta numérica, pois quanto maior o número, maior será a distância até a origem.

No excerto, pode-se refletir sobre o **espaço de fala** que cada estudante ocupa no grupo. Primeiramente, é possível estabelecer um comparativo entre a conversa do professor com E8 da conversa entre o professor com E10. Em M693, o professor pergunta ao grupo "*Então, qual é a posição que ele tá? A posição é?",* e é respondido por E8 em M694 *"A posição inicial ou a que ele tem que…".* O professor confirma como sendo a posição final e E8 dá uma resposta definitiva em M696 *"A final? Teria que ser aqui, ó"*. Já em M707, o professor questiona "*Qual é a posição inicial dele aqui?*", mas acaba respondendo a própria pergunta em M709, não dando atenção para o questionamento de E10 em M708 "*Pra ele mudar de cenário ou a posição que ele sempre fica?*", mostrando que não havia compreendido a pergunta inicial. Isto mostra uma certa dificuldade de estabelecer contato em alguns casos, como se houvesse interferências no diálogo dos participantes. Talvez se E10 ou algum colega tivesse compreendido a pergunta do professor, este não a teria respondido de forma que o **espaço de fala** seria ocupado por um aluno.

Em seguida, o docente testa a programação e vê um último problema, mas não destina tempo a discuti-lo com os estudantes, apenas explica a eles como está resolvendo. Ele altera a programação para que o sprite possa percorrer os pontos e sempre chegar na posição  $x = 262$ , como pode ser visto na mensagem M714. Neste caso, evita-se o prolongamento do diálogo para encerrar a tarefa e solicitar aos alunos que façam a entrega final. Este encerramento forçado estava ligado ao término do horário da aula, entendido como sendo "normal", pois uma atividade investigativa pode durar muito tempo, ainda mais se as pessoas estão dispostas a perceber todas as perspectivas que emergirem (ALRØ; SKOVSMOSE, 2018).

Na aula seguinte, os estudantes responderam o questionário final, conforme respostas na figura 24. Nas respostas da pergunta G, os estudantes consideram o trabalho em grupo como sendo essencial, apesar das conversas paralelas que ocorreram. Para E8 houve **ajuda mútua**, enquanto que para E10 ele mesmo ajudou os colegas, de modo que a parte final de sua resposta "*Eles foram essenciais para o projeto*" não apresenta muita coerência com o dito anteriormente. Já E9 parece não valorizar muito sua participação, pois começa sua frase dizendo "*até que foi boa*", embora, tenha constatado que conseguiram se comunicar e fazer um bom trabalho.

### Figura 24 - Resposta da pergunta G do questionário final **Pergunta G: Como você avalia a sua participação e a de seus colegas no trabalho em grupo durante o projeto final?**

**Resposta de E8**: Ajudamos muito um ao outro e tivemos muito descontração. Eles foram essenciais para o projeto.

**Resposta de E9**: Até que foi boa, nas coisas que eu sabia fazer. Mesmo eles falando muita besteira conseguimos nos comunicar de uma forma positiva e fazer um ótimo trabalho.

**Resposta de E10**: 08/10 ajudei em várias momentos inclusive a programar o personagem a andar no último projeto. Eles foram essenciais para o projeto.

Fonte: Dados obtidos na pesquisa.

Nota-se que E9 diz "*muita besteira*" em sua resposta, de modo que cabe indagar como ela considerou tudo o que lhe foi dito, inclusive os xingamentos emitidos por E10 apontados anteriormente. Não é possível dizer com os dados se ela se ofendeu ou mesmo se os relevou, mas, mesmo assim, o diálogo se rompe nestes momentos, pois nele existe uma recusa sobre qualquer forma de desrespeito e discriminação por negar a democracia, a participação do sujeito em seu jeito de ser (FREIRE, 2015).

Na opinião dos estudantes, eles realizaram um bom trabalho porque viram o projeto se concretizar como haviam imaginado inicialmente. Contudo, pelas análises dos excertos, podese dizer que o grupo apresentou características da cooperação em que cada um realizava uma parte do projeto sem negociações prévias. A busca pelo trabalho em conjunto e pelo consenso parece ser um desafio aos estudantes.

As respostas da pergunta H na figura 25, não apresentam consonância entre elas. Para E8, ele ajudou os colegas realizando programações de troca de cenário ou de blocos de movimento, para E9 foi necessário mediar o comportamento dos colegas e para E10, o essencial foi ele próprio.

## Figura 25 - Resposta da pergunta H do questionário final **Pergunta H: Você acha que conseguiu contribuir com seus colegas a entender alguma parte do trabalho? No que você contribuiu e de que modo aconteceu?**

**Resposta de E8**: sim, eu configurei a troca de paisagem por meio do plano cartesiano e a fala e andar dos personagens.

**Resposta de E9**: Sim, especialmente quando ninguém estava entendendo e fiz o grupo se acalmar, ler novamente e conseguimos fazer um bom trabalho.

**Resposta de E10**: eu fui uma peça essencial para o grupo. Fonte: Dados obtidos na pesquisa.

Na última pergunta, presente na figura 26, somente E9 dá a entender que aprendeu algo com os colegas no que se refere à programação. Para E8 e E10 o projeto, como um todo, serviu para aprimorar seus conceitos matemáticos, embora não tenham dito como ocorreu, fato que pode estar relacionado com os poucos momentos de reflexão durante o desenvolvimento da atividade.

### Figura 26 - Resposta da pergunta I do questionário final **Pergunta I: Você considera que aprendeu alguma coisa com seus colegas durante a criação do projeto? O que você aprendeu e de que modo aconteceu?**

**Resposta de E8:** Aprimorei meus conceitos matemáticos.

**Resposta de E9:** Sim, especialmente a parte de programação que eu não conseguia entender muito e eles sim e eles me ajudaram a entender para finalizar o projeto.

**Resposta de E10:** eu acho que só aprimorei meus conceitos matemáticos. Fonte: Dados obtidos na pesquisa.

Por fim, na comunicação do grupo 3 houve a presença mais forte dos atos dialógicos de estabelecer contato, reconhecer, perceber, desafiar e posicionar-se, assim como do elemento teórico de imprevisibilidade. Também foi possível identificar atos não dialógicos, devido à maneira dos estudantes se portarem uns com os outros, mostrando que a comunicação foi crítica, ou seja, indefinida no sentido de poder melhorar ou piorar a qualquer instante. A ironia prejudica o andamento do trabalho e das relações, dando a ideia de "más" interações, ou seja, aquelas que visam destruir algo ou alguém em vez de construir e aprimorar, fazendo com que o diálogo se rompesse.

Este rompimento, todavia, não foi perene. O grupo voltou a dialogar, como mostrou E9 ao fazer os colegas se acalmarem e tentarem novamente até conseguir desenvolver o trabalho. Isso mostra que dialogar é um processo a ser construído e, em relação ao grupo, pode-se dizer que quando o diálogo aconteceu foi no sentido de debater ideias. Foi necessário se posicionar e se reformular, no sentido de dizer o que se pensa. Também, expressar sua opinião, ao mesmo tempo em que aceita as opiniões dos outros para dar forma ao projeto. A figura 27, ilustra um modelo de interpretação da comunicação/diálogo dos estudantes nas aulas.

As setas bidimensionais apresentam o dialogar entre os estudantes E8 e E9, pois houve partilha, troca e complementaridade de ideias, busca por consensos e inclusive agradecimentos, enquanto que as duplas de setas unidimensionais de E10 para com os colegas representam a comunicação no sentido de *falar para,* devido aos momentos em houve imposição de ideias ou ironia por alguma das partes. As setas que ligam os estudantes ao computador representam a criatividade tomando forma digital, de modo que em alguns momentos os estudantes entenderam alguma perspectiva do outro pela visualização do que foi criado, como no caso em que estavam decidindo sobre o nome do sprite e descobriram a sugestão de E10 pela leitura do nome escrito no bloco de programação.

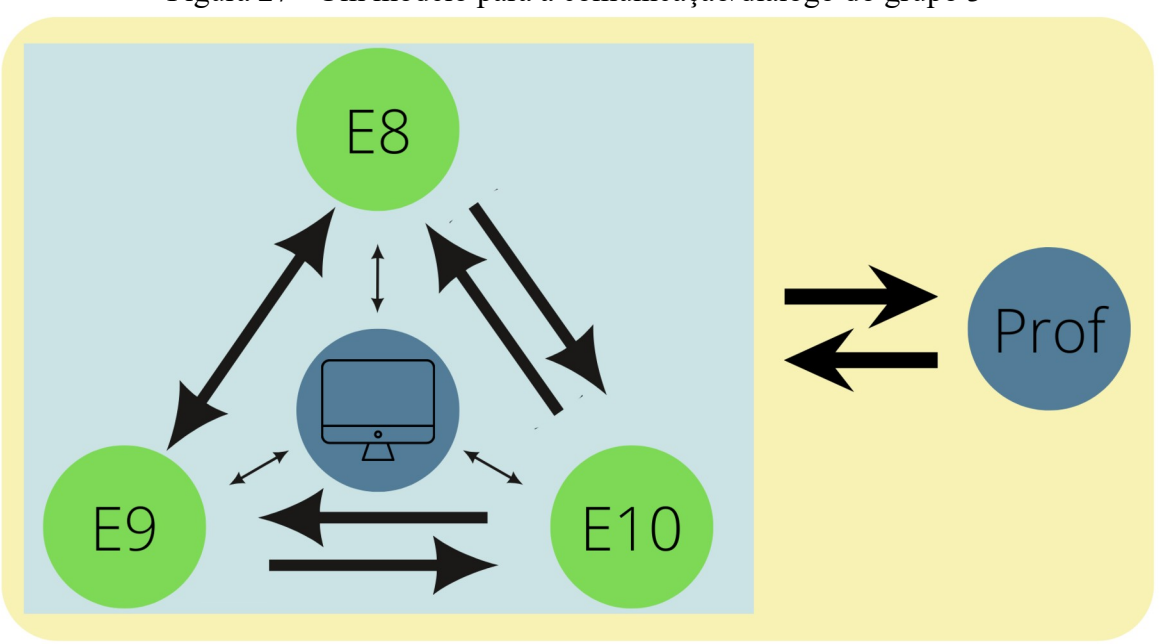

Figura 27 - Um modelo para a comunicação/diálogo do grupo 3

Fonte: Dados obtidos na pesquisa.

A dupla de setas que liga o professor e o grupo relembra seu posicionamento, ora ensinando, ora desafiando, ora pensando em uma solução ao lado dos estudantes. Mais uma vez, identificou-se atos dialógicos envolvendo o Scratch por parte do docente. Ou seja, foi possível perceber perspectivas, desafiar os estudantes mostrando outras formas de programar, bem como estabelecer vistas privilegiadas ao testar e visualizar o projeto. Como exemplo, cita-se o excerto final da primeira aula em que o professor testa o projeto e desafia os alunos a programarem trocas de cenário condicionadas à movimentação do sprite.

O grupo mostrou que é preciso se dispor para transformar uma conversa em diálogo. Rubem Alves (1999, p.58), em seu texto intitulado "Escutatória", nos diz que "Não é bastante ter ouvidos para ouvir o que é dito; é preciso também que haja silêncio dentro da alma", assim, o diálogo é visto como um estado de ser para perceber o que está ao nosso redor e o que nos acontece, sendo que é preciso buscar este estado de ser por meio da ação.

O diálogo ocorreu nos momentos em que foi necessário levantar e caminhar até a mesa do professor, chamá-lo para questionar dúvidas, bem como, foi necessário dizer que não estavam contentes com certa postura ou opiniões dos colegas. Estas ações mostram a disposição dos estudantes durante o trabalho em grupo. Foi preciso agir com coerência, pois, se E8 reclamou, foi porque vislumbrava um trabalho em conjunto que não estava acontecendo
até o momento e, se os colegas de grupo desqualificaram falas de E10, foi porque não quiseram se submeter aos comentários que os desqualificavam enquanto seres pensantes. A disposição para dialogar mostrada por meio destas ações contribuíram para que, de fato, os membros se tornassem essenciais.

No próximo subcapítulo, apresenta-se a análise do grupo 4.

# 5.3 ANÁLISES DO GRUPO 4

Inicialmente, os estudantes decidem programar um jogo de labirinto em que o objetivo era levar o sprite "macaco" até o sprite "cacho de bananas". Para criar os labirintos, os estudantes utilizaram um aplicativo externo ao site do Scratch e precisaram editar a imagem. O excerto a seguir apresenta a conversa sobre a edição de uma imagem escolhida. Nela, é possível verificar que o professor não fica satisfeito com as escolhas do grupo, porque eles remixaram um projeto pronto da rede e estavam apenas modificando o labirinto sem a necessidade de programar, como mostra o quadro 27.

| Tipo de<br>Registro:<br>Oral | Aula 1<br>Data<br>28/06/22 | Arquivo<br>G4E1                                                                                                    | Grupo de trabalho<br>G <sub>4</sub>                                                                                |
|------------------------------|----------------------------|----------------------------------------------------------------------------------------------------|----------------------------------------------------------------------------------------------------|
| Estudante                    | Código da<br>Mensagem      | Mensagem                                                                                                    | Descrições                                                                                                    |
| E12                          | M719                       | Ô, sor. Olha só, sor. Vai demorar muito<br>pra eu apagar o fundo.                                                                                                    | Chamando pelo professor. O colega<br>não se encontra no local do grupo.                                            |
| Prof                         | M720                       | Tá                                                                                                    | Olhando para a tela do computador. Ao<br>fundo, nota-se que E11 retorna para<br>acompanhar o que está acontecendo. |
| E12                          | M721                       | Ai                                                                                                    | Interrompe sua fala.                                                                                               |
| Prof                         | M722                       | Como é que  (Interrompido pela fala de<br>uma aluna). Tu só copiou o projeto<br>[inaudivel] tu acaba perdendo o<br>desenvolvimento dele. Essa é a questão.<br>Até pode ser o mesmo personagem. Eu<br>queria que tu pensasse | Dizendo sua intenção para o trabalho.                                                                              |
| E11                          | M723                       | A gente só pegou e falou que foi nosso.                                                                                                    | Entendendo e concordando com a fala<br>do professor.                                                               |
| E12                          | M724                       | A gente, não. Eu.                                                                                                    |                                                                                                    |
| E11                          | M725                       | A gente concordou.                                                                                                    |                                                                                                    |
| Prof                         | M726                       | O interessante é vocês fazerem juntos a<br>programação.                                                                                                    | Se afasta do grupo.                                                                                                |

Quadro 27 - Excerto do grupo 4

Fonte: Dados obtidos na pesquisa.

As falas do professor em M722 e M726 representam uma rejeição às escolhas do grupo, tendo em vista que eles remixaram um projeto disponível na rede sem trabalhar nele ou a partir dele, servindo como convite para **realizar a investigação**. Neste caso, o convite ocorre por meio das intenções do professor e daquilo que ele considera importante para os alunos na tarefa. Em M723, E11 toma consciência de que estavam copiando um trabalho pronto da rede ao dizer "*A gente só pegou e falou que foi nosso*", revelando que entende o trabalho como algo a ser feito em **conjunto**. E12 contraria a visão de E11, ao dizer em M724 "*A gente, não. Eu*", querendo dizer que está fazendo a tarefa sozinho. E11 replica dizendo em M725 "A gente concordou.", mostrando uma divisão de trabalho, onde E11 e E12 tomariam decisões conjuntas, mas quem executa as ações no computador seria E12. Após este evento, descartam a ideia deste projeto e passam a discutir uma temática nova, como pode ser visto no quadro 28:

| Tipo de<br>Registro:<br>Oral | Aula 1<br>Data<br>28/06/22 | Arquivo<br>G4E1                                                                                                    | Grupo de trabalho<br>G4                                        |
|------------------------------|----------------------------|----------------------------------------------------------------------------------------------------|----------------------------------------------------------------|
| Estudante                    | Código da<br>Mensagem      | Mensagem                                                                                                    | Descrições                                                     |
| E11                          | M727                       | Sabe o que a gente pode fazer também E11? Um<br>joguinho daqueles, que nem tem no parcão. Tu vai pegar<br>e jogar no negócio e é tantos pontos. | Referindo-se a um<br>jogo praticado em um<br>parque da cidade. |
| E12                          | M728                       | $\acute{E}$ muito mais movimento.                                                                                                    |                                                                |
| E11                          | M729                       | Será? É bem simples.                                                                                                    |                                                                |
| E12                          | M730                       | Não é simples. Só pra fazer aparecer os pontos já é foda.<br>Tem que ser um bagulho simples.                                                    |                                                                |
| E11                          | M731                       | Então, vamos fazer ali, um jogo de botão.                                                                                                    |                                                                |
| E12                          | M732                       | Mais foda ainda de fazer.                                                                                                    |                                                                |
| E11                          | M733                       | Por quê?                                                                                                    |                                                                |
| E12                          | M734                       | Tem que botar os 11 bonecos e fazer os 11 bonecos se<br>mexerem, fazer a bola se mexer, fazer o goleiro se mexer<br>sozinho                     |                                                                |
| E11                          | M735                       | Qualquer coisa a gente vai ter que fazer isso daí.                                                                                              |                                                                |
| E12                          | M736                       | $\acute{E}$ que eu acho que queria fazer aquele da galáxia, sabe?                                                                               |                                                                |
| E11                          | M737                       | Qual?                                                                                                    |                                                                |
| E12                          | M738                       | Aquele que o dá um, um  um aviãozinho, uma nave,<br>tem várias naves e tem que tá atirando.                                                     |                                                                |

Quadro 28 - Excerto do grupo 4

Fonte: Dados obtidos na pesquisa.

O momento transparece **escuta ativa** entre os dois estudantes. E11 conta suas ideias, mas parece não estar relacionando-as com a programação necessária para executar todas as ações envolvidas. Já o E12 escuta e **avalia** a quantidade de trabalho envolvido em cada uma delas, inclusive na própria ideia dita em M738. Isso mostra que o desafio muito elevado pode pôr em risco uma atividade investigativa (OLIVEIRA; BROCARDO; PONTE, 2016). Ambos **se posicionam** na conversa, sendo o integrante E11 quando defende sua sugestão em M729 "*Será? É bem simples.*" e M735 "*Qualquer coisa a gente vai ter que fazer isso daí.*", e E12 ao dizer sua opinião geral de como projeto deveria ser em M730 "*Tem q ser um bagulho simples*".

E11 se levanta da cadeira e começa a conversar com outros colegas enquanto E12 fica sentado e tem uma nova ideia envolvendo o sprite macaco. Este, então, começa a falar em voz alta para E11, mas não tem a atenção do colega e interrompe sua fala. Começa, então, a escolher os sprites e o cenário sozinho, até que o colega E11 o visualiza e aceita **passivamente** o que ele está fazendo. E12 pesquisa imagens de uma bola de basquete no site de buscas e alguns momentos depois, o professor se aproxima para atender o grupo, como pode ser visto no quadro 29.

| Tipo de<br>Registro:<br>Oral | Aula 1<br>Data<br>28/06/22 | Arquivo<br>G4E1                                                                                | Grupo de trabalho<br>G <sub>4</sub>                                                            |
|------------------------------|----------------------------|------------------------------------------------------------------------------------------------|------------------------------------------------------------------------------------------------|
| Estudante                    | Código da<br>Mensagem      | Mensagem                                                                                       | Descrições                                                                                     |
| Prof                         | M740                       | E ai?                                                                                          |                                                                                                |
| E12                          | M741                       | $\hat{O}$ , sor. A gente mudou toda ideia. Vai ser um<br>macaco pá pá na cesta, pow. 3 pontos. | Mostrando ao professor na tela<br>do Scratch um macaco jogando<br>a bola de basquete na cesta. |
| Prof                         | M742                       | Qual o caminho que essa bola tem que fazer até<br>chegar lá.                                   |                                                                                                |
| E12                          | M743                       | Eu não sei. A gente tem que descobrir.                                                         |                                                                                                |
| Prof                         | M744                       | Bora lá.                                                                                       |                                                                                                |

Quadro 29 - Excerto do grupo 4

Fonte: Dados obtidos na pesquisa.

Na conversa, E12 expõe sua ideia de jogo, a qual indica ser uma partida de basquete, mas ainda não muito definida. O professor problematiza a situação ao questionar sobre o caminho a ser percorrido pela bola. Neste caso, a atividade investigativa tem seu problema definido durante a execução da tarefa e não necessariamente previamente, revelando sua característica imprevisível. Além do mais, o estudante consegue **reconhecer** a perspectiva do professor de forma que uma **vista privilegiada** foi encontrada, ou seja, o novo sentido atribuído à tarefa tornou-se comum, ocasionando um direcionamento na tarefa.

O trabalho prossegue, com E12 procurando imagens na internet para representar os sprites de seu projeto. Ele encontra a imagem de uma bola de basquete que gostaria e a carrega para dentro do Scratch. Enquanto isso, E11 conversa com outra colega sobre assuntos alheios ao projeto desenvolvido. Quando E11 visualiza a imagem da bola, se empolga e põe sua atenção no trabalho novamente, como pode ser visto no quadro 30.

| Tipo de<br>Registro:<br>Oral | Aula 1<br>Data<br>28/06/22 | Arquivo<br>G4E1                                                             | Grupo de trabalho<br>G4                                                           |
|------------------------------|----------------------------|-----------------------------------------------------------------------------|-----------------------------------------------------------------------------------|
| Estudante                    | Código da<br>Mensagem      | Mensagem                                                                    | Descrições                                                                        |
| E12                          | M745                       | Wow, Lakers.                                                                | Comemorando ao ver a bola de<br>basquete como deseja.                             |
| E11                          | M746                       | Olha ali!                                                                   |                                                                                   |
| E12                          | M747                       | Agora, a gente vai botar                                                    | Referindo-se a um jogador de<br>basquete famoso.                                  |
| E11                          | M748                       | Agora, a gente pode botar                                                   |                                                                                   |
| E12                          | M749                       | o Lebron                                                                    | Os dois falam ao mesmo tempo.                                                     |
| E11                          | M750                       | E, vamos fazer.                                                             |                                                                                   |
| E12                          | M751                       | Não, vamos botar o Curry. Não, vamos<br>botar o Lebron, porque o Lebron ele | Sugere outro nome, mas parece não<br>gostar da própria sugestão e volta<br>atrás. |

Quadro 30 - Excerto do grupo 4

Fonte: Dados obtidos na pesquisa.

O **contato** parece ter sido **estabelecido** novamente. Os dois se complementam e concordam com o acréscimo do novo personagem, mostrando sintonia. Emergiu, neste momento, uma nova oportunidade para dialogarem durante o trabalho, mas a sintonia se perde logo em seguida com E12 procurando imagens do jogador no site de buscas e E11 o assistindo. Um tempo depois, E12 chama por outro colega da turma para pedir auxílio, como pode ser visto no quadro 31, a seguir.

E11 não está aceitando o convite para participar da tarefa. Conforme Skovsmose (2000), isso pode acontecer por diferentes motivos e um deles pode estar associado à natureza da tarefa, bem como ao entendimento do que lhes foi proposto realizar. Talvez o estudante não tenha compreendido o objetivo da tarefa e seu papel nela. Outro motivo está relacionado ao interesse do aluno para com a proposta, de modo que ele tivesse outros interesses no momento.

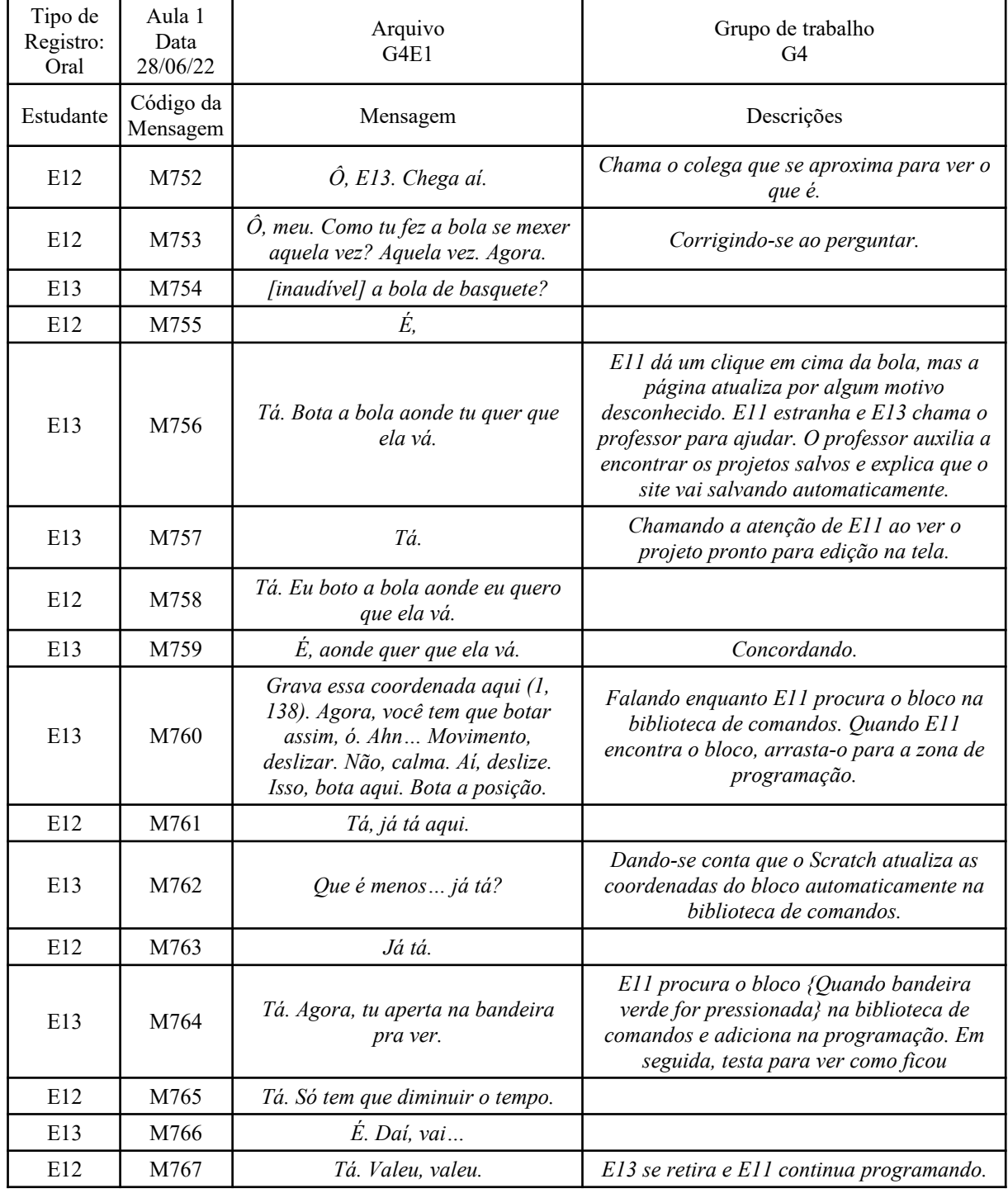

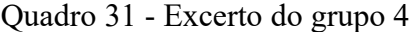

Fonte: Dados obtidos na pesquisa.

Sobre o excerto, inicialmente E12 manifesta sua dúvida ao colega que tenta **perceber** a perspectiva de E12 em M754 ao perguntar: "*a bola de basquete?*". Após ter entendido o problema de E12, vai o instruindo sobre como programar o movimento da bola em M756. Como ocorreu um problema no carregamento da página neste meio tempo, o professor foi chamado para resolver, sendo que, logo após, E13 chama a atenção de E12 dizendo em M757 "*Tá*", o qual é respondido por E12 em M758 com um "*Tá. Eu boto a bola aonde eu quero que ela vá.*", repetindo a instrução anterior e mostrando-se atento.

No excerto é possível notar que E13 menciona o uso de coordenadas cartesianas quando diz em M760 "*Grava essa coordenada aqui 1, 138*", mas não entra em detalhes. Quando E13 começa a falar algo mais detalhado sobre os números, em M762, "*Que é menos… já tá?*", interrompe sua fala ao ver que o Scratch atualiza automaticamente os valores dos blocos ao mover o sprite na janela de visualização. Assim, E13 descarta sua ideia de digitar os números das coordenadas x e y, bem como perde a oportunidade de refletir um pouco sobre a função dos números. Essas ações afastam os estudantes da possibilidade de refletirem por intermédio de investigações matemáticas. As reflexões podem ocorrer por meio do diálogo, as quais são incentivadas pelos cenários para investigação (SKOVSMOSE, 2015). A figura 28 apresenta os blocos de programação envolvendo as coordenadas cartesianas que E13 estava instruindo E12 a utilizar:

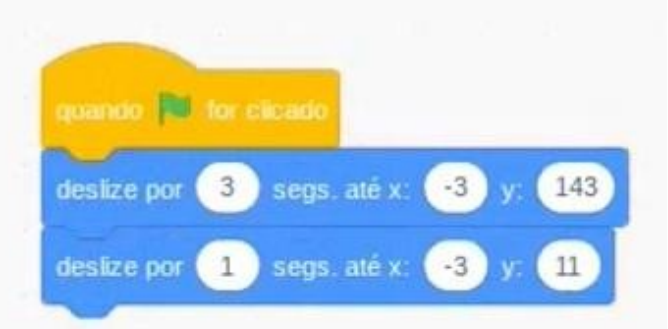

Figura 28 - Programação do Grupo 4 durante a tarefa E

Fonte: Dados obtidos na pesquisa.

Se questiona a necessidade de E12 pedir ajuda para o colega E13. O que estava ocorrendo entre E11 e E12 que o trabalho não estava se realizando em conjunto? Com os dados coletados, torna-se difícil responder a esta pergunta, mas pode-se dizer que o diálogo entre E11 e E12 não estava ocorrendo, afinal, as interações estavam enfraquecidas, sem compartilhamento de ideias ou de sugestões. Todavia, a **necessidade de dialogar** foi

transposta para outras pessoas, como no caso de E13 que, mesmo que por um momento, fez parte do grupo programando parte do projeto.

Os ensinamentos de E13 foram determinantes para o projeto da dupla como pôde ser visto na segunda aula. A programação realizada por E12 foi baseada na utilização dos blocos *{deslize por 1 seg para x[] y[]}*, conforme instruído por E13 em M760: "*Agora, você tem que botar assim, ó. Ahn… Movimento, deslizar. Não, calma. Aí, deslize. Isso, bota aqui. Bota a posição*". Dessa maneira, a segunda aula ficou marcada pelo avanço da programação, mas, agora, com o auxílio do professor.

A segunda aula inicia com E12 pedindo ajuda ao docente sobre como programar um jogo de basquete. Ele é instruído a procurar por projetos compartilhados na rede, para analisar seus interiores e conhecer modos de programar. Ao adentrar em alguns projetos, E12 verbaliza as instruções ou algumas características destes **pensando alto**, mas não se detém em algum em particular. Em seguida, volta ao projeto que estava construindo na aula anterior.

Mais uma vez os alunos procuram por imagens para adicionar ao seu projeto, dessa vez, decidem por jogadores de basquete reais, como Lebron e Curry. E11 e E12 estão trabalhando juntos nesse quesito, um se oferecendo para ajudar ao outro na edição de imagens, sendo bastante detalhistas para apagar os contornos. Um bom tempo depois conseguem retirar o fundo das imagens e adicionam ao projeto e, em seguida, buscam e analisam outro projeto na rede para apreender como foi programado. Momentos após o professor se aproxima para acompanhar o desenvolvimento da tarefa e toma assento ao lado deles, como pode ser visto no quadro 32:

| Tipo de<br>Registro:<br>Oral | Aula 2<br>Data<br>30/06/22 | Arquivo<br>G4E2                                                                                                    | Grupo de trabalho<br>G <sub>4</sub>            |
|------------------------------|----------------------------|----------------------------------------------------------------------------------------------------|------------------------------------------------|
| Estudante                    | Código da<br>Mensagem      | Mensagem                                                                                                    | Descrições                                     |
| E12                          | M796                       | $\hat{O}$ , sor. Olha só. Agora tu me fala como que eu<br>vou botar isso daqui no meu negócio. Que eu<br>não sei, não sou adivinho. |                                                |
| Prof                         | M797                       | Vamos olhar ali para a animação. Eu também<br>não sei.                                                                              |                                                |
| E11                          | M798                       | Eu também não sei.                                                                                                    | Repete e dá uma risadinha.                     |
| Prof                         | M799                       | Ahn Como é que joga isso aqui?                                                                                                    | Referindo-se ao projeto<br>encontrado na rede. |

Quadro 32 - Excerto do grupo 4

Fonte: Dados obtidos na pesquisa.

No excerto é possível identificar o elemento teórico de **equidade** diante da **imprevisibilidade** da tarefa quando os três afirmam não saberem como fazer a programação, rompendo com a ideia de que o professor domina o conhecimento em sala de aula. Naquele momento, a pergunta do professor aos estudantes sobre como jogar, mostrou que ele estava **disposto** a aprender com eles, bem como a analisar o interior do projeto. Esta postura se encaminha para a prática do diálogo no grupo, pois se aproxima da postura política apresentada por Milani (2015) em que a fala e a escuta são compartilhadas.

O processo de leitura e compreensão da programação escolhida na rede pode ser visto no quadro 33:

| Tipo de<br>Registro:<br>Oral | Aula <sub>2</sub><br>Data<br>30/06/22 | Arquivo<br>G4E2                                                                                                    | Grupo de trabalho<br>G <sub>4</sub>                                                                                                    |
|------------------------------|---------------------------------------|----------------------------------------------------------------------------------------------------|----------------------------------------------------------------------------------------------------|
| Estudant<br>e                | Código da<br>Mensagem                 | Mensagem                                                                                                    | Descrições                                                                                                    |
| E12                          | M800                                  | Tu aperta espaço e quando estiver no<br>verde tu vai acertar, aí se tu erra aparece<br>erros e acertos.                                                                                                    | Explicando que é necessário pressionar<br>a barra de espaço do teclado para que<br>o jogador lance a bola. Existe um<br>medidor de força/pontaria no jogo,<br>apresentando duas cores: verde e<br>vermelho. Quando a barra de espaço<br>for pressionada na parte verde do<br>medidor, o jogador acerta a bola na<br>cesta de basquete, caso contrário, ele<br>erra. A pontuação vai sendo marcada a<br>cada arremesso. |
| Prof                         | M801                                  | Tá. Então é pela cor. Então, vamos ver<br>aqui, ó. Quando  (pensa alto<br>procurando pela programação em cada<br>sprite). Esse aqui é que deve estar com<br>algum comando. Fica deslizando de um<br>pro outro mas eu estou apertando a<br>barra de espaço. | Chamando a atenção para o interior da<br>programação.<br>Procura pela programação que indique<br>as pontuações e movimentos da bola,<br>mas não encontra num primeiro<br>momento.                                                                                                    |
| E12                          | M802                                  | Aí seria a bola. O Curry só dá o                                                                                                    | Indicando o movimento de jogar a bola.                                                                                                    |
| Prof                         | M803                                  | Vamos procurar. Quando a tecla de<br>espaço for pressionada muda a fantasia,<br>muda a fantasia.                                                                                                    | Lendo as programações dos sprites.                                                                                                    |
| E12                          | M804                                  | Ô, sor. Ele só mexe. Aqui que a bola vai<br>pra lá e faz o ponto.                                                                                                    |                                                                                                    |
| Prof                         | M805                                  | Tá. Então é ela que nós vamos olhar.                                                                                                    |                                                                                                    |
| E12                          | M806                                  | Aí.                                                                                                    | Ao ver o professor selecionar o sprite<br>bola de basquete.                                                                                                    |
| Prof                         | M807                                  | Ahn Cadê o comando da barra de<br>espaço. Se a bola igual a dois, vá para                                                                                                    | Descobrindo que a tecla espaço serve<br>para trocar a fantasia do sprite jogador                                                                                                    |

Quadro 33 - Excerto do grupo 4

4

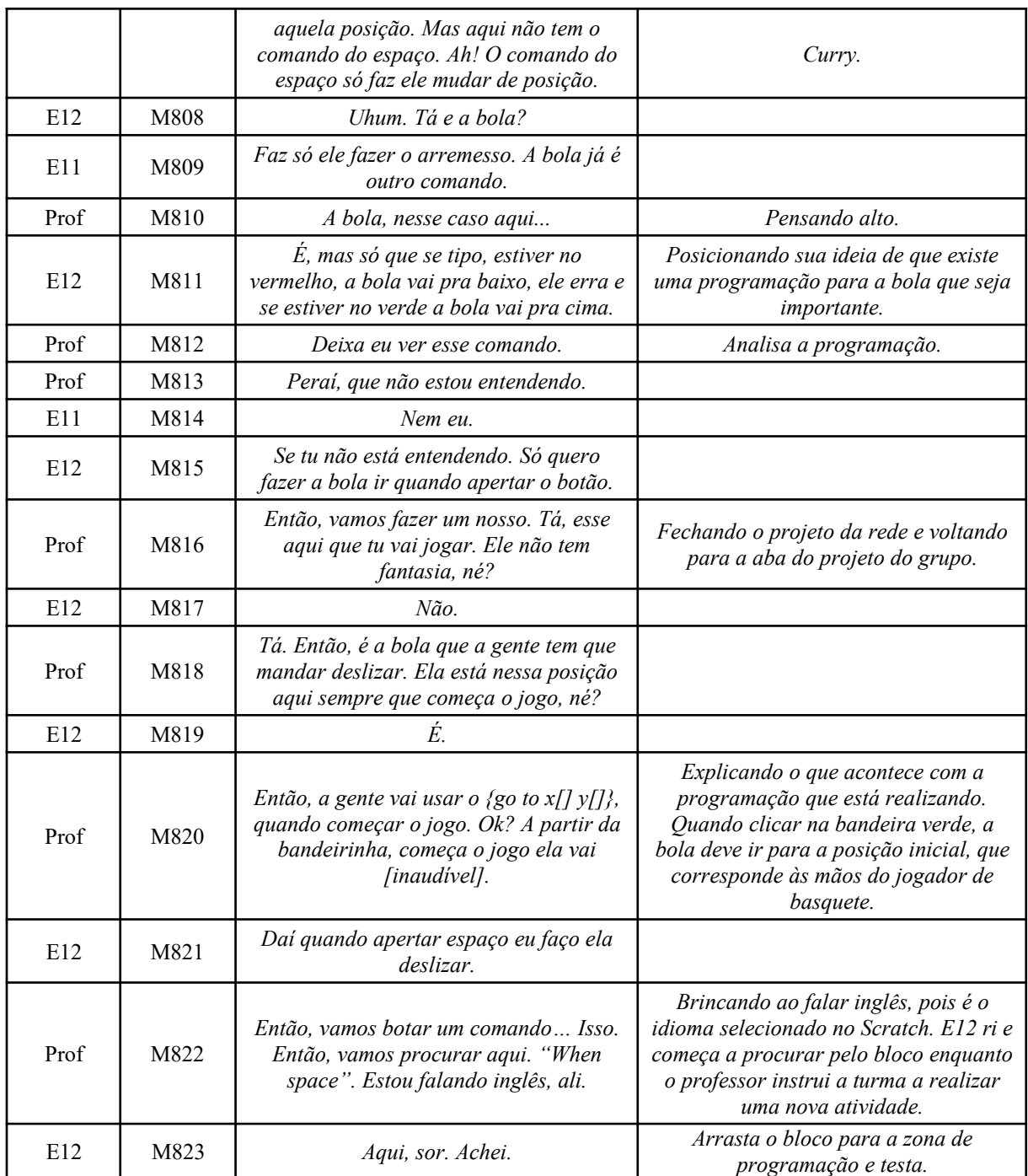

Fonte: Dados obtidos na pesquisa.

Os três desprendem algum tempo analisando a programação. Em M800, E12 explica as instruções do jogo ao professor que vai, aos poucos, procurando entender como cada um dos sprites foi programado. A hipótese do professor em M801 sobre a programação de um dos sprites é indicada por E12 em M802, "*Aí seria a bola. O Curry só dá o…*", mostrando que E12 havia entendido até certo ponto as funções de cada personagem, como pode ser visto em M804 "*Ô, sor. Ele só mexe. Aqui que a bola vai pra lá e faz o ponto",* que apresenta as ações de dois sprites diferentes: o jogador e a bola.

Apesar das indicações, o professor ainda não entende como o jogo foi programado. Em M807 ele visualiza a programação do jogador e diz "*Mas aqui não tem o comando do espaço. Ah! O comando do espaço só faz ele mudar de posição*" e conclui exatamente o que E12 havia dito em M802. Neste caso, o professor está ouvindo mas não percebe a perspectiva de E12 no sentido de compreendê-la. Não parece haver um rompimento em dialogar, pois as perspectivas estão sendo exploradas, mas o momento indica que houve uma certa "preferência" em buscar as respostas no computador e não na fala do outro.

O estudante E12 confirma a descoberta do professor dizendo em M808 "*Uhum. Tá e a bola?*", e redireciona a conversa. O colega E11 participa respondendo em M809 "*A bola já é outro comando.*", mas não fornece outras sugestões diferentes do que já estavam fazendo. Os três se veem confusos ao explorarem o interior do projeto e decidem abandoná-lo e construir o seu próprio, a partir da fala de E12 que diz em M815: "*Se tu não está entendendo. Só quero fazer a bola ir quando apertar o botão.*". Nela, o aluno revela esperar que o professor consiga entender a programação, assim como apresenta uma ideia para o projeto.

O professor aceita a proposta de E12 e passa a dizer em M820 como pode ser feita a programação por meio do bloco *{deslize por 1 seg para x[] y[]}*, o mesmo que E13 havia sugerido na aula anterior e exposto na figura 29. Como o estudante E12 já conhecia o funcionamento deste bloco, complementa a ideia do professor ao dizer "*Daí quando apertar espaço eu faço ela deslizar.*" em M821.

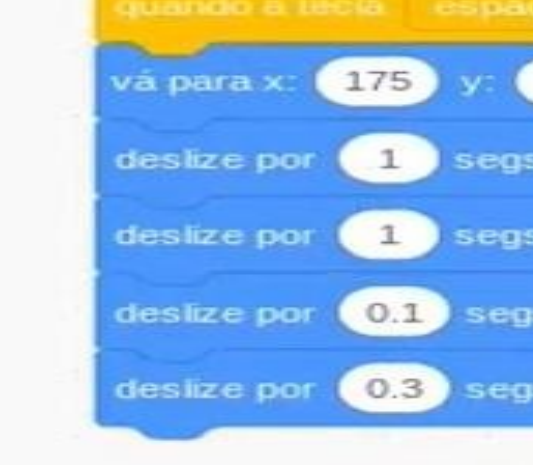

Figura 29 - Programação do Grupo 4 durante a tarefa E

Fonte: Dados obtidos na pesquisa.

O estudante E12 inicia a programação definindo como gostaria que a bola se movimentasse. No vídeo, se vê que o aluno E11 não se envolve e o professor, então, questiona os estudantes para refletir sobre o que estão fazendo, conforme o quadro 34:

| Tipo de<br>Registro:<br>Oral | Aula 2<br>Data<br>30/06/22 | Arquivo<br>G4E2                                                   | Grupo de trabalho<br>G <sub>4</sub>             |
|------------------------------|----------------------------|-------------------------------------------------------------------|-------------------------------------------------|
| Estudante                    | Código da<br>Mensagem      | Mensagem                                                          | Descrições                                      |
| Prof                         | M844                       | O que que é uma coordenada?                                       |                                                 |
| E12                          | M845                       | Eu não sei ainda, não pesquisei.                                  |                                                 |
| Prof                         | M846                       | Se tu botar aqui -8, o que que muda? Qual vai ser<br>a diferença? |                                                 |
| E12                          | M847                       | Não sei, vamos ver.                                               |                                                 |
| E11                          | M848                       | Vai mudar a direção da bola ou o que ele faz.                     |                                                 |
| Prof                         | M849                       | Põe -20. Vamos exagerar porque aí a gente vê<br>bem o que         | El 2 altera o número e testa.                   |
| E12                          | M850                       | Ela vai mais pro ladinho. Ela não tá centralizada.                |                                                 |
| E11                          | M851                       | Eu falei.                                                         |                                                 |
| Prof                         | M852                       | Põe positivo.                                                     |                                                 |
| E12                          | M853                       | Sem menos?                                                        |                                                 |
| Prof                         | M854                       | É.                                                                | E12 altera e testa                              |
| E12                          | M855                       | Ai ele erra.                                                      |                                                 |
| Prof                         | M856                       | E pra qual lado?                                                  |                                                 |
| E11e<br>E12                  | M857                       | Pra esquerda.                                                     |                                                 |
| Prof                         | M858                       | Se for positivo, sem menos.                                       | El 2 altera e testa a sugestão<br>do professor. |
| E12                          | M859                       | Ele erra mais ainda.                                              |                                                 |
| Prof                         | M860                       | Pra qual lado foi agora?                                          |                                                 |
| E12                          | M861                       | Pra direita.                                                      |                                                 |
| Prof                         | M862                       | Então, o x ta mexendo no que?                                     |                                                 |
| E11                          | M863                       | Na direção.                                                       |                                                 |
| E12                          | M864                       | No lado. Longitude                                                | Movendo as mãos<br>horizontalmente.             |
| Prof                         | M865                       | Direita e esquerda. E o y?                                        |                                                 |
| E12                          | M866                       | $\acute{E}$ a latitude. $\acute{E}$ o alto pra baixo.             |                                                 |
| E11                          | M867                       | Muito bem!                                                        |                                                 |

Quadro 34 - Excerto do grupo 4

Fonte: Dados obtidos na pesquisa.

A pergunta inicial pode ser considerada importante nesse excerto, pois ela **convida** os estudantes a fazerem uma investigação sobre o bloco em questão. O estudante E12 admite em M845 que não sabe do que se trata por não haver pesquisado anteriormente, de modo que o professor dá um primeiro passo nessa investigação ao sugerir que sejam feitas alterações nos números do bloco por meio das perguntas "*Se tu botar aqui -8, o que que muda? Qual vai ser a diferença?*" em M846. Enquanto E12 **se dispõe** a testar, E11 **participa** oferecendo uma resposta. Os testes seguem com o professor fazendo um jogo-de-perguntas que, aos poucos, vai conduzindo o raciocínio até os alunos chegarem a uma conclusão que considerada adequada por ele acerca dos números positivos e negativos no eixo horizontal.

As falas M857, M861, M864 e M866, em que E12 compara o movimento no sentido positivo ou negativo com a latitude e longitude dos meridianos, podem ser considerados um caso de **reformulação**, tendo em vista que ele está vendo o problema sob diferentes perspectivas, fazendo associações mentais que lhe servissem para compreender melhor o conceito. As respostas do aluno E11 em M848, M857 e M863 são mais diretas, sendo a primeira e a última mais superficiais, pois referem-se apenas à mudança de direção de uma forma geral.

A tarefa encerra com o desejo do estudante E12 de acrescentar uma programação para marcar a pontuação do jogo de basquete. Esta acaba sendo programada e explicada pelo professor, tendo em vista a necessidade de conhecimento em blocos de variáveis, diferente de tudo que se havia trabalhado até o momento.

No que se refere às respostas do questionário, houve divergências entre elas como apontado na figura 30. As respostas apresentam a visão de E11, que afirma ter aprendido e contribuído para o desenvolvimento do trabalho, enquanto o estudante E12 afirma ter realizado o trabalho sozinho. Pode-se dizer que os estudantes cooperaram uns com os outros.

### Figura 30 - Resposta da pergunta G do questionário final **Pergunta G: Como você avalia a sua participação e a de seus colegas no trabalho em grupo durante o projeto final?**

**Resposta de E11**: Foi uma boa participação.

**Resposta de E12**: Eu avalio com um 10 porque eu fiz tudo. 3 por eles ficarem só de tralalá. Fonte: Dados obtidos na pesquisa.

Na figura 31, a resposta do estudante E11 sobre a pergunta G parece se referir à tarefa anterior, correspondente à etapa 1 em que era necessário fazer polígonos rotacionarem em torno de um de seus vértices. Como os excertos analisados não correspondem à etapa 1, essa resposta não apresenta coerência com o que está sendo analisado neste momento. O aluno E12, por sua vez, afirma que o colega aprendeu "*alguma coisa*", mas não apresenta indícios do que pode ter sido. A pouca comunicação entre os dois ocasionou que E12 não percebesse os impactos de suas próprias dúvidas ou sugestões no colega E11, de modo que sua resposta foi vaga.

#### Figura 31 - Resposta da pergunta H do questionário final **Pergunta H: Você acha que conseguiu contribuir com seus colegas a entender alguma parte do trabalho? No que você contribuiu e de que modo aconteceu?**

**Resposta de E11**: Contribui ajudando eles a entender que às vezes a animação girava em um ponto ou em volta desse ponto.

**Resposta de E12**: Sim, eles aprenderam algumas coisas. Fonte: Dados obtidos na pesquisa.

Na figura 32, as respostas para a pergunta I mostram novamente que o trabalho não se tornou comum, ou seja, ambos alunos não se viram responsáveis pelo desenvolvimento do projeto. Segundo E11, ocorreu aprendizado sobre como programar, talvez por ter assistido o colega ou o professor programarem no computador. Já E12 afirma não ter aprendido nada.

### Figura 32 - Resposta da pergunta I do questionário final **Pergunta I: Você considera que aprendeu alguma coisa com seus colegas durante a criação do projeto? O que você aprendeu e de que modo aconteceu?**

**Resposta de E11:** Eu aprendi a fazer algumas animações e aprendi isso tentando junto com meus colegas.

**Resposta de E12:** Nada.

Fonte: Dados obtidos na pesquisa.

Por algum motivo, o estudante E12 teve uma postura individualista não vendo seu companheiro como um colega de trabalho, alguém em quem pudesse confiar suas dúvidas e percepções de forma que essa confiança serviria como alavanca no próprio processo de aprender e de avançar no desenvolvimento do projeto. Contudo, "esta busca do ser mais, porém, não pode realizar-se ao isolamento, no individualismo, mas na comunhão, na solidariedade dos existires" (FREIRE, 1987, p.48). Esse espaço vazio teve que ser preenchido

pelo estudante E13 ou pelo professor, pois foi com o auxílio deles que E12 conseguiu construir o projeto.

Nos excertos, foi possível identificar que E11 deu ideias sobre temas que poderiam servir de base para o projeto, ajudou a editar imagens e respondeu às perguntas do professor. Por algum motivo, o estudante limitou-se a estas funções não adentrando na tarefa investigativa e logo se afastou, tornando-se ouvinte numa forma de escuta passiva, pois não conseguiu falar com o colega e dar sugestões sobre como programar. Sua participação e aprendizagem ficou condicionada às ações externas a ele, ou seja, não conduziu seu processo de aprender, pelo contrário, foi conduzido.

Por fim, foi possível identificar os atos dialógicos de estabelecer contato, reconhecer, perceber, pensar alto, posicionar-se, reformular e avaliar, bem como os elementos teóricos de equidade e realizar uma investigação. Estes atos ocorreram, em sua maioria, entre professor e aluno, o que implicou em pouquíssimo diálogo entre os colegas da dupla.

A análise mostrou que a ocorrência dos atos dialógicos ou dos elementos teóricos não estão restritos às reflexões que envolvem a matemática. Os estudantes tomaram decisões sobre os personagens e sobre as figuras que utilizariam, mostrando uma amplitude de contextos e assuntos nos quais o diálogo pode ocorrer. No que se refere às reflexões envolvendo a matemática, a figura do professor foi marcante, pois todas elas ocorreram em sua presença.

No que se refere à criatividade do projeto, os dois trocaram ideias, entraram em consenso, bem como, aceitaram participar da conversa. Sobre a construção do projeto, apenas o aluno E12 tomou a frente, enquanto o colega E11 assumiu uma postura mais passiva, assistindo a programação que estava sendo desenvolvida pelo colega. A necessidade de conversar fez com que E12 buscasse ajuda em outras pessoas, como no caso do aluno E13 que auxiliou o grupo. A figura 33 ilustra a interpretação da comunicação entre os envolvidos.

A seta unidimensional entre E11 e E12 representa os momentos de fala de E12 para E11, que teve uma postura passiva diante da tarefa. É possível dizer que houve um momento de diálogo quando os dois estudantes estavam decidindo a temática do projeto, fora isso, E11 não participou ativamente, indicando não ter aceitado o convite para realizar a investigação. Além disso, deve-se considerar as respostas do questionário no qual E11 se diz participante, enquanto E12 diz ter feito individualmente, revelando uma dissonância entre suas percepções.

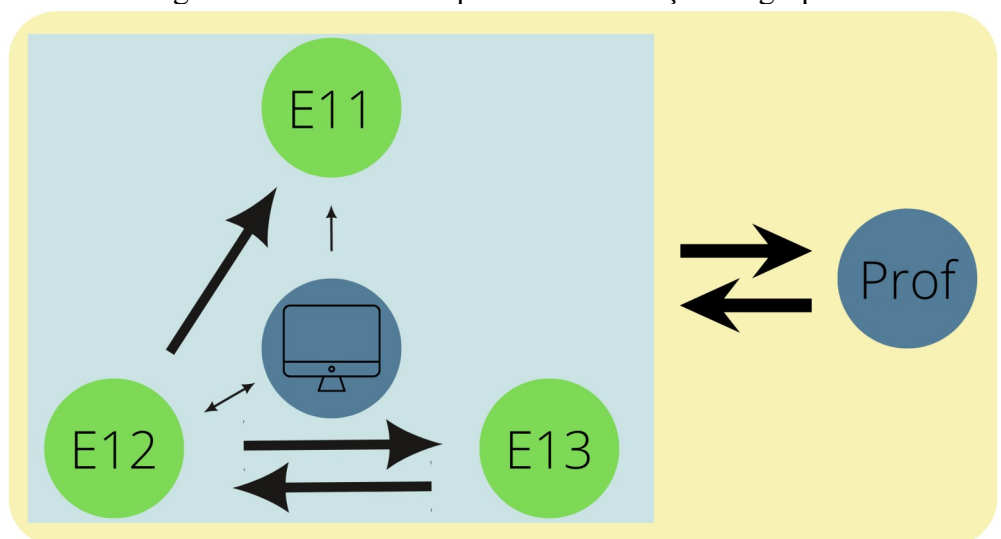

Figura 33 - Um modelo para a comunicação do grupo 4

Fonte: elaboração própria.

A seta bidimensional que liga E12 ao computador indica sua atividade na realização do projeto, pois pesquisou exemplos na rede na tentativa de aprender a programar. Já a seta unidimensional que liga o computador a E11 representa a passividade do estudante que aceitou as ideias de E12, assim como visualizou o que era programado sem questionar.

Também houve a comunicação de E12 com E13 em virtude da ajuda prestada. Contudo, o estudante E13 não participou das escolhas feitas, nem mesmo acompanhou o desenvolvimento do projeto após ter prestado assistência. Desta forma, o modo de trabalho do grupo dificilmente pode ser caracterizado como cooperativo, pois não houve empenho dos participantes em trabalhar pelo desenvolvimento do projeto.

As setas do professor indicam sempre sua posição de ensinar, embora este grupo tenha apresentado uma característica diferente dos demais, dado que se dispôs a descobrir como foi realizada a programação de um projeto publicado na rede, o qual estava servindo de exemplo para os alunos.

A comunicação do grupo mostrou que é preciso algo a mais para dialogar. Nas palavras de Resnick (2020, p.34), "as experiências de aprendizagem mais valiosas ocorrem quando você está ativamente envolvido no desenvolvimento, na construção ou na criação de algo". É preciso estar disposto e querer que algo se concretize buscando, por meio do diálogo, atingir os objetivos almejados. Foi o que fez o estudante E12 ao solicitar ajuda do colega E13, buscou o dialogar com outros ao ver que o diálogo com E11 não estava ocorrendo. Entretanto, esta busca ficou limitada a uma ajuda momentânea.

### **6 CONSIDERAÇÕES FINAIS**

Iniciei essa pesquisa falando sobre momentos da minha caminhada profissional que me conduziram (e ainda conduzem) a uma postura dialógica em sala de aula. Foi por meio da escuta das histórias de vida, que aos poucos comecei a introduzi-las nas práticas pedagógicas das aulas de matemática. Em alguns momentos, as vidas dos estudantes fazem parte ativa das aulas quando eles sugerem temas a serem estudados. Em outros, fazem parte pela apresentação de seus talentos, que abrem janelas para analisá-los do ponto de vista matemático e, ainda, por meio de sua criatividade ao programarem animações e jogos com o Scratch. Estes momentos me instigaram a saber mais sobre a comunicação que permeou o desenvolvimento das tarefas. Comunicação esta que passou a ser valorizada quando, devido o distanciamento social, foi limitada, ocorrendo especialmente por meio das tecnologias digitais.

A partir disso, estabeleceu-se a pergunta de pesquisa que foi "**Como ocorre o diálogo entre aluno-aluno e aluno-professor dos anos finais do Ensino Fundamental ao utilizarem o** *software* **de programação Scratch durante atividades de cunho exploratório investigativo nas aulas de matemática?"**, visando apresentar uma análise acerca da ocorrência do diálogo entre aluno-aluno ou entre aluno-professor nas aulas de matemática envolvendo a criação e programação de jogos ou animações no *software* Scratch.

Em um primeiro momento, cabe dizer que imaginei as conversações como se fossem um conjunto de sons, timbres e ritmos que compõem uma música. Em certos momentos um som grave soa mais alto, em outro, mais baixo. Por vezes silencia, abrindo espaço para sons mais agudos, mas tanto os graves como os agudos são executados a fim de compor a melodia. Os músicos e músicas, por sua vez, precisam ensaiar para conhecer a melodia. Afinar seus instrumentos para que o som seja agradável, prestar atenção no tempo da música para que cada um na sua vez, ou mesmo juntos, execute os sons em harmonia. Do contrário, haverá dissonâncias, desagradando aqueles que escutam.

O mesmo pode ter ocorrido nas conversações destes estudantes. Um elemento teórico ou um ato dialógico pode ter se sobressaído mais explicitamente que outros, de modo que os apontamentos feitos nas análises não necessariamente indicam que estes elementos tenham sido os únicos daquele momento, mas sim, que foram os que mais me chamaram a atenção durante a leitura e reflexão dos excertos, como ilustrado na figura 34. Assim, pode-se dizer que em alguns diálogos, os atos dialógicos foram mais explícitos e contemplaram uma maior variedade e em outros menos. Isso se deve aos alunos e alunas que estavam em sintonia, trocando ideias, complementando uns aos outros e criando cada vez mais durante o desenvolvimento do projeto.

Figura 34 - Atos dialógicos identificados na análise dos dados

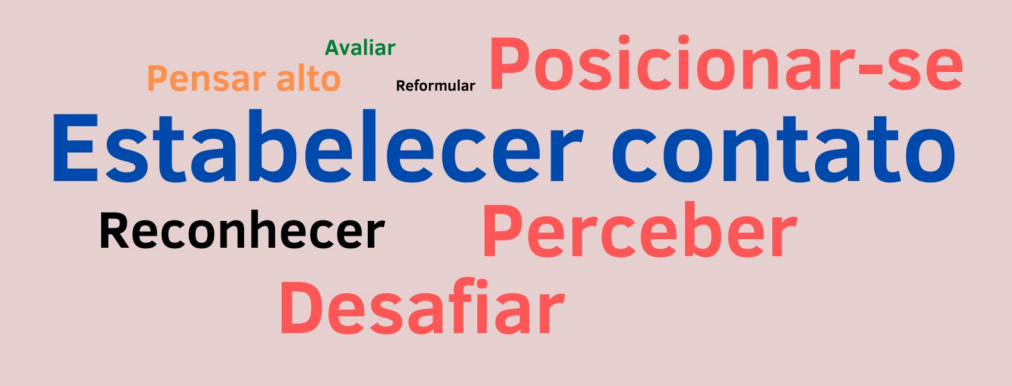

Fonte: Elaboração própria.

A figura 27 apresenta os atos dialógicos em forma de nuvem de palavras. Com base nos apontamentos feitos durante a análise dos dados, indica-se que houve maior frequência do ato de **estabelecer contato.** Em parte, a ocorrência deste ato se deve aos excertos em que o professor se aproximava para acompanhar o trabalho dos estudantes, uma vez que a natureza criativa das tarefas demanda conhecer as ideias de cada grupo, bem como, da necessidade de trabalhar em conjunto, de modo que os estudantes precisaram entrar em comum acordo sobre o projeto que gostariam de programar.

Não obstante, os atos dialógicos de **perceber, posicionar-se, desafiar e reconhecer** apresentaram uma frequência um pouco inferior, tendo em vista que foi necessário inteirar-se das perspectivas uns dos outros, acrescentar e debater ideias novas para desenvolver cada vez mais o projeto, além de realizar orientações e reflexões sobre como cada proposta estava sendo programada. Já os atos de **pensar alto, reformular e avaliar** apresentaram uma frequência menor, mostrando os momentos em que os participantes faziam ponderações sobre seu próprio trabalho durante o desenvolvimento da tarefa, tais como, falar em voz alta enquanto programavam ou quando comemoravam o término da programação.

Houve momentos em que o diálogo ocorreu e momentos em que não. Mas, por quê? Talvez porque não somos seres imutáveis. Apesar de atitudes autossuficientes, também somos pessoas que conseguem ir ao encontro do outro para atender suas necessidades. Somos pessoas que convidam outros para participarem de algo conosco a fim de não estarmos sozinhos, que expressam necessidades quando conversam e que, por meio da empatia e da consideração, buscam atender o que nos acontece.

A partir das análises, foi possível constatar que o diálogo dos estudantes se originou em suas criatividades, onde a troca de ideias de um para o outro se constituíram na primeira ação dialógica. Quero dizer que, ao imaginar o tema dos projetos, os estudantes partilharam e distribuíram um pouco de sua imaginação aos colegas, dispondo-se a falar e serem ouvidos, bem como a ouvir o que o outro tinha a dizer. Esta partilha ocorreu de modo colaborativo, colocando sua criatividade para análise e aprovação do grupo na busca pelo consenso. Mas, mais do que simplesmente aprovar ou reprovar, foi possível notar que se tornou alicerce para algo mais complexo, ou seja, o projeto foi sendo criado pouco a pouco e a cada ideia programada emergia uma nova. Em outros casos não houve partilha, mas houve imposição quando alunos definiram o que deveria ser feito sem questionar os demais, ou seja, a conversa apresentou características da cooperação.

 O diálogo ocorreu porque os alunos se dispuseram a trabalhar conjuntamente e não isoladamente, assim como, se movimentaram um com o outro no sentido de andarem juntos no desenvolvimento da tarefa. Pode-se dizer que os estudantes que colaboraram uns com os outros experienciaram a cooperação investigativa, adentrando nos domínios do diálogo. Já aqueles que agiram de forma impositiva, desconsiderando os outros e suas ideias, se comunicaram, mas sem experienciar as qualidades que tornam uma comunicação em diálogo.

O diálogo também ocorreu como espaços de fala e de escuta que se traduziram na forma de ideias, ensinamentos e reflexões. A ocupação desses espaços foi dinâmica e conforme o momento, como por exemplo, nos casos em que os estudantes estavam debatendo suas ideias e, em especial, quando viravam o computador para si a fim de programar algo. Também, nos casos em que o professor explicou uma programação ou desafiou os estudantes. Houve espaços que foram ocupados de modo diferente, como nos momentos em que o professor agiu como um porta-voz da estudante, ou seja, o docente falou uma ideia que não era sua. O docente também precisou estabelecer momentos de reflexão com os estudantes por meio de questionamentos que os fizessem perceber os conceitos matemáticos ou os processos de programação envolvidos na elaboração do projeto.

Essa pesquisa apresentou um resultado que se refere à qualidade da aprendizagem de matemática por meio da programação. Foi possível estudar conceitos matemáticos, tais como números negativos associados à reta numérica e localização no plano cartesiano durante a criação e desenvolvimento de projetos com temática livre. Esta aprendizagem esteve condicionada à comunicação entre os integrantes do grupo, pois o processo criativo não foi inteiramente individual, mas um conjunto de ideias de diferentes estudantes que se moldaram a ponto de tomar forma digital ao programarem no *software* Scratch.

Desse modo, as TICs contribuíram nesse processo de diálogo, tendo em vista que houve perspectivas que foram percebidas pela leitura da programação realizada e pelas reflexões que ocorreram com base na testagem dos blocos. O ato de testar uma programação, ou seja, emitir um comando para que o computador execute determinada programação, mostrou-se frequente durante o desenvolvimento dos projetos. Por meio de cada teste foi possível visualizar o que estava sendo criado na janela de visualização ou palco do *software*, bem como se o bloco de programação foi construído adequadamente de acordo com as intenções dos estudantes.

A ação de testar no computador esteve associada aos atos dialógicos, tais como, perceber e reconhecer o que estava sendo criado, pensar alto e avaliar a programação realizada ou desafiar uns aos outros propondo novos modos de programar. Pode-se dizer que testar foi uma maneira de evocar os atos dialógicos entre os participantes, propiciando a ocorrência do diálogo entre eles, como, por exemplo, nos momentos em que os estudantes refletiram sobre os números adequados nos blocos, bem como nos momentos em que o professor realizava questionamentos utilizando o Scratch por meio do computador, corroborando a ideia apontada por Borba, Silva e Gadanidis (2014) de que as TICs modificam a interação entre seus usuários.

Contudo, esta pesquisa não apresentou dados que confirmassem o trabalho colaborativo por meio do compartilhamento em rede apontado por Monroy-Hernádez e Resnick (2008). Pelo contrário, foi possível identificar alunos e professor tentando analisar um projeto publicado na rede sem obter sucesso, ou seja, sem conseguir aprender com ele. A partir disso, é possível levantar questionamentos tais como: "É possível dialogar com o Scratch por meio do compartilhamento em rede? Como?", "Quais as qualidades do diálogo que podem ocorrer?" ou "Quais e como as aprendizagens podem decorrer por meio do compartilhamento em rede do *software* Scratch?", dentre outras que considerem a interação entre usuários em tempos e espaços distintos.

Por fim, cabe dizer que o diálogo em aulas de matemática com o *software* de programação Scratch ocorreu por meio da confiança entre docente e aluno, como disse Freire (1987, p.52) "se a fé nos homens é um dado a priori do diálogo, a confiança se instaura com ele". Foi preciso entregar uma boa parte das aulas de matemática nas mãos dos estudantes de modo que eles decidiram o que fazer, o como fazer e, consequentemente, os conceitos matemáticos envolvidos devido à escolha dos blocos e à criatividade, porque acredita-se que são capazes de conduzirem seu próprio processo de aprender acompanhados pelo professor.

# **REFERÊNCIAS**

ABBAGNANO, N. **Dicionário de filosofia**. 5 ed. São Paulo: Martins Fontes, 2007.

ALRØ, H.; SKOVSMOSE, O. **Diálogo e aprendizagem em educação matemática**. Belo Horizonte: Autêntica, 2018. (E-book) Edição Kindle.

ALVES, R. **O amor que acende a lua**. 8ª edição. São Paulo: Papirus, 1999.

AZEVEDO, G. T. de. **Construção de conhecimento matemático a partir da produção de jogos digitais em um ambiente construcionista de aprendizagem**: possibilidades e desafios. 2017. 236 f. Dissertação (Mestrado em Educação em Ciências e Matemática) – Universidade Federal de Goiás. Goiânia/GO, 2017.

BELLONI, M.L. **Educação a Distância**. Campinas, SP: Autores Associados, 2003. In: MALHEIROS, A. P. S. **Educação Matemática Online**: a elaboração de projetos de Modelagem. São Paulo: UNESP, 2008. Tese (Doutorado em Educação Matemática), Instituto de Geociências e Ciências Exatas, Universidade Estadual Paulista, Rio Claro, 2008.

BITENCOURT, A. L.; FIOREZE, L. A.; BÚRIGO, E. Z. Um olhar para o cotidiano dos alunos de um 6° ano do ensino fundamental: reflexões sobre o evento "Show de Talentos" e as aulas de matemática. In: FIOREZE, L. A.; HALBERSTADT, F. F. **Aprendizagens e Vivências no Ensino de Matemática em tempos de pandemia**. Porto Alegre, RS: Editora Fi, 2021.

BOAVIDA, A. M.; PONTE, J. P. Investigação colaborativa: potencialidades e problemas. In: GTI – Grupo de Trabalho e Investigação. **Reflectir e investigar sobre a prática profissional**. Lisboa: APM, p. 44-55, 2002.

BOGDAN, R; BIKLEN, S. **Investigação Qualitativa em Educação**: uma introdução à teoria e aos métodos. Lisboa: Porto Editora, 1994.

BORBA, M. C.; SILVA, R. S. R.; GADANIDIS, G. **Fases das Tecnologias Digitais em Educação Matemática: Sala de aula e** *Internet* **em movimento**. 1ª. ed. Belo Horizonte: Autêntica, 2014. v. 1. (E-book) Edição Kindle.

BORBA, M. C.; ARAÚJO, J. L. **Pesquisa qualitativa em educação matemática**. 6 ed. Belo Horizonte: Autêntica Editora, 2019. (E-book) Edição Kindle.

BRAUMANN, C. Divagações sobre Investigação Matemática e o seu papel na aprendizagem da Matemática. In: PONTE, J. P.; COSTA, C.; ROSENDO, A. I. et al. (Org.), **Actividades de investigação na aprendizagem da Matemática e na formação de professores**, p. 5-24, 2002.

CALLEGARI, J. H. **A robótica educativa com crianças/jovens**: processos sociocognitivos. 2015. 152 f. Dissertação (Mestrado em Educação) – Universidade de Caxias do Sul, Caxias do Sul/RS, 2015.

CARVALHO, F. J. R de. **Introdução à programação de computadores por meio de uma tarefa de modelagem matemática na educação matemática**. 2018. 133 f. Dissertação (Mestrado em Ensino) – Universidade Estadual do Oeste do Paraná, Foz do Iguaçu/PR, 2018.

COLL, C.; MONEREO, C. **Psicologia da Educação Virtual**: aprender e ensinar com as tecnologias da informação e da comunicação", Editora Artmed, 2010.

COSTA, J. A. A. da. **Diálogo em sala de aula: interações mediadas pela investigação matemática**. 2018. 90 f. Dissertação (Mestrado em Ensino de Matemática) - Universidade Tecnológica Federal do Paraná, Londrina, 2018.

FERNANDES, E. O trabalho cooperativo num contexto de sala de aula. **Análise Psicológica**. v.4, n.15, p. 563-572, 1997.

FAUSTINO, A. C. **"Como você chegou a esse resultado?": o diálogo nas aulas de Matemática dos anos iniciais do Ensino Fundamental**. 2018. 232 fls. Tese - (doutorado) - Universidade Estadual Paulista, Instituto de Geociências e Ciências Exatas, 2018.

FIORENTINI, D. Pesquisar práticas colaborativas ou pesquisar colaborativamente? In: BORBA, M. D.; ARAÚJO, J. L. A. (Orgs.). **Pesquisa qualitativa em Educação Matemática.** p. 47-76. Belo Horizonte: Autêntica, 2004.

FONSECA, H.; BRUNHEIRA, L.; PONTE, J. P. As actividades de investigação, o professor e a aula de Matemática. **Actas do ProfMat 99**. Lisboa: APM. 1999. Disponível em: <http://www.educ.fc.ul.pt/docentes/jponte/artigos-por-temas.htm>. Acesso em: 22 out. 2020.

FREIRE, P. **Pedagogia da autonomia**. Saberes necessários à prática educativa. 52 ed. Rio de Janeiro: Paz e Terra, 2015.

FREIRE, P. **Pedagogia do oprimido**. 17 ed. Rio de Janeiro: Paz e Terra, 1987.

GUERREIRO, A. et al. Comunicação na sala de aula: A perspetiva do ensino exploratório da matemática. **Zetetiké**, v. 23, n. 4, p. 279-295, 2015.

GUERREIRO, A.; MENEZES, L. Comunicação matemática: na busca de um entendimento comum. **XXI SIEM**, p. 137-143, 2010.

LEMGRUBER, M. S. Educação a distância: para além dos caixas eletrônicos. In: **Conferência Nacional da Educação Básica**. 2008. Portal do MEC. Disponível em: <http://portal.mec.gov.br/arquivos/conferencia/documentos/marcio\_lemgruber.pdf>. Acesso em: 09 mar 2021.

LOYOLLA, W. P. D. C.; PRATES, M. Educação à Distância Mediada por Computador (Edmc): Diretrizes de Projeto para Pós-graduação. In: **RIBIE 98, IV Congresso da Rede Iberoamericana de Informática Educativa. Brasília**. Out. 1998. Disponível em: <http://www.ufrgs.br/niee/eventos/RIBIE/1998/trabalhos.php>. Acesso em: 09 mar 2021. MALHEIROS, A. P. S. **Educação Matemática Online**: a elaboração de projetos de Modelagem. São Paulo: UNESP, 2008. Tese (Doutorado em Educação Matemática), Instituto de Geociências e Ciências Exatas, Universidade Estadual Paulista, Rio Claro, 2008.

MALTEMPI, M. V.; MENDES, R.O. Tecnologias Digitais na Sala de Aula: Por que não? In: **ticEDUCA 2016**, 2016, Lisboa. Atas do IV Congresso Internacional TIC na Educação 2016: Tecnologias digitais e a Escola do Futuro. Lisboa: Instituto de Educação da Universidade de Lisboa, v. 1. p. 86-96, 2016.

MENEZES, L. et al. Comunicação nas práticas letivas dos professores de Matemática. In J. P. Ponte (Ed.), **Práticas profissionais dos professores de matemática**. Lisboa: Instituto de Educação. p. 135-161, 2014.

MENEZES, L. Matemática, linguagem e comunicação. **Millenium**, 2000.

MILANI, R. Diálogo em Educação Matemática e suas Múltiplas Interpretações. **Bolema:**  Boletim de Educação Matemática, Rio Claro (SP), v. 34, p. 1036-1055, 2020.

MILANI, R. "Sim, Eu Ouvi o que Eles Disseram": o Diálogo como Movimento de Ir até Onde o Outro Está. **Bolema:** Boletim de Educação Matemática, Rio Claro (SP), v. 31, n. 57, p. 35-52, abr. 2017.

MILANI, R.; CIVIERO, P. A. G.; SOARES, D. A. et al. O Diálogo nos Ambientes de Aprendizagem nas Aulas de Matemática. **RPEM**, Campo Mourão/PR, v.6, n.12, p.221-245, jul.-dez. 2017.

MILANI, R. **O processo de aprender a dialogar por futuros professores de matemática com seus alunos no estágio supervisionado**. 2015. 239 fls. Tese – (Doutorado em Educação Matemática) - Universidade Estadual Paulista, Instituto de Geociências e Ciências Exatas, 2015.

MONROY-HERNÁNDEZ, A. Empowering kids to create and share programmable media. **Interactions magazine of the ACM,** New York, EUA, v. 15, n. 2, p. 50-53, mar./abr. 2008.

OLIVEIRA, H. M.; SEGURADO, M. I; PONTE, J. P. da. Explorar, investigar e discutir na aula de Matemática. In P. Abrantes, J. P. Ponte, H. Fonseca, e L. Brunheira (ed.),Investigações Matemáticas na aula e no currículo. **Lisboa: Projecto MPT e APM**, p. 189 – 206, 1996.

POLONI, L. **Aprendizagem de programação mediada por uma linguagem visual**: possibilidade de desenvolvimento do pensamento computacional. 2018. 181 f. Dissertação (Mestrado em Educação) – Universidade de Caxias do Sul. Caxias do Sul/RS, 2018.

PONTE, J. P.; BROCARDO, J.;OLIVEIRA, H. **Investigações matemáticas na sala de aula**. 3. ed. rev. ampl. 2. reimp. Belo Horizonte: Autêntica Editora, 2016. (E-book) Edição Kindle.

PONTE, J. P. M.; QUARESMA, M. A. F. As discussões matemáticas na aula exploratória como vertente da prática profissional do professor. **Revista da Faculdade de Educação**, v.23, n. 1, p. 131-150, 2015.

PONTE, J. P. **Gestão curricular em Matemática**. O professor e o desenvolvimento curricular, p. 11-34, 2005.

RICHIT, A., PONTE, J. P. A colaboração docente em estudos de aula na perspectiva de professores participantes. **Revista Paradigma**, v. 38, n.1, p.330-351, 2017.

RESNICK, M. **Jardim de Infância para a Vida Toda**: Por Uma Aprendizagem Criativa, Mão na Massa e Relevante para Todos. Penso Editora, 2020.(E-book) Edição do Kindle.

SANTOS, A. C. **Aprendizagem mediada por linguagens de autoria**: o Scratch na visão de três pesquisadores. 2014. 108 fls. Dissertação (Mestrado em Educação) – Pontifícia Universidade Católica de São Paulo – PUC/SP. São Paulo, 2014.

SKOVSMOSE, O. **Desafios da reflexão em educação matemática crítica**. Papirus Editora, 2017. *E-book* (Edição do Kindle).

SKOVSMOSE, O. **Um convite à educação matemática crítica**. Papirus Editora, 2015. *Ebook* (Edição do Kindle).

SKOVSMOSE, O. Cenários para Investigação. **Bolema**: Boletim de Educação Matemática. Rio Claro, n. 14, 66-91. 2000.

VALENTE, J. A. et al. **O computador na sociedade do conhecimento**. Campinas: Unicamp/NIED, v. 6, 1999.

VENTORINI, A. E. **Construção de Relações Funcionais Através do** *Software* **Scratch**. 2015. 168 f. Dissertação (Mestrado em Educação Matemática e Ensino de Física) - Universidade Federal de Santa Maria, Santa Maria, 2015.

# **APÊNDICES**

# APÊNDICE A - TERMO DE CONSENTIMENTO LIVRE E ESCLARECIDO PAIS OU RESPONSÁVEIS

PESQUISA: O Diálogo de Estudantes do Ensino Fundamental em um Ambiente de Aprendizagem Matemática com o *Software* de Programação Scratch

COORDENAÇÃO: Profa. Dra. Leandra Anversa Fioreze

Prezado(a) Sr(a)

Estamos convidando o (a) estudante en el provincio de la conventidad de la conventidad de la conventidad de la conventidad de la conventidad de la conventidad de la conventidad de la conventidad de la conventidad de la con participar de uma pesquisa a ser realizada na escola que ele frequenta. Gostaríamos de obter seu consentimento e concordância. A seguir, esclarecemos e descrevemos as condições e objetivos do estudo:

NATUREZA DA PESQUISA: Esta é uma pesquisa que tem como finalidade Analisar como ocorre o diálogo entre aluno-aluno e entre aluno-professor nas aulas de matemática do 8° ano do Ensino Fundamental ao utilizarem o *software* de programação Scratch. Este projeto foi aprovado pela Comissão de Pesquisa da Faculdade de Educação da Universidade Federal do Rio Grande do Sul.

PARTICIPANTES DA PESQUISA: Participarão desta pesquisa em torno de 30 alunos do 8° ano do Ensino Fundamental, com idades entre 12-14 anos, de uma escola pública municipal localizada na cidade de Canoas/RS.

ENVOLVIMENTO NA PESQUISA: Ao participar deste estudo, a criança/adolescente sob sua responsabilidade – realizará atividades pedagógicas durante as aulas de matemática por meio do *software* de programação Scratch. É previsto em torno de 12 encontros na forma de períodos escolares, sendo que cada período possui 55 minutos de duração. Você pode se recusar a autorizar a criança/adolescente a participar; e a criança/adolescente poderá desistir de participar em qualquer momento que decida. No entanto, solicitamos sua colaboração para que possamos obter melhores resultados da pesquisa. Sempre que o Senhor/a Senhora e/ou a criança/adolescente queiram mais informações sobre este estudo podem entrar em contato diretamente com a Profa. Dra. Leandra Anversa Fioreze pelo número (51)3308.....

RISCOS E DESCONFORTO: Os procedimentos utilizados obedecem aos critérios da ética na pesquisa, conforme a Resolução 466/2012 e a Resolução 510/2016, do Conselho Nacional de Saúde. Os possíveis riscos são: Constrangimento ao utilizar computadores com acesso à *Internet*. Tais riscos serão resolvidos com encaminhamentos que garantam cuidados e respeito de acordo com a manifestação da criança/adolescente sob sua responsabilidade.

CONFIDENCIALIDADE: Todas as informações coletadas nesta investigação são estritamente confidenciais. Trataremos todas as informações sem que haja identificação de particularidades da criança/adolescente entrevistado (a). Os resultados obtidos na pesquisa serão utilizados para alcançar os objetivos do trabalho expostos acima, incluindo a possível publicação na literatura científica especializada.

BENEFÍCIOS: Ao participar desta pesquisa, a criança/adolescente sob sua responsabilidade não terá nenhum benefício direto; entretanto, esperamos que futuramente os resultados deste estudo sejam usados em benefício de outras pessoas.

PAGAMENTO: Você não terá nenhum tipo de despesa por participar deste estudo, bem como não receberá nenhum tipo de pagamento por sua participação. Após estes esclarecimentos, solicitamos o seu consentimento de forma livre para que participe desta pesquisa. Para tanto, preencha os itens que se seguem:

Desde já, agradecemos a atenção e a participação. Caso queiram contatar a equipe, isso poderá ser feito pelo email: leandra.fioreze@gmail.com e ao Comitê de Ética em Pesquisa UFRGS (51) 3308 3738. etica@propesq.ufrgs.br Av. Paulo Gama, 110, Sala 311 Prédio Anexo I da Reitoria - Campus Centro Porto Alegre/RS - CEP: 90040-060

# **CONSENTIMENTO LIVRE E ESCLARECIDO**

Eu,\_\_\_\_\_\_\_\_\_\_\_\_\_\_\_\_\_\_\_\_\_\_\_\_\_\_\_\_\_\_\_\_ entendi os objetivos desta pesquisa, bem como, a forma de participação. Eu li e compreendi este Termo de Consentimento, portanto e concordo com a participação de (nome do estudante menor) nesta pesquisa.

Local e data:

(Assinatura do responsável)

Eu, Agner Lopes Bitencourt, membro da equipe do projeto "Investigar o aprender Matemática por meios e formas da Cultura e Tecnologia Digital – MathemaTIC", obtive de forma apropriada e voluntária o consentimento Livre e Esclarecido do sujeito da pesquisa ou representante legal para a participação na pesquisa.

Agner Lopes Bitencourt

# APÊNDICE B - TERMO DE ASSENTIMENTO LIVRE E ESCLARECIDO (TALE)

PESQUISA: O Diálogo de Estudantes do Ensino Fundamental em um Ambiente de Aprendizagem Matemática com o *Software* de Programação Scratch

### COORDENAÇÃO: Profa. Dra. Leandra Anversa Fioreze

Para crianças e adolescentes (menores de 18 anos) e para legalmente incapaz.

Você está sendo convidado a participar da pesquisa O Diálogo de Estudantes do Ensino Fundamental em um Ambiente de Aprendizagem Matemática com o *Software* de Programação Scratch, coordenada pela professora Dra. Leandra Anversa Fioreze, telefone do Departamento a que está filiado (a).

Com esta pesquisa, queremos saber (objetivos da pesquisa descritos em linguagem acessível à idade do participante).

Você só participa da pesquisa se quiser, é um direito seu e não terá nenhum problema se desistir.

A pesquisa será feita nas dependências da EMEF Tancredo de Almeida Neves, onde vocês realizarão atividades nas aulas de matemática. Para isso, serão usados os Chromebooks pertencentes à própria escola, que são considerados seguros, mas é possível ocorrer algum tipo de constrangimento ao utilizar computadores com acesso à *Internet*. Caso aconteça algo errado, você pode nos procurar pelos telefones que estão informados no começo do texto; mas há coisas legais que podem acontecer como você aprender a programar por meio do programa Scratch, aprender conceitos novos ou reforçar os que já possui pelo mesmo programa, bem como criar animações, jogos ou outros projetos que sejam de seu interesse.

Ninguém saberá que você está participando da pesquisa; não contaremos para outras pessoas as informações que você nos der. Os resultados da pesquisa vão ser publicados em repositórios de pesquisas por meio de um documento chamado "dissertação" ou em artigos científicos que venham a ser produzidos com base nessa mesma pesquisa, mas sem que outras pessoas saibam quais foram as crianças que participaram.

Se você ou os responsáveis por você tiver(em) dúvidas com relação ao estudo, direitos do participante, ou riscos relacionados ao estudo, você deve contatar o(a) responsável por esta pesquisa, Profa. Dra. Leandra Anversa Fioreze, do Departamento \_\_\_\_\_\_\_\_\_\_ da Faculdade de Educação da UFRGS, telefone: (51) 3308.

Da mesma forma, você pode contatar o Comitê de Ética em Pesquisa (CEP) da Universidade Federal do Rio Grande do Sul – UFRGS. O CEP por intermédio do telefone (51) 3308.3738.

## CONSENTIMENTO PÓS-INFORMADO

Eu \_\_\_\_\_\_\_\_\_\_\_\_\_\_\_\_\_\_\_\_\_\_\_\_\_\_\_\_\_\_\_\_\_\_\_ aceito participar da pesquisa "O Diálogo de Estudantes do Ensino Fundamental em um Ambiente de Aprendizagem Matemática com o *Software* de Programação Scratch".

Entendi as coisas legais e as coisas desconfortáveis que podem acontecer. Entendi que posso dizer "sim" e participar, mas que, a qualquer momento, posso dizer "não" e desistir de participar da pesquisa e que ninguém vai ficar bravo ou chateado comigo. Os pesquisadores tiraram minhas dúvidas e conversaram com os meus responsáveis. Recebi uma cópia deste termo de assentimento e li e concordo em participar da pesquisa.

Eu, Agner Lopes Bitencourt, membro da equipe do projeto "Investigar o aprender Matemática por meios e formas da Cultura e Tecnologia Digital – MathemaTIC", obtive de forma apropriada e voluntária o assentimento para a participação na pesquisa.

> \_\_\_\_\_\_\_\_\_\_\_\_\_\_\_\_\_\_\_\_\_\_\_\_\_\_\_\_\_\_\_\_\_\_\_\_\_\_\_\_\_\_\_\_\_\_\_ Agner Lopes Bitencourt

# APÊNDICE C - TERMO DE CONCORDÂNCIA DA INSTITUIÇÃO

Estamos realizando uma pesquisa que tem como objetivo Analisar como ocorre o diálogo entre aluno-aluno e entre aluno-professor nas aulas de matemática do 8° ano do Ensino Fundamental ao utilizarem o *software* de programação Scratch. Para tanto, solicitamos autorização para realizar este estudo nesta instituição. Também será utilizado um Termo de Assentimento Livre e Esclarecido (TALE) para cada participante e um Termo de Consentimento Livre e Esclarecido (TCLE) para cada responsável legal pelo participante menor de 18 anos de idade. A coleta de dados envolverá a gravação dos encontros específicos para execução da pesquisa dos jovens no espaço da sala de aula com a presença do professor. A coleta será realizada por um pesquisador treinado. Os participantes do estudo serão claramente informados de que sua contribuição é voluntária e pode ser interrompida em qualquer tempo sem nenhum prejuízo. A qualquer momento, tanto os participantes quanto os responsáveis pela Instituição poderão solicitar informações sobre os procedimentos ou outros assuntos relacionados a este estudo. Este projeto foi aprovado pela Comissão de Pesquisa da Faculdade de Educação da Universidade Federal do Rio Grande do Sul. Todos os cuidados serão tomados para garantir o sigilo e a confidencialidade das informações, preservando a identidade dos participantes bem como das instituições envolvidas. Os procedimentos utilizados nesta pesquisa obedecem aos critérios de ética na pesquisa com seres humanos conforme Resolução nº 510/2016 do Conselho Nacional de Saúde. Nenhum dos procedimentos realizados oferece riscos à dignidade do participante. Todo material desta pesquisa ficará sob responsabilidade da pesquisadora coordenadora do estudo, Profª. Dra. Leandra Anversa Fioreze e, após cinco anos, será destruído. Dados individuais dos participantes coletados ao longo do processo não serão informados às instituições envolvidas ou aos familiares, e será realizada a devolução dos resultados, de forma coletiva, para a escola, se assim for solicitado.

## UNIVERSIDADE FEDERAL DO RIO GRANDE DO SUL FACULDADE DE EDUCAÇÃO COMISSÃO DE PESQUISA Av. Paulo Gama, s/n, sala 918, Centro Histórico, Porto Alegre, RS – Cep: 90046-900 – Fone: 3308.3098

Por intermédio deste trabalho, esperamos contribuir para a compreensão do diálogo e suas relações com Educação Matemática em ambientes de aprendizagem com Tecnologias da Informação e Comunicação. Agradecemos a colaboração dessa instituição para a realização desta atividade de pesquisa e colocamo-nos à disposição para esclarecimentos adicionais. A pesquisadora responsável por esta pesquisa é a Profª Dra. Leandra Anversa Fioreze do Departamento ..................................... da Faculdade de Educação da UFRGS. A equipe poderá ser contatada por meio do telefone (51) 3308......... Maiores informações podem ser obtidas com o Comitê de Ética em Pesquisa da UFRGS pelo telefone (51) 3308.3738.

Local e data

 $\mathcal{L}_\text{max}$  and  $\mathcal{L}_\text{max}$  and  $\mathcal{L}_\text{max}$  and  $\mathcal{L}_\text{max}$  and  $\mathcal{L}_\text{max}$ Profª Dra. Leandra Anversa Fioreze (FACED/UFRGS) Concordamos que os jovens/discentes, que estudam na Escola Municipal de Ensino Fundamental Tancredo de Almeida Neves, participem do presente estudo.

Canoas, \_\_\_ de \_\_\_\_\_\_\_\_\_\_\_\_\_ de 2022.

Responsável e cargo

# APÊNDICE D - TERMO DE AUTORIZAÇÃO PARA UTILIZAÇÃO DE IMAGEM E SOM DE VOZ PARA FINS DE PESQUISA

Eu, \_\_\_\_\_\_\_\_\_\_\_\_\_\_\_\_\_\_\_\_\_\_\_\_\_\_\_\_\_\_\_\_\_\_\_\_\_\_\_\_\_\_\_\_\_\_\_\_\_\_\_\_\_\_\_, autorizo a

utilização da minha imagem e som de voz, na qualidade de participante/entrevistado(a) no projeto de pesquisa intitulado [nome do projeto], sob responsabilidade de [nome do(a) pesquisador(a) responsável] vinculado(a) ao/à [nome da instituição a qual o projeto e/ou pesquisador(a) responsável está vinculado(a). Exemplo: Programa de Pós-Graduação em Educação da Faculdade de Educação da Universidade Federal do Rio Grande do Sul].

Minha imagem e som de voz podem ser utilizadas apenas para [explicitar todas as formas de utilização da imagem e som de voz do(a) participante na pesquisa. Exemplo: análise por parte da equipe de pesquisa, apresentações em conferências profissionais e/ou acadêmicas, atividades educacionais, etc.].

Tenho ciência de que não haverá divulgação da minha imagem nem som de voz por qualquer meio de comunicação, sejam elas televisão, rádio ou *Internet*, exceto nas atividades vinculadas ao ensino e a pesquisa explicitadas anteriormente. Tenho ciência também de que a guarda e demais procedimentos de segurança com relação às imagens e sons de voz são de responsabilidade do(a) pesquisador(a) responsável.

Deste modo, declaro que autorizo, livre e espontaneamente, o uso para fins de pesquisa, nos termos acima descritos, da minha imagem e som de voz.

Este documento foi elaborado em duas vias, uma ficará com o(a) pesquisador(a) responsável pela pesquisa e a outra com o(a) participante.

Assinatura do(a) participante Agner Lopes Bitencourt

Canoas, RS, \_\_\_\_\_\_\_ de de 2022.

### APÊNDICE E – ETAPA 1: INTRODUÇÃO AO *SOFTWARE* SCRATCH

### **Etapa 1**

Esta etapa objetiva conhecer o Scratch e a função de alguns blocos de programação, além de identificar conceitos matemáticos envolvidos. Propõe-se aos alunos analisarem no interior dos projetos as funções dos blocos e a responderem as questões referentes às tarefas A, B e C na figura 14. Estes projetos foram escolhidos previamente e serão chamados de projetos-exemplo para melhor entendimento. Esperava-se que nesta etapa os alunos conseguissem escolher ou alterar sprites e cenários, construir balões de mensagens simulando uma conversação, fazer os sprites se movimentarem no cenário, trocarem de fantasias e simular sons.

A atividade consiste que os alunos visualizem o interior do projeto-exemplo, explorem e testem cada bloco, seja individualmente ou um conjunto deles para conhecer suas funcionalidades, bem como que façam alterações e observem o que ocorre no palco a partir destas modificações. A figura 35 apresenta a descrição das tarefas, bem como os conceitos matemáticos envolvidos e os blocos de programação utilizados pelo autor do projeto original.

### Figura 35 - Descrição das tarefas da etapa 1 INSTRUÇÕES GERAIS

- 1 Acessar os projetos referentes a cada uma das tarefas;
- 2 Remixar cada projeto para suas contas pessoais;
- 3 Acessar o interior do projeto para visualizar a área de trabalho do Scratch, bem como a programação realizada;
- 4 Responder as perguntas sobre a programação no documento de registros.

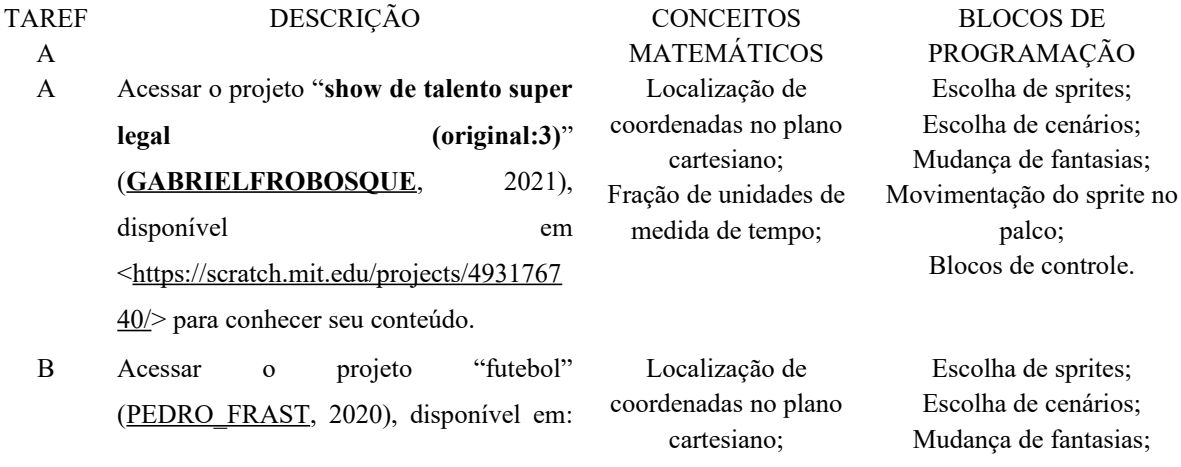

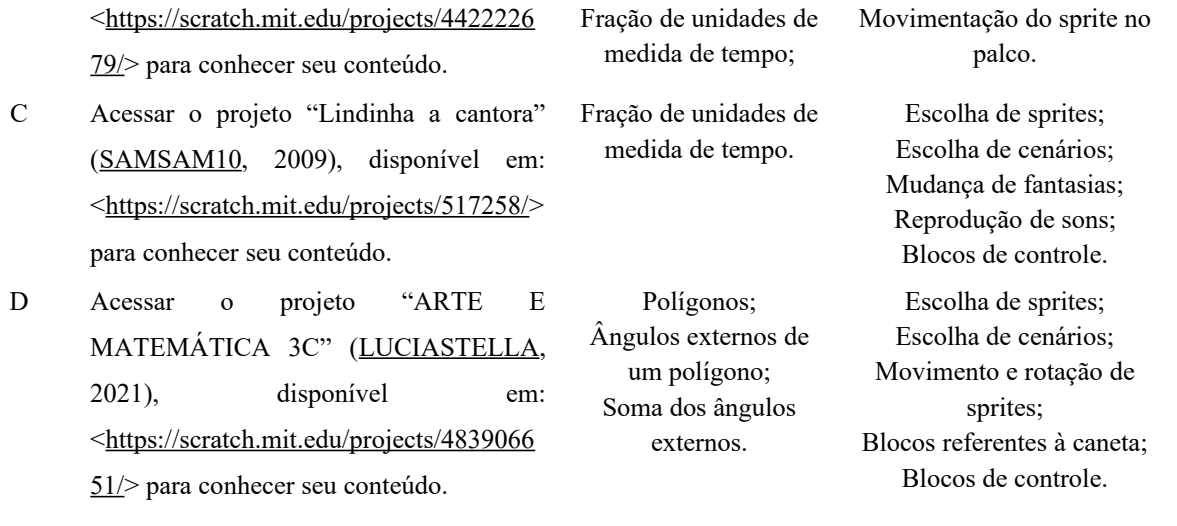

Para cada tarefa foram feitos questionamentos a serem respondidos na aba "comentários". Estes questionamentos visavam levar o aluno a refletir sobre os conceitos matemáticos e sobre os blocos de programação constantes no projeto-exemplo. Contudo, não se trata de avaliar uma aprendizagem propriamente dita, mas dar-se conta de como é possível trabalhar com o Scratch e dos conceitos matemáticos envolvidos no processo de programar. A figura 36 apresenta os questionamentos feitos em cada uma das 4 tarefas:

Figura 36 - Perguntas referentes às tarefas A, B, C e D.

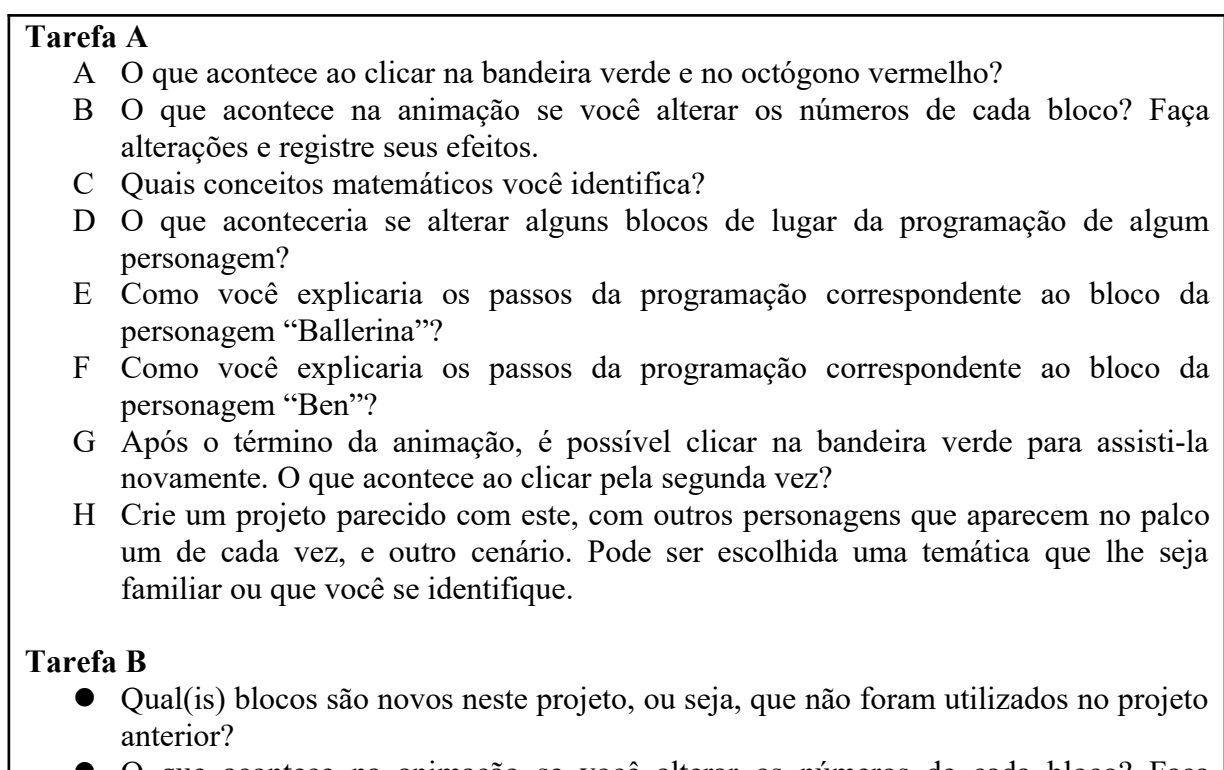

O que acontece na animação se você alterar os números de cada bloco? Faça

alterações e registre seus efeitos.

- Quais conceitos matemáticos você identifica?
- O que aconteceria se alterar alguns blocos de lugar da programação de algum personagem?
- Como você explicaria os passos da programação da personagem "Ben"?
- Como você explicaria os passos da programação da personagem "Soccer ball"?
- Após o término da animação, é possível clicar na bandeira verde para assisti-la novamente. O que acontece ao clicar pela segunda vez?
- Crie um projeto parecido com este que você analisou. Pode ser escolhida uma temática que lhe seja familiar ou que você se identifique.

### **Tarefa C**

- A Qual(is) blocos são novos neste projeto, ou seja, que não foram utilizados no projeto anterior?
- B O que acontece na animação se você alterar os números de cada bloco? Faça alterações e registre seus efeitos.
- C Quais conceitos matemáticos você identifica?
- D O que aconteceria se alterar alguns blocos de lugar da programação de algum personagem?
- E Como você explicaria os passos da programação da personagem "objeto1"?
- F Após o término da animação, é possível clicar na bandeira verde para assisti-la novamente. O que acontece ao clicar pela segunda vez?
- G Como é possível alterar a programação para que a personagem pare de se mover ao final da música? Crie um projeto parecido com este e apresente uma solução. Pode ser escolhida uma temática que lhe seja familiar ou que você se identifique.

## **Tarefa D**

- A Qual(is) blocos são novos neste projeto, ou seja, que não foram utilizados no projeto anterior?
- B O que acontece na animação se você alterar os números de cada bloco? Faça alterações e registre seus efeitos.
- C Quais conceitos matemáticos você identifica nos blocos e quais seus efeitos na programação?
- D O que aconteceria se alterar alguns blocos de lugar da programação de algum personagem?
- E Como você explicaria, de forma geral, os passos da programação utilizada no projeto?
- F Crie um projeto parecido com este que você analisou. Tente criar outros formatos.

Fonte: elaboração própria.

# APÊNDICE F – ETAPA 3: TÓPICOS DA APRESENTAÇÃO DOS PROJETOS

### **Etapa 3**

Após a conclusão dos projetos, cada grupo apresentou aos demais colegas da turma o trabalho realizado. A apresentação foi curta, podendo ser realizada em uma aula (2 períodos de 55 minutos cada), de maneira que os estudantes apresentaram seus projetos, como fizeram e alguns problemas que tiveram. A figura 37 elenca os tópicos abordados nas apresentações.

### Figura 37 - Tópicos da apresentação dos projetos desenvolvidos **TÓPICOS DA APRESENTAÇÃO**

Identificação dos alunos. Tema do projeto desenvolvido. Apresentação do projeto Apresentação da programação realizada. Apresentação dos conceitos matemáticos envolvidos na programação. Quais foram as facilidades e dificuldades encontradas? Quais foram as aprendizagens e descobertas durante o trabalho? Avaliação da proposta pedagógica pelo grupo.

Fonte: elaboração própria.

Ao final das apresentações, o professor abria espaço para os colegas da turma fazerem comentários, como por exemplo, dar novas ideias que agregassem ao tema do projeto ou sugerir modificações nas programações para simplificar ou resolver algum problema enfrentado pelo grupo.

# APÊNDICE G – HABILIDADES E CONTEÚDOS DA DISCIPLINA DE MATEMÁTICA

### HABILIDADES E CONTEÚDOS REFERENTES AO 8º ANO DO ENSINO FUNDAMENTAL DA ESCOLA PARTICIPANTE DA PESQUISA

#### **1° trimestre**

(EF07MA01) Resolver e elaborar problemas com números naturais, envolvendo as noções de divisor e de múltiplo, podendo incluir máximo divisor comum ou mínimo múltiplo comum, por meio de estratégias diversas, sem a aplicação de algoritmos.

(EF06MA07) Compreender, comparar, ordenar e representar graficamente frações associadas às ideias de partes de inteiros e resultado de divisão, identificando frações equivalentes.

(EF06MA08) Reconhecer que os números racionais positivos podem ser expressos nas formas fracionária e decimal, estabelecer relações entre essas representações, passando de uma representação para outra, e relacioná-los a pontos na reta numérica.

(EF06MA09) Resolver e elaborar problemas que envolvam o cálculo da fração de uma quantidade e cujo resultado seja um número natural, com e sem uso de calculadora.

(EF06MA10) Resolver e elaborar problemas que envolvam adição ou subtração com números racionais positivos na representação fracionária.

(EF06MA11) Resolver e elaborar problemas com números racionais positivos nas representações decimal e fracionária, envolvendo as quatro operações fundamentais e a potenciação, por meio de estratégias diversas, utilizando estimativas e arredondamentos para verificar a razoabilidade de respostas, com e sem uso de calculadora.

(EF07MA08) Comparar e ordenar frações associadas às ideias de partes de inteiros, resultado da divisão, razão e operador.

#### **2° trimestre**

(EF07MA10) Comparar e ordenar números racionais em diferentes contextos e associá-los a pontos da reta numérica.

(EF07MA11) Compreender e utilizar a multiplicação e a divisão de números racionais, a relação entre elas e suas propriedades operatórias.

(EF07MA12) Resolver, interpretar e elaborar problemas que envolvam as operações com números racionais.

(EF07MA02) Resolver, interpretar e elaborar problemas que envolvam porcentagens, como os que lidam com acréscimos e decréscimos simples, utilizando estratégias pessoais, cálculo mental e calculadora, no contexto de educação financeira, entre outros.

(EF07MA03) Comparar e ordenar números inteiros em diferentes contextos, incluindo o histórico, associálos a pontos da reta numérica e utilizá-los em situações que envolvam adição e subtração.

#### **3° trimestre**

(EF07MA04) Resolver, interpretar e elaborar problemas que envolvam operações com números inteiros.

(EF06MA31) Identificar as variáveis e suas frequências e os elementos constitutivos (título, eixos, legendas, fontes e datas) em diferentes tipos de gráficos.

(EF08MA24) Classificar as frequências de uma variável contínua de uma pesquisa em classes, de modo que resumam os dados de maneira adequada para a tomada de decisões.

(EF08MA25) Obter os valores de medidas de tendência central de uma pesquisa estatística (média, moda e mediana) com a compreensão de seus significados e relacioná-los com a dispersão de dados, indicada pela amplitude.

(EF09MA22) Escolher e construir o gráfico mais adequado (colunas, setores, linhas), com ou sem uso de planilhas eletrônicas, para apresentar um determinado conjunto de dados, destacando aspectos como as medidas de tendência central.

(EF09MA23) Planejar e executar pesquisa amostral envolvendo tema da realidade social e comunicar os resultados por meio de relatório contendo avaliação de medidas de tendência central e da amplitude, tabelas e gráficos adequados, construídos com o apoio de planilhas eletrônicas.